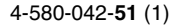

FAT

# **SONY**

# Видеопроектор

## Инструкция по эксплуатации

Внимательно прочтите настоящее руководство и прилагаемое краткое справочное руководство перед началом эксплуатации устройства и сохраните их для справки на будущее.

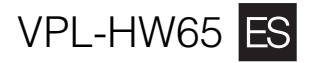

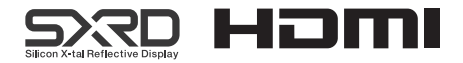

### **Оглавление**

#### *[Расположение элементов](#page-3-0)  управления*

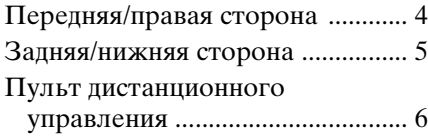

#### *[Соединения и подготовка](#page-6-0)*

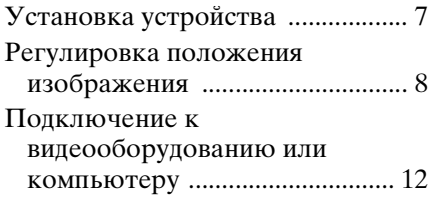

#### *[Проецирование](#page-13-0)*

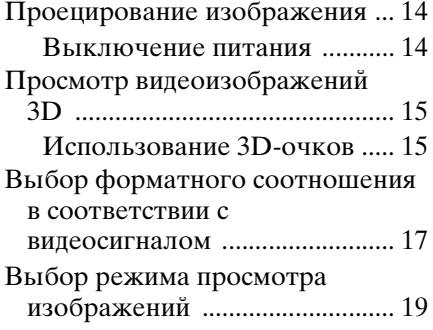

### *[Использование меню](#page-19-0)*

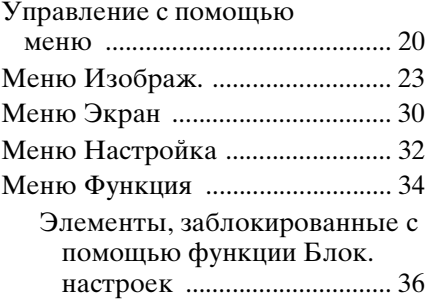

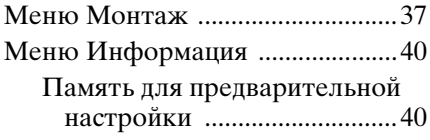

### *[Использование сетевых](#page-40-0)  функций*

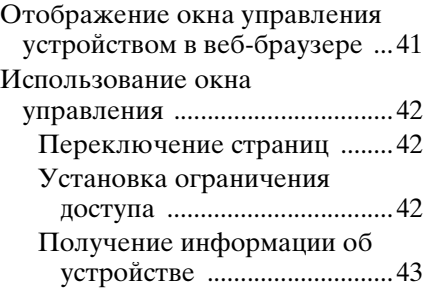

### *[Устранение ошибок](#page-43-0)*

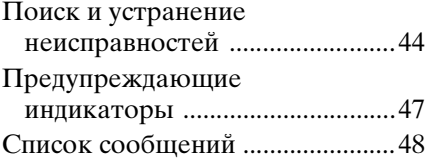

### *[Прочее](#page-49-0)*

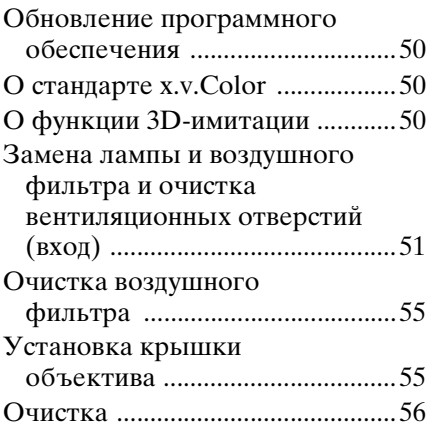

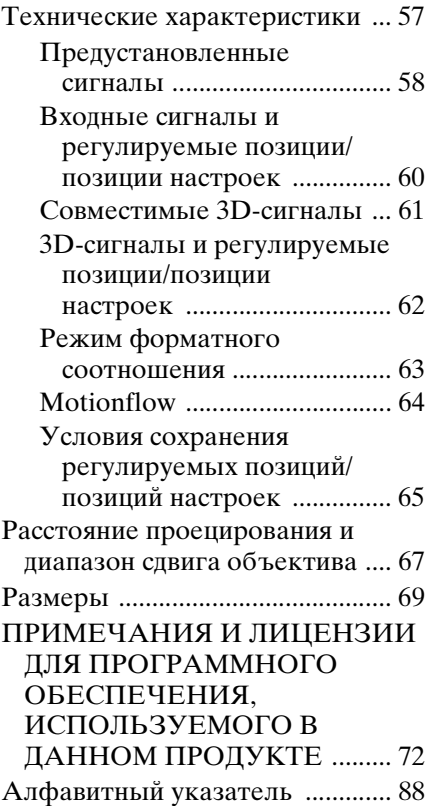

### <span id="page-3-1"></span><span id="page-3-0"></span>**Передняя/правая сторона**

Кнопки на панели управления имеют те же названия, что и на пульте дистанционного управления.

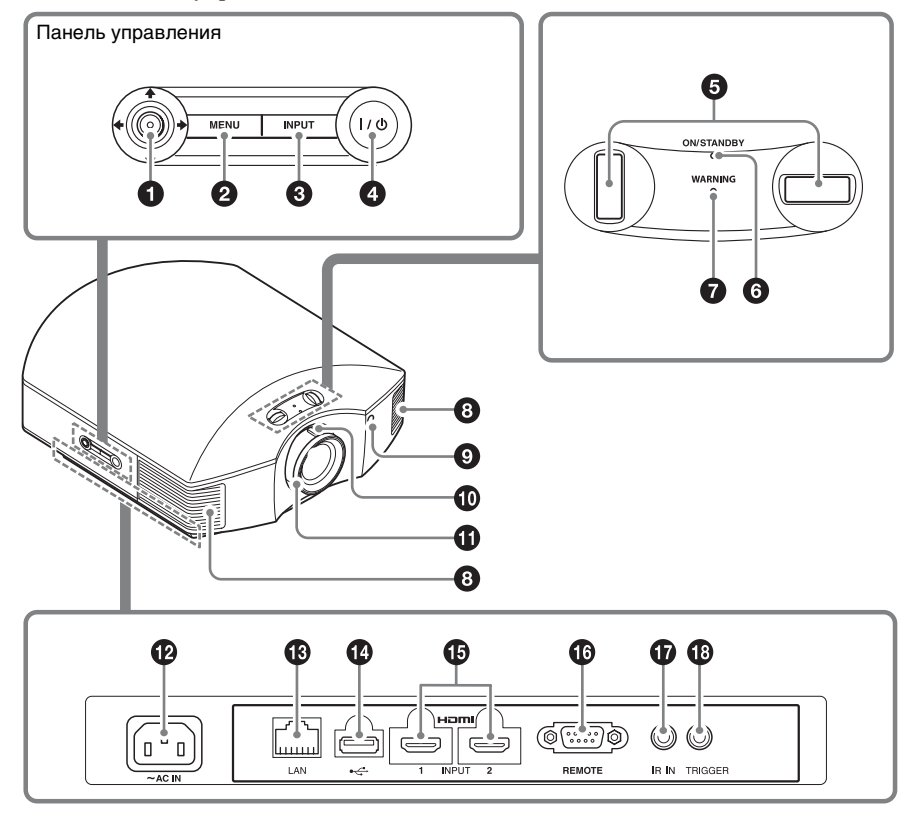

- **<sup>1</sup>**/ Кнопка <del>↑</del>/  $\leftrightarrow$  (стрелка)/  **(ввод) [\(стр. 20\)](#page-19-2)**
- $\bullet$  **Кнопка MENU [\(стр. 20\)](#page-19-2)**
- **© Кнопка INPUT** [\(стр. 14\)](#page-13-3)
- **<sup>4</sup> KHOΠKA I/**<sup>1</sup>/<sup>1</sup> (ON/STANDBY) **[\(стр. 8\)](#page-7-1)**
- $\Theta$  **Диски сдвига объектива [\(стр. 9\)](#page-8-0)**
- **© Индикатор ON/STANDBY [\(стр. 47\)](#page-46-1)**
- g **Индикатор WARNING [\(стр. 47\)](#page-46-1)**
- $\odot$  **Вентиляционные отверстия (выпускные)**
- **<sup>1</sup>** Датчик пульта **дистанционного управления [\(стр. 8\)](#page-7-2)**
- $\bf{D}$  **Рычажок привода трансфокатора [\(стр. 10\)](#page-9-0)**
- $\bigoplus$  **Кольцо фокусировки** [\(стр. 11\)](#page-10-0)
- l **Гнездо AC IN [\(стр. 8\)](#page-7-3)**
- m **Разъем LAN [\(стр. 41\)](#page-40-2)**
- n **Разъем USB [\(стр. 50\)](#page-49-4)**
- o **Разъем HDMI 1/HDMI 2 [\(стр. 12\)](#page-11-1)**

#### p **Разъем REMOTE**

Используется для подключения к компьютеру и т.д. для дистанционного управления.

### <span id="page-4-0"></span>**Задняя/нижняя сторона**

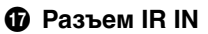

Вход сигналов для управления устройством.

**© Разъем TRIGGER** [\(стр. 37\)](#page-36-1)

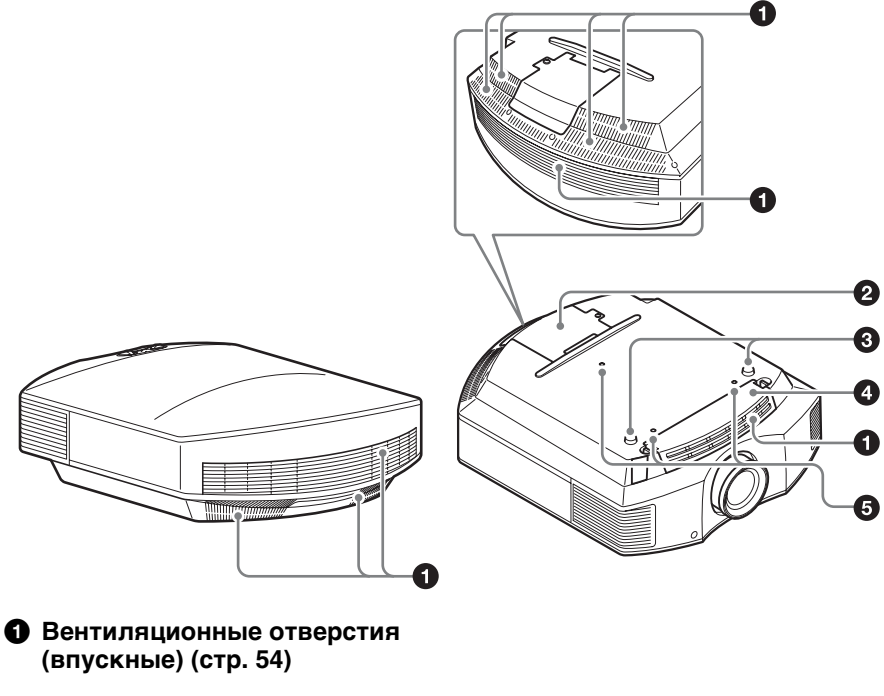

- $\odot$  **Крышка лампы** [\(стр. 52\)](#page-51-0)
- **<sup>6</sup>** Передние ножки **(регулируются) [\(стр. 11\)](#page-10-1)**
- d **Держатель фильтра [\(стр. 53\)](#page-52-0)**
- $\Theta$  **Крепежное отверстие опоры подвески проектора [\(стр. 70\)](#page-69-0)**

### <span id="page-5-0"></span>**Пульт дистанционного управления**

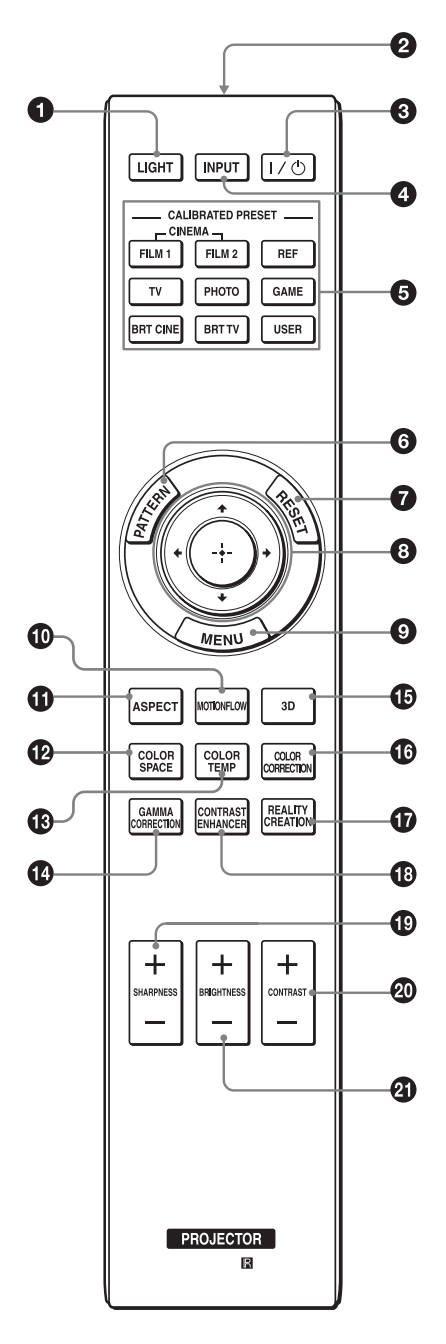

#### **<u>•</u>** Кнопка LIGHT

Подсвечивает кнопки на пульте дистанционного управления.

- $\Theta$  **Инфракрасный передатчик**
- **<sup>8</sup>** Kнопка I/ $'$ <sup>1</sup> (ON/STANDBY) **[\(стр. 8\)](#page-7-1)**
- $\bullet$  **Кнопка INPUT [\(стр. 14\)](#page-13-3)**
- **© Кнопки CALIBRATED PRESET [\(стр. 19\)](#page-18-1)**
- **© Кнопка PATTERN** [\(стр. 9\)](#page-8-1)
- g **Кнопка RESET [\(стр. 22\)](#page-21-0)**
- **<sup><sup>1</sup>/↓/←/→** (стрелка)/</sup>  **(ввод) [\(стр. 20\)](#page-19-2)**
- **© Кнопка MENU** [\(стр. 20\)](#page-19-2)
- **© Кнопка MOTIONFLOW** [\(стр. 25\)](#page-24-0)
- **© Кнопка ASPECT [\(стр. 17\)](#page-16-1)**
- l **Кнопка COLOR SPACE [\(стр. 29\)](#page-28-0)**
- m **Кнопка COLOR TEMP [\(стр. 26\)](#page-25-0)**
- **C** KHOUKA GAMMA CORRECTION **[\(стр. 28\)](#page-27-0)**
- o **Кнопка 3D [\(стр. 15\)](#page-14-2)**
- **© Кнопка COLOR CORRECTION [\(стр. 28\)](#page-27-1)**
- $\n$  Кнопка REALITY CREATION **[\(стр. 24\)](#page-23-0)**
- **© Кнопка CONTRAST ENHANCER [\(стр. 25\)](#page-24-1)**
- s **Кнопка SHARPNESS +/– [\(стр. 26\)](#page-25-1)**
- **@ Кнопка CONTRAST +/-[\(стр. 25\)](#page-24-2)**
- u **Кнопка BRIGHTNESS +/– [\(стр. 25\)](#page-24-3)**

<span id="page-6-0"></span>В данном разделе описывается установка устройства и экрана, подключение оборудования, с которого следует проецировать изображение и т.д.

### <span id="page-6-1"></span>**Установка устройства**

Сдвиг объектива предоставляет больше возможностей для размещения устройства и простого просмотра изображений. Расстояние для установки между устройством и экраном различается в зависимости от размера экрана, а также от того, используются ли функции сдвига объектива. Установите это устройство таким образом, чтобы оно соответствовало размеру экрана. Для получения дополнительной информации о расстоянии между устройством и экраном (расстояние проецирования) и размере проецированного видео см. раздел ["Расстояние проецирования и](#page-66-1)  [диапазон сдвига объектива" \(стр. 67\)](#page-66-1).

**1** Расположите устройство таким образом, чтобы объектив находился параллельно экрану.

#### **Вид сверху**

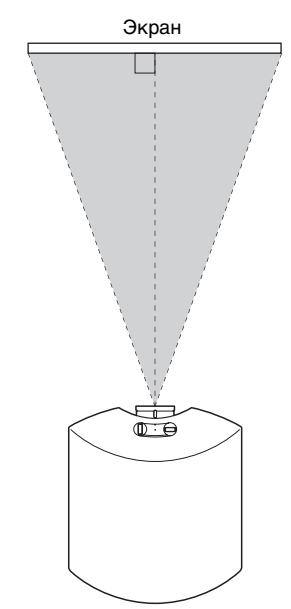

**2** Выполните проецирование изображения на экран и отрегулируйте изображение, чтобы оно соответствовало экрану [\(стр. 8\)](#page-7-0).

#### **Примечание**

При использовании экрана с неровной поверхностью на экране могут изредка появляться полосы в зависимости от расстояния между экраном и устройством или параметров увеличения. Это не является неисправностью устройства.

### <span id="page-7-0"></span>**Регулировка положения изображения**

Выполните проецирование изображения на экран, затем отрегулируйте положение изображения.

<span id="page-7-2"></span>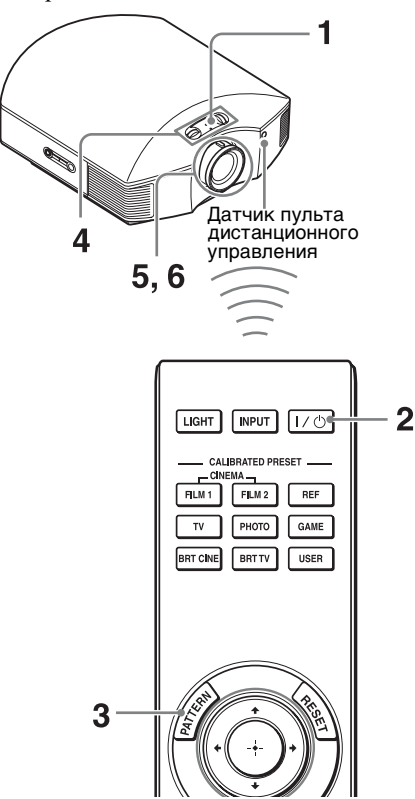

#### **Совет**

Кнопки  $\mathsf{I}/\mathsf{U}$  (ON/STANDBY), INPUT, MENU и  $\biguparrow/\biguplus/\biguplus/\bigcirc$  (джойстик) на боковой панели устройства выполняют те же функции, что и на пульте дистанционного управления.

#### **Примечание**

В зависимости от расположения установки устройства, возможно, не удастся управлять устройством с помощью пульта дистанционного управления. В этом случае направьте пульт дистанционного управления на экран вместо проектора.

<span id="page-7-3"></span>**1** После подключения кабеля питания переменного тока к устройству подключите кабель питания переменного тока к сетевой розетке.

Индикатор ON/STANDBY загорится красным, а устройство перейдет в режим ожидания.

> **ON/STANDBY** Горит красным цветом.

<span id="page-7-1"></span>**2** Нажмите кнопку  $\mathsf{I}/\mathsf{U}$  (ON/ STANDBY), чтобы включить устройство.

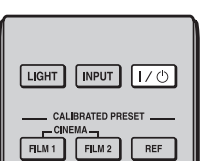

Индикатор ON/STANDBY будет мигать зеленым, затем будет гореть зеленым.

#### **ON/STANDBY MUTAGET ЗЕЛЕНЫМ**

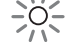

некоторое время (десятки секунд), затем горит зеленым.

<span id="page-8-1"></span>**3** Отобразите тестовый сигнал для выполнения регулировок. Нажмите кнопку PATTERN на пульте дистанционного управления, чтобы отобразить тестовый сигнал.

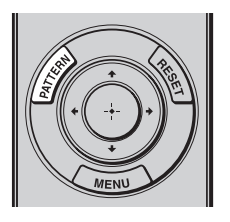

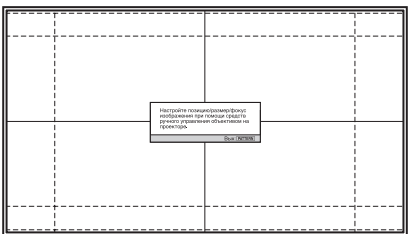

#### **Совет**

Чтобы тестовый сигнал пропал, нажмите кнопку PATTERN.

<span id="page-8-0"></span>**4** Перемещайте оба диска сдвига объектива, чтобы отрегулировать положение изображения.

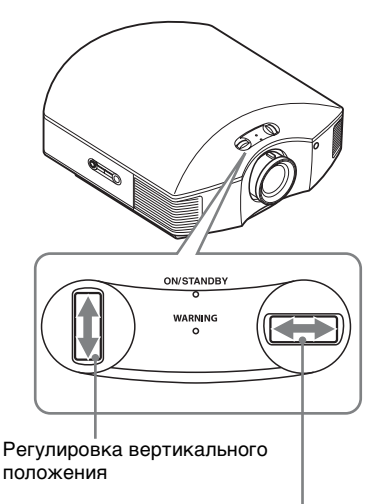

Регулировка горизонтального положения

#### **Регулировка горизонтального положения**

Поверните диск сдвига объектива вправо или влево.

Изображение, спроецированное на экран, смещается вправо или влево максимум на 25% от ширины экрана от центра объектива.

#### **Вид сверху**

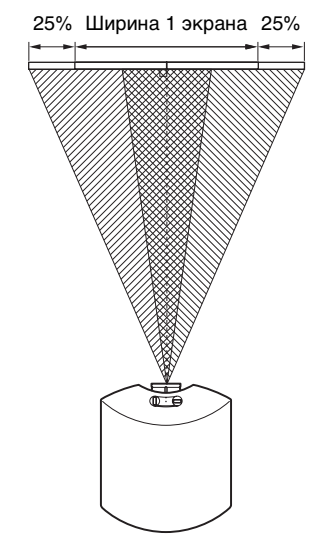

- $\mathbb{Z}/\mathbb{Z}/\mathbb{Z}$ : положение изображения при максимальном перемещении изображения влево
- **NOW : положение изображения при** максимальном перемещении изображения вправо

#### **Регулировка вертикального положения**

Поверните диск сдвига объектива вверх или вниз.

Изображение, спроецированное на экран, смещается вверх или вниз максимум на 71% от высоты экрана от центра объектива.

#### **Вид сбоку**

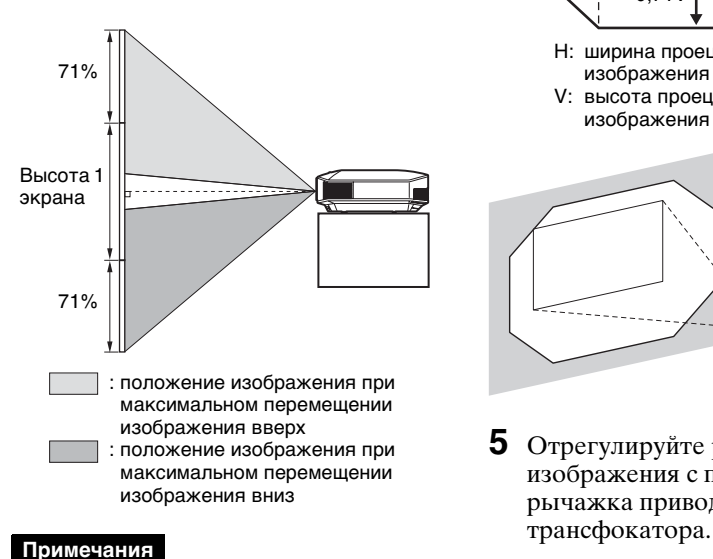

- Диапазон перемещения проецированного на экран изображения можно отрегулировать только в пределах восьмиугольной области, как показано на следующем рисунке. Для получения дополнительной информации см. раздел ["Расстояние проецирования и](#page-66-1)  [диапазон сдвига объектива" \(стр. 67\).](#page-66-1)
- При одновременном использовании функций горизонтального и вертикального сдвига объектива расстояние смещения изображения, спроецированного на экран, зависит от регулировки сдвига объектива.

#### **Диапазон перемещения проецируемого изображения**

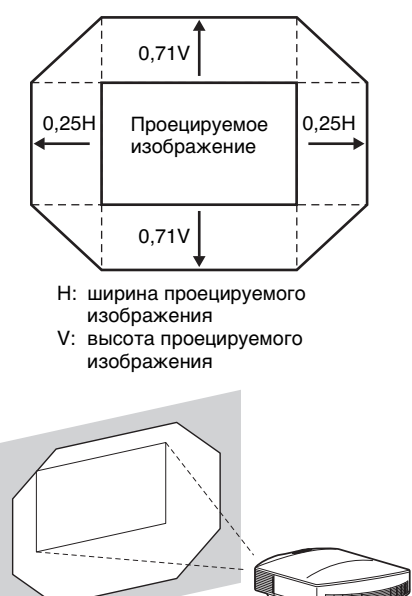

<span id="page-9-0"></span>**5** Отрегулируйте размер изображения с помощью рычажка привода

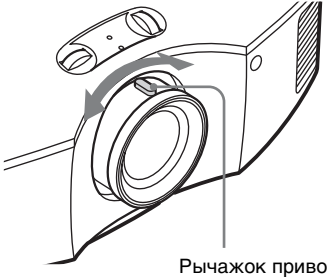

Рычажок привода трансфокатора

<span id="page-10-0"></span>**6** Отрегулируйте фокус с помощью кольца фокусировки.

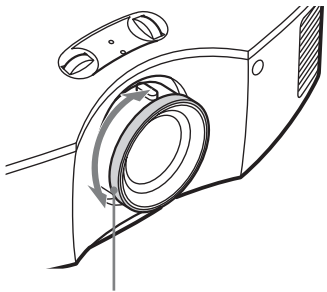

Кольцо фокусировки

#### **Окно регулировки объектива (тестовый образец)**

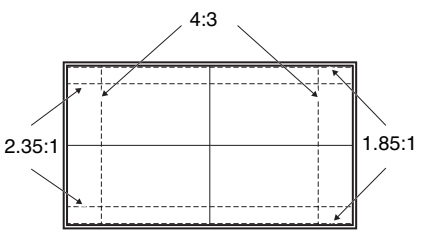

Пунктирные линии указывают на размеры экрана каждого форматного соотношения.

#### <span id="page-10-1"></span>**Регулировка наклона поверхности установки**

Если устройство установлено на неровной поверхности, используйте передние ножки (регулируемые), чтобы поддержать ровное положение устройства.

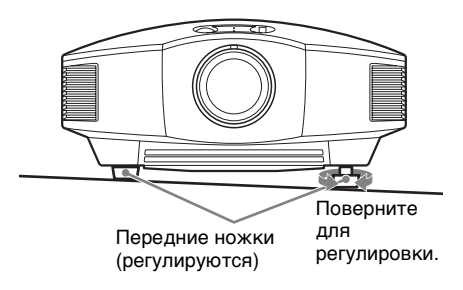

#### **Примечания**

- Если устройство наклонено вверх или вниз, проецируемое изображение может быть трапецеидальным.
- Будьте осторожны, чтобы не защемить пальцы при повороте передних ножек (регулируемые).

### <span id="page-11-1"></span><span id="page-11-0"></span>**Подключение к видеооборудованию или компьютеру**

При подключении DVD-проигрывателя/записывающего устройства, проигрывателя/записывающего устройства Blu-ray Disc или PlayStation®, оснащенных выходом HDMI, ко входу HDMI устройства обеспечивается изображение высокого качества.

#### **При подключении выполните следующие действия.**

- Выключите все оборудование перед выполнением любых подключений.
- Используйте соответствующий кабель для каждого соединения.
- Вставьте штекеры кабеля надлежащим образом; ненадежное соединение штекеров может привести к неисправности или низкому качеству изображения. При отсоединении кабеля тяните за штекер, а не за сам кабель.
- См. инструкции по эксплуатации подключенного оборудования.

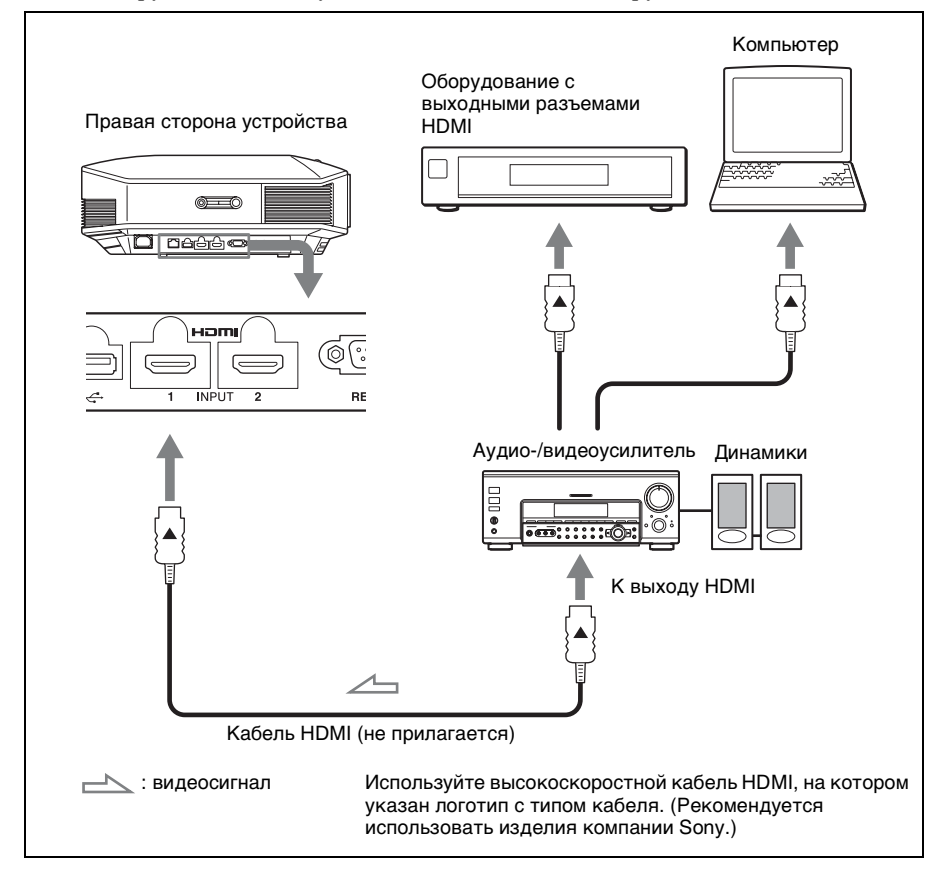

#### **Примечания**

- Используйте высокоскоростной кабель HDMI. При использовании стандартного кабеля HDMI изображения 1080p, DeepColor и 3D-видеоизображения могут отображаться некорректно.
- При подключении кабеля HDMI к устройству убедитесь, что метка  $\nabla$  на верхней части входа HDMI устройства и метка ▲ на разъеме кабеля установлены в одинаковом положении.
- Если изображение с оборудования, подключенного к устройству с помощью кабеля HDMI, отображается ненадлежащим образом, проверьте настройки подключенного оборудования.
- Если настроить компьютер, например ноутбук, для вывода сигнала на дисплей компьютера и это оборудование, изображение с оборудования может не отображаться надлежащим образом. Настройте компьютер для вывода сигнала только на внешний монитор. Для получения дополнительной информации см. инструкции по эксплуатации, прилагаемые к компьютеру. Для получения информации о настройках компьютера обратитесь к производителю компьютера.

<span id="page-13-0"></span>В данном разделе описывается, как использовать устройство для просмотра изображения с оборудования, подключенного к устройству. Кроме того, в нем описывается, как настроить качество изображения в соответствии с личными предпочтениями.

### <span id="page-13-1"></span>**Проецирование изображения**

- **1** Включите устройство и оборудование, подключенное к устройству.
- <span id="page-13-3"></span>**2** Нажмите INPUT для отображения панели входа на экране.

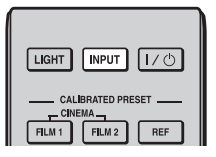

**3** Выберите оборудование, с которого следует отображать изображения.

Нажимайте повторно INPUT или нажмите  $\blacklozenge(\text{H})$  (ввод) для выбора оборудования, с которого следует выполнять проецирование.

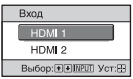

Пример: для просмотра изображения с видеооборудования, подключенного к разъему HDMI 1 данного устройства.

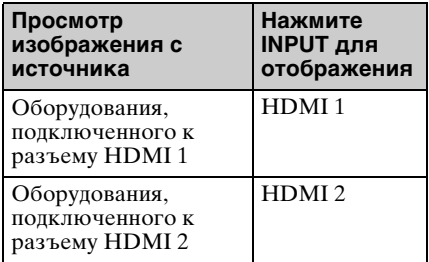

#### **Совет**

Если для параметра "Состояния" установлено значение "Выкл" в меню Настройка , панель входа не будет отображаться. Нажмите кнопку INPUT для последовательного переключения между входными разъемами.

#### <span id="page-13-2"></span>**Выключение питания**

- **1** Нажмите кнопку  $\mathsf{I}$ / $\circ$  (ON/ STANDBY). На экране отобразится сообщение "ПИТАНИЕ ВЫКЛ?".
- **2** Нажмите кнопку  $\mathsf{I} \mathsf{I} \mathsf{I} \mathsf{I} \mathsf{I} \mathsf{I} \mathsf{I} \mathsf{I} \mathsf{I} \mathsf{I}$ STANDBY) еще раз до того, как сообщение исчезнет. Индикатор ON/STANDBY будет мигать зеленым, а вентилятор продолжать работать для внутреннего охлаждения.

Вентилятор остановится, а индикатор ON/STANDBY изменит состояние, он перестанет мигать зеленым и будет гореть красным.

Питание будет полностью отключено, можно отсоединить кабель питания переменного тока.

#### **Примечание**

Никогда не отсоединяйте кабель питания переменного тока, когда мигает индикатор.

Можно отключить устройство, удерживая кнопку  $\mathsf{I}/\mathsf{U}$  (ON/ STANDBY) в течение около 1 секунды, не выполняя вышеуказанные действия.

### <span id="page-14-0"></span>**Просмотр видеоизображений 3D**

Можно просматривать потрясающие 3D-видеоизображения, например игры 3D и диски 3D Blu-ray, с помощью дополнительных активных 3D-очков (TDG-BT500A).

**1** Включите оборудование HDMI с поддержкой 3D, подключенное к этому устройству, затем воспроизведите 3D-содержимое. Для получения дополнительной информации о воспроизведении 3D-содержимого см. инструкции по эксплуатации подключенного оборудования.

- **2** Включите устройство и спроецируйте 3Dвидеоизображение на экран. Для получения дополнительной информации о проецировании изображения см. раздел ["Проецирование изображения"](#page-13-1)  [\(стр. 14\)](#page-13-1).
- **3** Включите 3D-очки, затем наденьте их таким образом, чтобы вам было удобно. Для получения дополнительной

информации об использовании 3Dочков см. раздел ["Использование](#page-14-1)  [3D-очков" \(стр. 15\)](#page-14-1).

#### **Советы**

• Заводской настройкой по умолчанию для параметра "Выб. отобр. 2D-3D" является "Авто", чтобы можно было выполнить проецирование 3Dвидеоизображений автоматически при распознавании устройством 3Dсигналов.

• Для преобразования 3Dвидеоизображений в 2Dвидеоизображения установите для параметра "Выб. отобр. 2D-3D" значение "2D" [\(стр. 34\)](#page-33-1).

#### **Примечания**

- В зависимости от типа сигнала, возможно, не удастся отобразить 3Dвидеоизображение. Установите для параметра "Выб. отобр. 2D-3D" значение "3D" и для параметра "3Dформат" значение "Рядом" или "Одна над другой" для поддержки формата 3D-содержимого, которое необходимо просмотреть [\(стр. 34\)](#page-33-1).
- Используйте 3D-очки в диапазоне связи [\(стр. 16\).](#page-15-0)
- У разных людей восприятие 3Dвидеоизображений может различаться.
- При низкой температуре окружающей среды эффект 3D может быть ослаблен.

#### <span id="page-14-2"></span>**Регулировка/настройка функций 3D**

Можно отрегулировать/настроить функции 3D, нажав кнопку 3D на пульте дистанционного управления или с помощью параметра "3Dнастройки" меню Функция **. Для** получения дополнительной информации см. раздел ["3D](#page-33-2)[настройки" \(стр. 34\)](#page-33-2).

#### <span id="page-14-1"></span>**Использование 3D-очков**

- **1** Включите 3D-очки и зарегистрируйте их на устройстве. Для получения дополнительной информации о том, как зарегистрировать 3D-очки, см. инструкции по эксплуатации, прилагаемые к 3D-очкам.
- **2** Наденьте 3D-очки.
- **3** Повернитесь к экрану.

#### **Меры предосторожности при использовании**

В следующих случаях может наблюдаться неправильная работа.

- Положение просмотра слишком далеко от проектора.
- Вблизи устройства расположены другие устройства, обменивающиеся данными, например беспроводная локальная сеть LAN (IEEE802.11 b/ g/n) или микроволны с диапазоном частот 2,4 ГГц.

#### <span id="page-15-0"></span>**Диапазон связи 3D-очков**

На следующем рисунке показан диапазон связи 3D-очков. При попытке просмотра 3Dвидеоизображений с расстояния, превышающего диапазон связи, или при установке устройства вне диапазона связи 3D-очки могут отображать изображение ненадлежащим образом. Кроме того, расстояние зависит от окружающей среды в помещении и условий установки устройства.

#### **Вид сверху или сбоку**

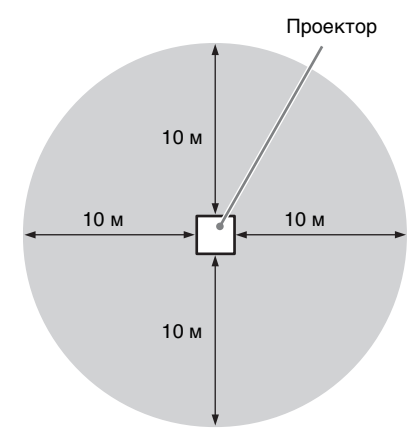

### <span id="page-16-2"></span><span id="page-16-0"></span>**Выбор форматного соотношения в соответствии с видеосигналом**

Можно выбрать форматное соотношение, которое наилучшим образом подходит к получаемому видеосигналу.

#### <span id="page-16-1"></span>Нажмите ASPECT.

При каждом нажатии кнопки можно выбрать настройку "Формат". Ее можно выбрать с помощью меню [\(стр. 30\).](#page-29-1)

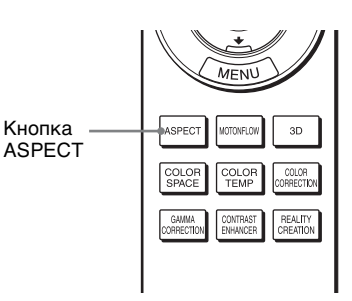

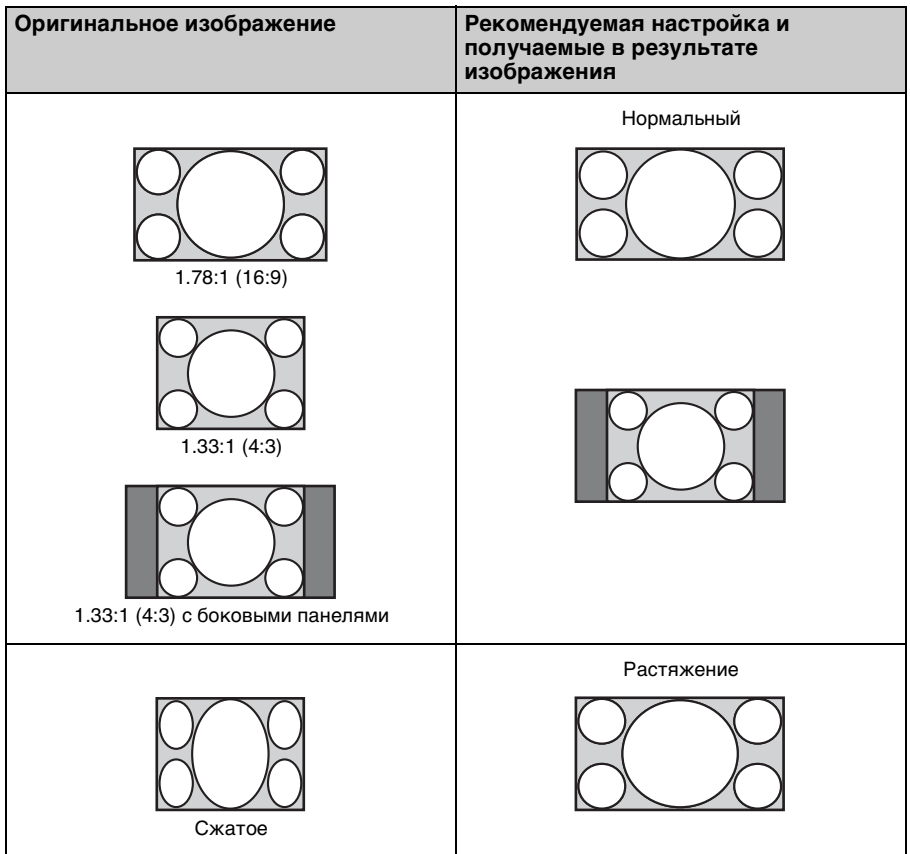

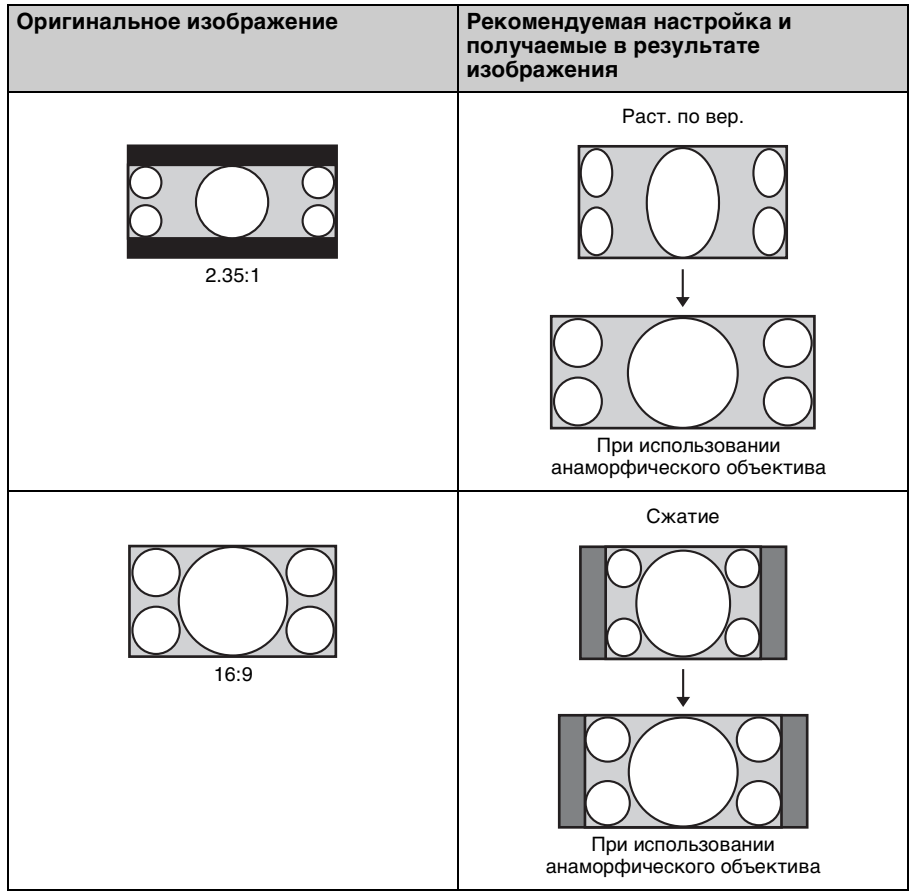

#### **Примечание**

Режимы форматного соотношения, которые можно выбрать, различаются в зависимости от входного сигнала [\(стр. 63\)](#page-62-1).

#### **Примечания относительно переключения настройки параметра "Формат"**

- Выберите режим форматного соотношения, учитывая, что изменение форматного соотношения оригинального изображения приведет к изменению его внешнего вида.
- Обратите внимание: если устройство используется в коммерческих целях или для публичного показа, изменение оригинального изображения путем переключения форматного соотношения может нарушить права авторов или продюсеров, находящихся под защитой закона.

### <span id="page-18-0"></span>**Выбор режима просмотра изображений**

Можно выбрать режим просмотра изображений, который наилучшим образом подходит к типу видеоисточника или условиям помещения.

Можно сохранить и использовать различные режимы предварительных настроек для изображений 2D/3D соответственно.

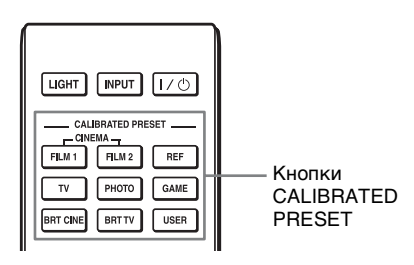

<span id="page-18-1"></span>Нажмите одну из кнопок CALIBRATED PRESET.

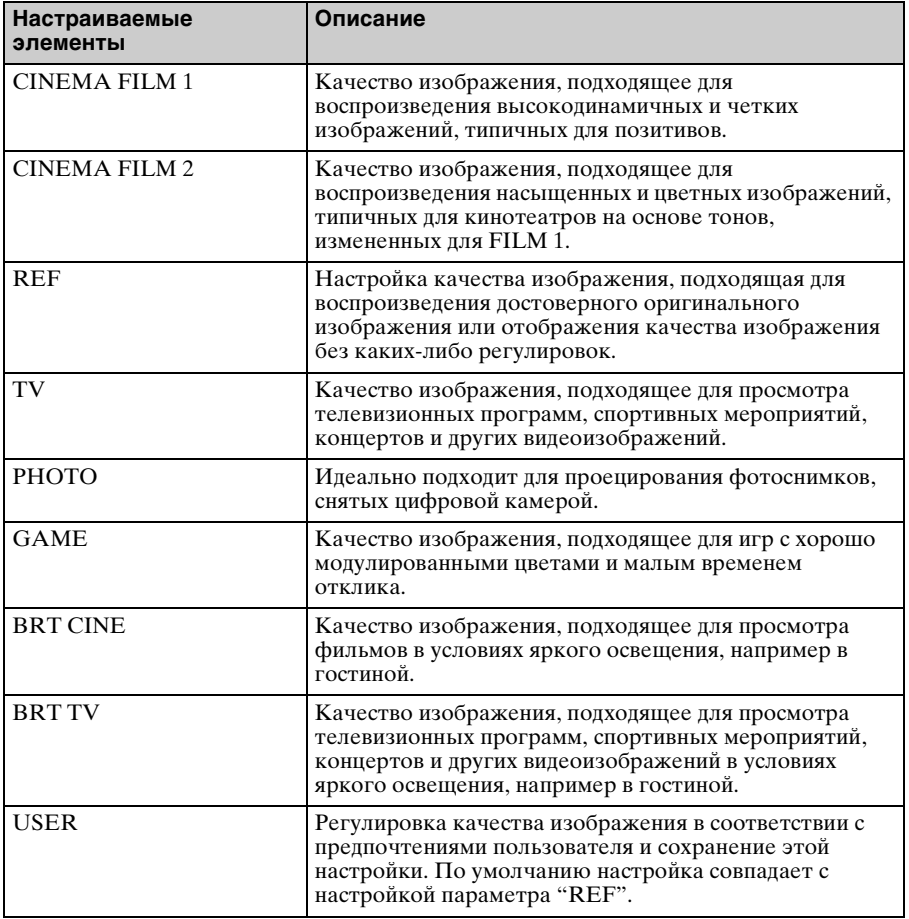

### <span id="page-19-0"></span>**Использование меню**

В данном разделе описывается, как выполнить различные регулировки и настройки с помощью меню.

#### **Примечание**

Дисплеи меню, приведенные в качестве пояснений, могут отличаться от имеющегося дисплея меню.

### <span id="page-19-2"></span><span id="page-19-1"></span>**Управление с помощью меню**

В устройстве предусмотрено экранное меню для выполнения различных регулировок и настроек. Если выбрать пункт меню, после имени которого показана стрелка (B), появляется следующее окно меню с элементами настроек.

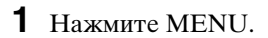

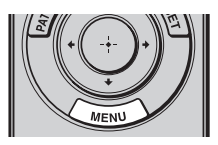

Появится окно меню.

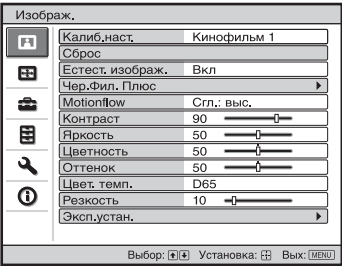

**2** Нажимайте кнопки <sup>†</sup>/ µля выбора пункта меню, и нажмите кнопку  $\rightarrow$  или  $\langle \cdot \rangle$ .

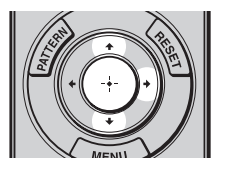

Когда появится выбранное меню, можно будет задавать или регулировать значения. Выбранная в настоящее время позиция выделяется белым цветом.

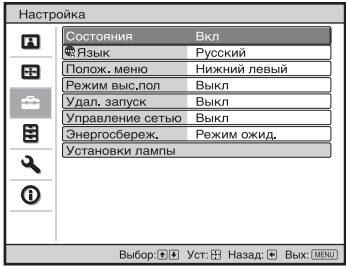

**3** Нажимайте кнопки  $\uparrow/\downarrow$  для выбора пункта, который необходимо настроить или отрегулировать, и нажмите кнопку  $\rightarrow$  или  $\langle \cdot \rangle$ .

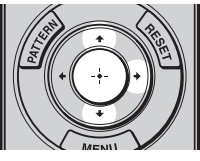

Настраиваемые позиции показаны во всплывающем меню, в меню настроек, в меню регулировок или в следующем окне меню.

#### **Всплывающее меню**

Настраиваемые элементы

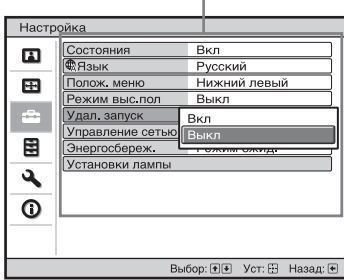

#### **Меню настроек**

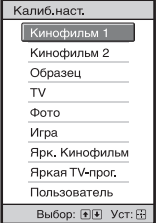

#### **Меню регулировок**

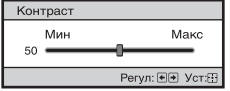

#### **Следующее окно меню**

Настраиваемые элементыИзображ. Чер Фил. Плюс  $\overline{R}$ оверш. диафр. -<br><u>Улучшение контр.</u> Высокий<br>Рег Лампы - Высокий 田 ÷ 闈 ع  $\Omega$ Выбор: + № Уст: : Назад: + Вых: МЕМ

**4** Выполните настройку или регулировку пункта.

#### **При регулировке уровня**

Чтобы увеличить значение, нажмите  $\bigstar/\rightarrow$ . Чтобы уменьшить значение, нажмите  $\bigstar/\bigstar$ . Нажмите (+), чтобы сохранить настройку и восстановить оригинальный экран меню.

#### **При изменении настройки**

Нажмите <sup>†</sup>/ , чтобы изменить настройку.

Нажмите (+), чтобы восстановить оригинальный экран. Можно восстановить

оригинальный экран с помощью < в зависимости от выбранного элемента.

#### **Закрытие меню**

Нажмите MENU.

#### <span id="page-20-0"></span>**Сброс изображения, которое было отрегулировано**

Выберите "Сброс" в меню Изображ. **n**.

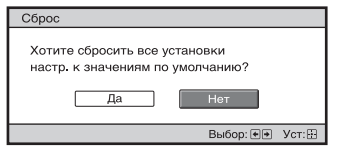

При отображении дисплея экрана выберите "Да" с помощью + и нажмите  $(\cdot)$ .

Все следующие параметры будут сброшены до заводских настроек по умолчанию:

"Естест. изображ.", "Чер.Фил. Плюс", "Motionflow", "Контраст", "Яркость",

"Цветность", "Оттенок", "Цвет.

темп.", "Резкость" и "Эксп.устан." в меню Изображ.  $\blacksquare$ .

#### <span id="page-21-0"></span>**Сброс пунктов, которые были отрегулированы**

Выберите пункт на экране меню, отобразите всплывающее меню, меню настроек или меню регулировок. Нажмите кнопку RESET на пульте дистанционного управления для сброса только выбранных параметров до заводских настроек по умолчанию.

#### **Примечание**

Кнопка RESET на пульте дистанционного управления доступна, только если выбрано меню регулировок или меню настроек.

### <span id="page-22-0"></span>**Меню Изображ.**

Меню Изображ. используется для настройки изображения.

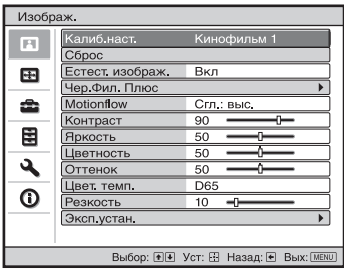

#### **Примечание**

В зависимости от типа входного сигнала эти пункты могут быть недоступны. Для получения дополнительной информации см. раздел ["Входные сигналы и](#page-59-1)  [регулируемые позиции/позиции настроек" \(стр. 60\)](#page-59-1).

**Настраиваемые элементы Описание** Калиб.наст. **[CALIBRATED** PRESET] Можно выбрать режим просмотра изображений, который наилучшим образом подходит к типу видеоисточника или окружающим условиям. Можно сохранить и использовать различные режимы предварительных настроек для изображений 2D/3D соответственно. **Кинофильм 1:** качество изображения, подходящее для воспроизведения высокодинамичных и четких изображений, типичных для позитивов. **Кинофильм 2:** качество изображения, подходящее для воспроизведения насыщенных и цветных изображений, типичных для кинотеатров на основе тонов, измененных для параметра Кинофильм 1. **Образец:** настройка качества изображения, подходящая для воспроизведения достоверного оригинального изображения или отображения качества изображения без каких-либо регулировок. **TV:** качество изображения, подходящее для просмотра телевизионных программ, спортивных мероприятий, концертов и других видеоизображений. **Фото:** идеально подходит для проецирования фотоснимков, снятых цифровой камерой. **Игра:** качество изображения, подходящее для игр с хорошо модулированными цветами и малым временем отклика. **Ярк. Кинофильм:** качество изображения, подходящее для

Названия пунктов в скобках указывают на названия на пульте дистанционного управления.

<span id="page-23-0"></span>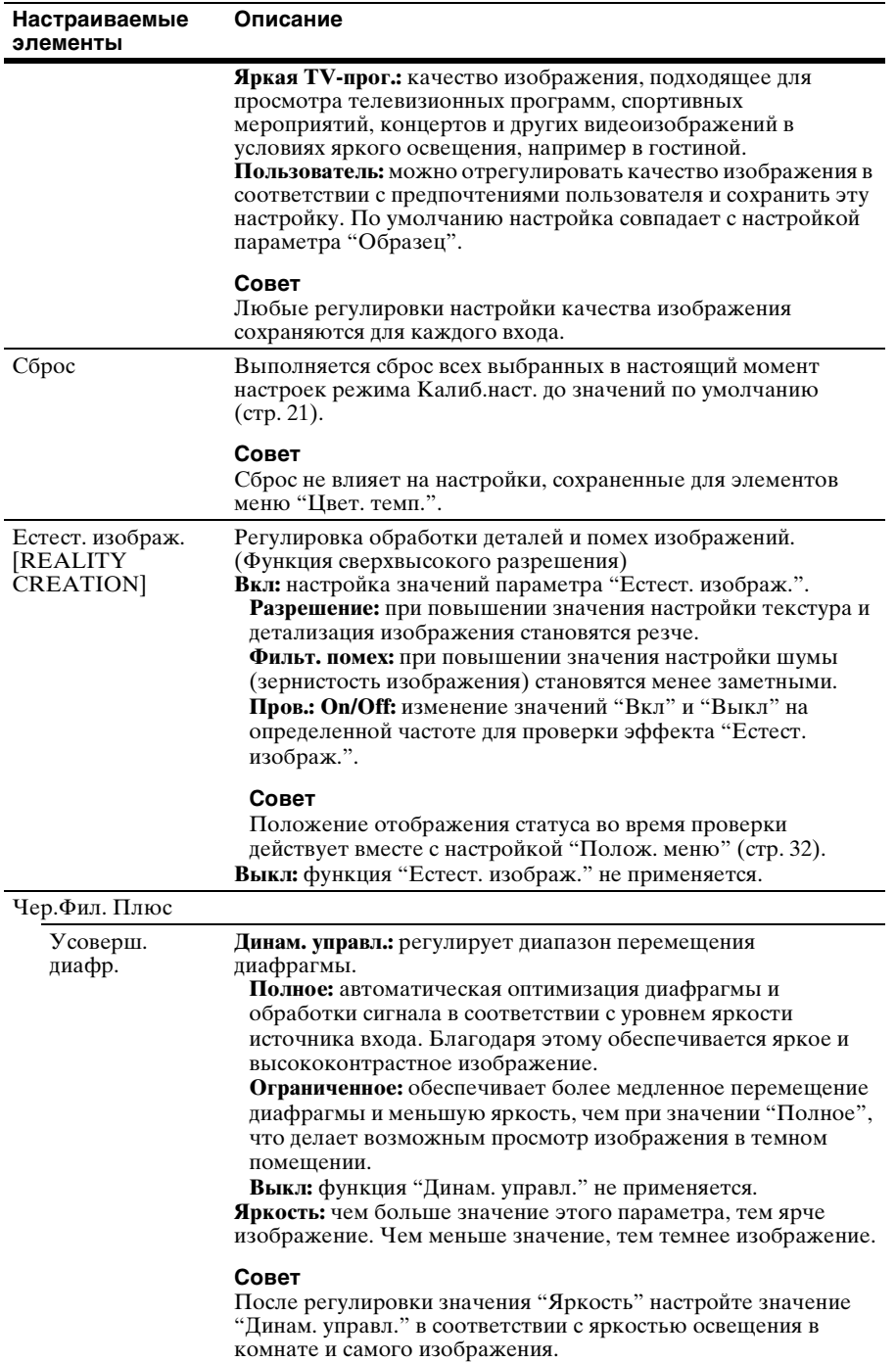

<span id="page-24-3"></span><span id="page-24-2"></span><span id="page-24-1"></span><span id="page-24-0"></span>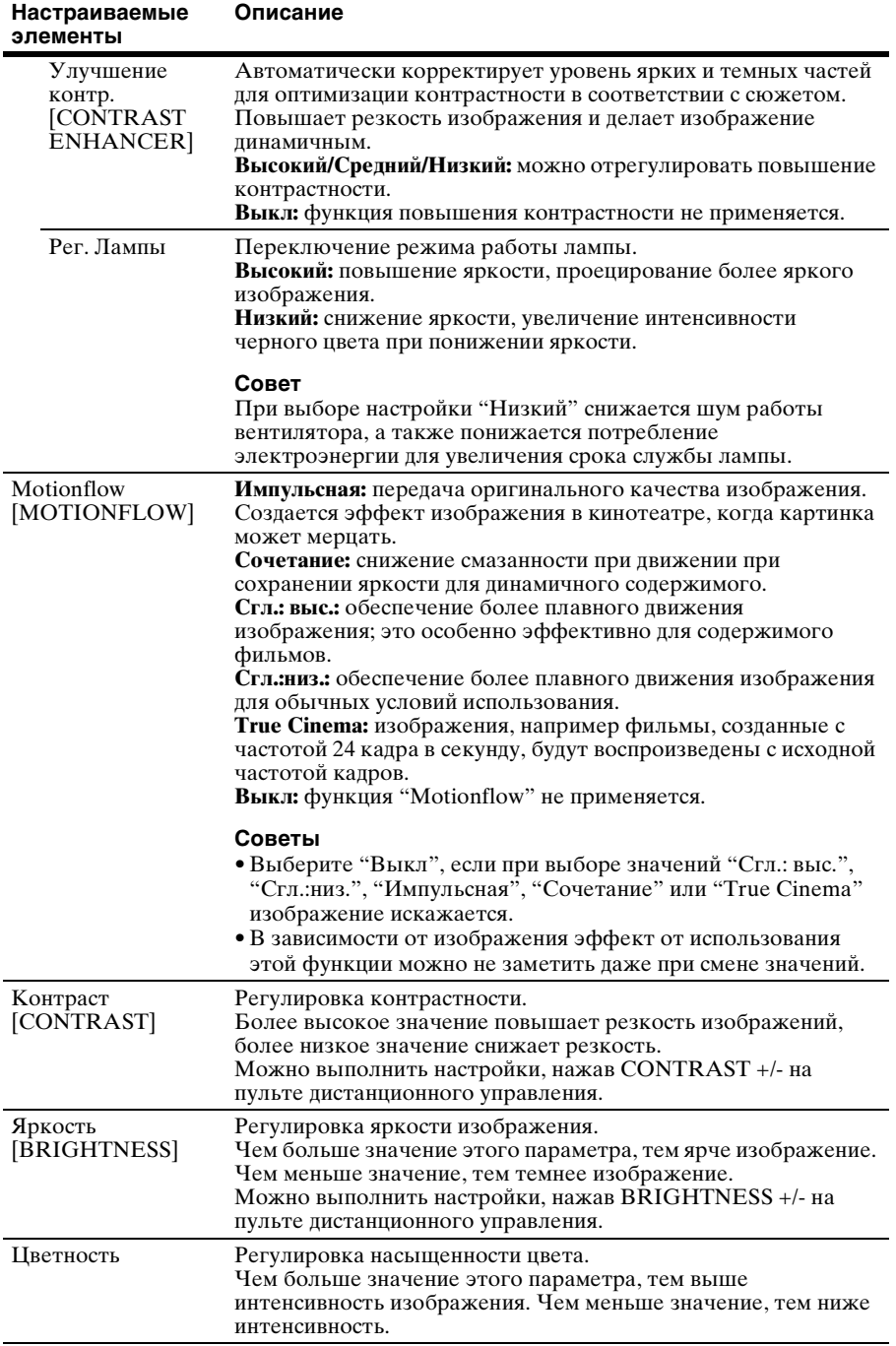

<span id="page-25-1"></span><span id="page-25-0"></span>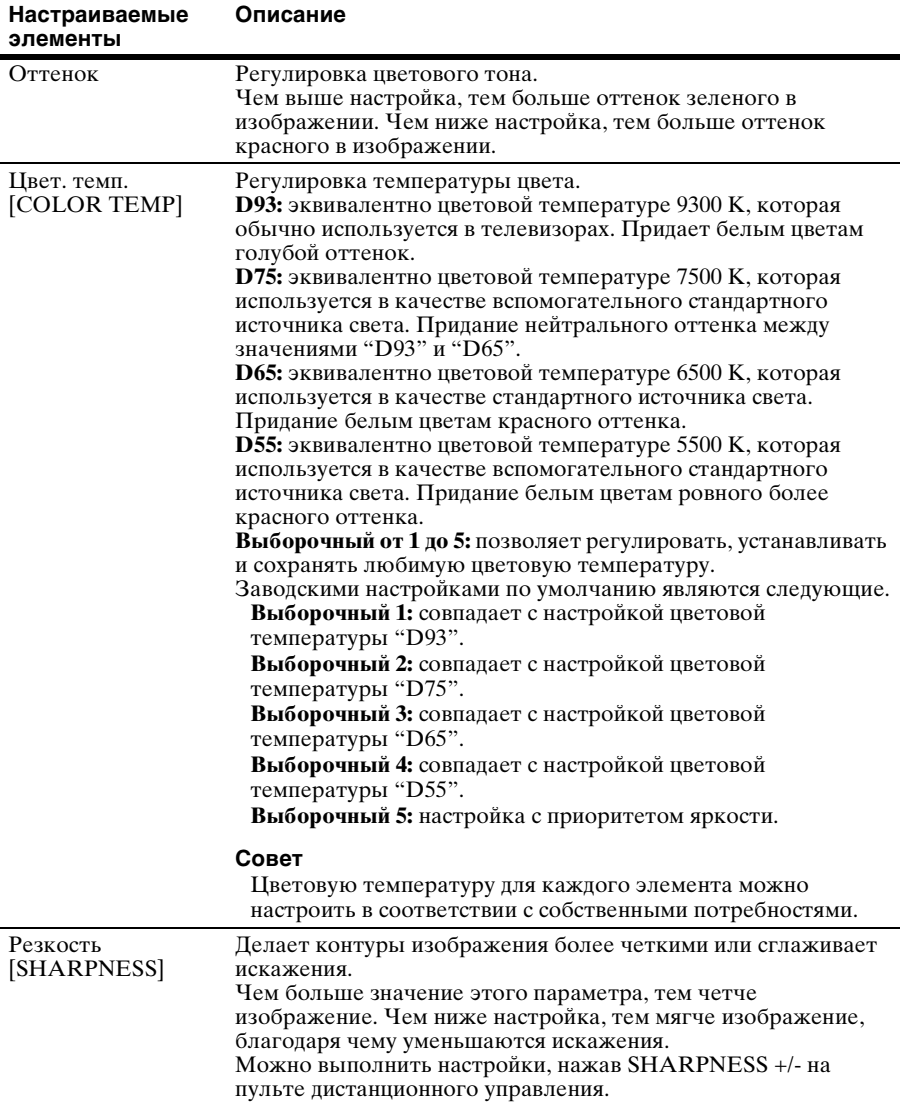

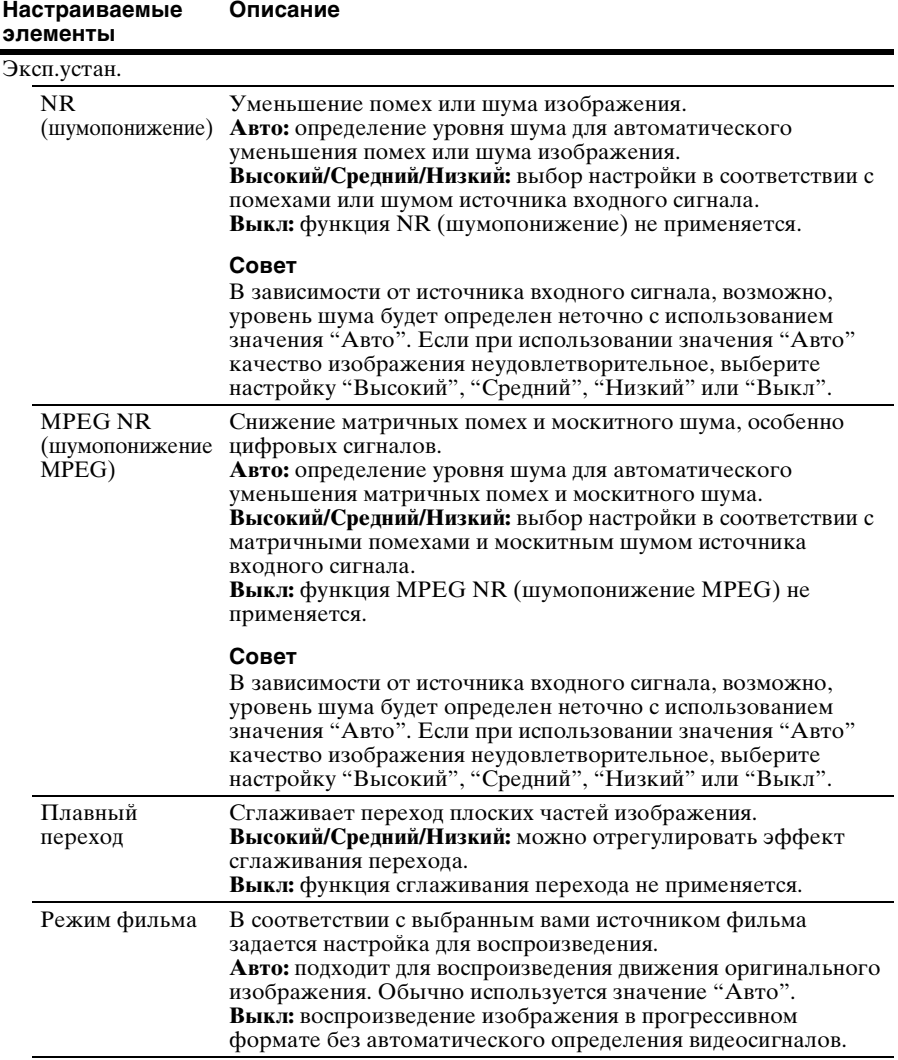

<span id="page-27-1"></span><span id="page-27-0"></span>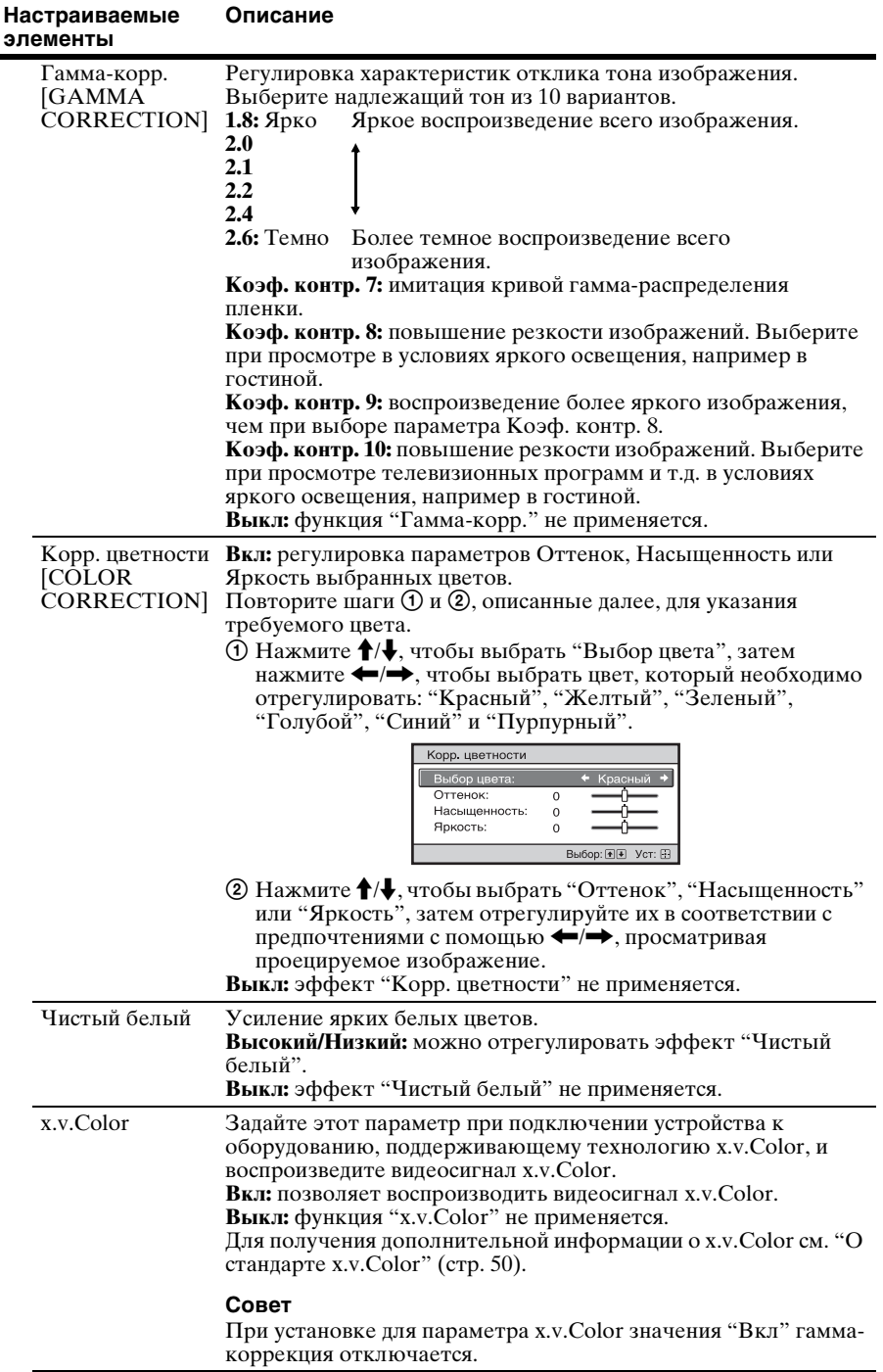

<span id="page-28-0"></span>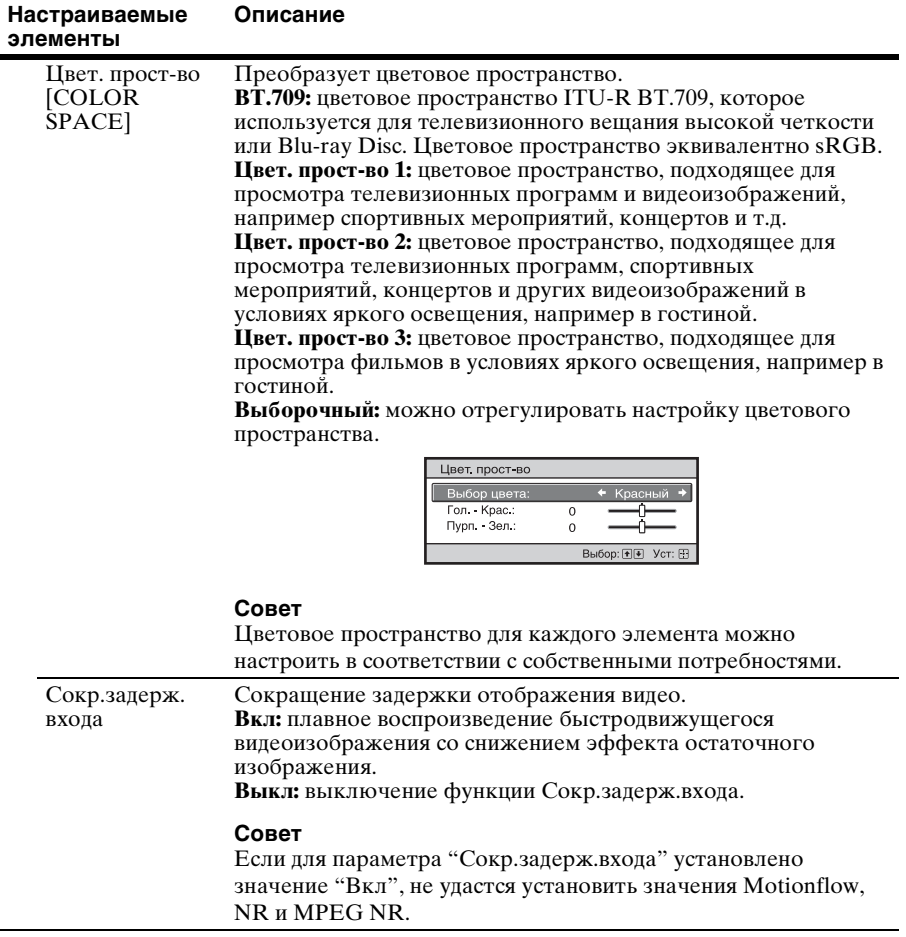

### <span id="page-29-0"></span>**Меню Экран**

Можно настроить размер изображения, форматное соотношение и т.д.

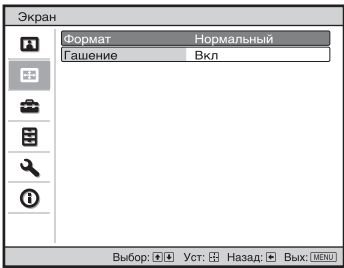

#### **Примечание**

В зависимости от типа входного сигнала эти пункты могут быть недоступны. Для получения дополнительной информации см. раздел ["Входные сигналы и](#page-59-1)  [регулируемые позиции/позиции настроек" \(стр. 60\)](#page-59-1).

Названия пунктов в скобках указывают на названия на пульте дистанционного управления.

<span id="page-29-1"></span>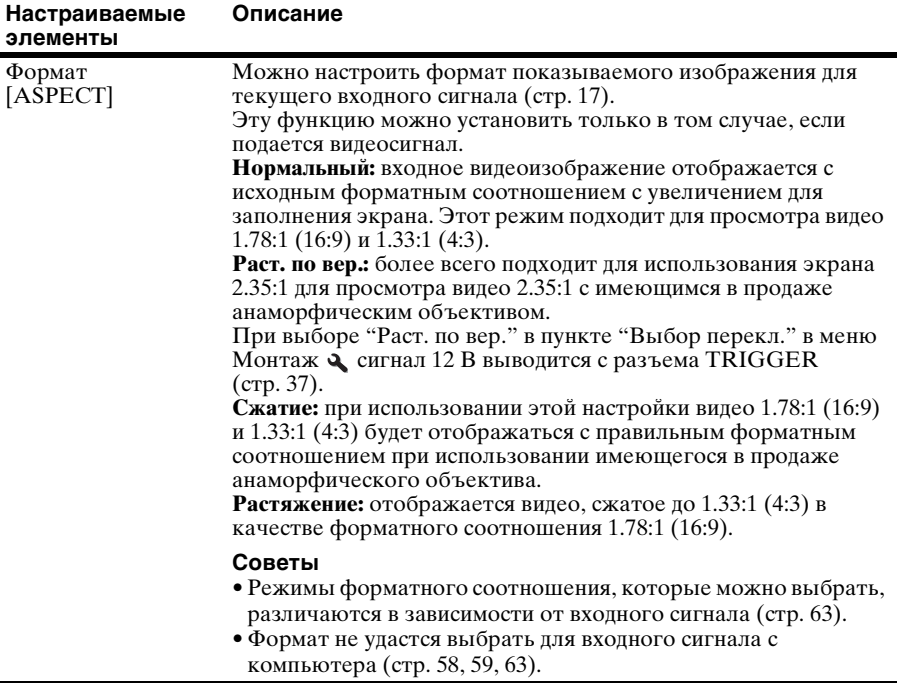

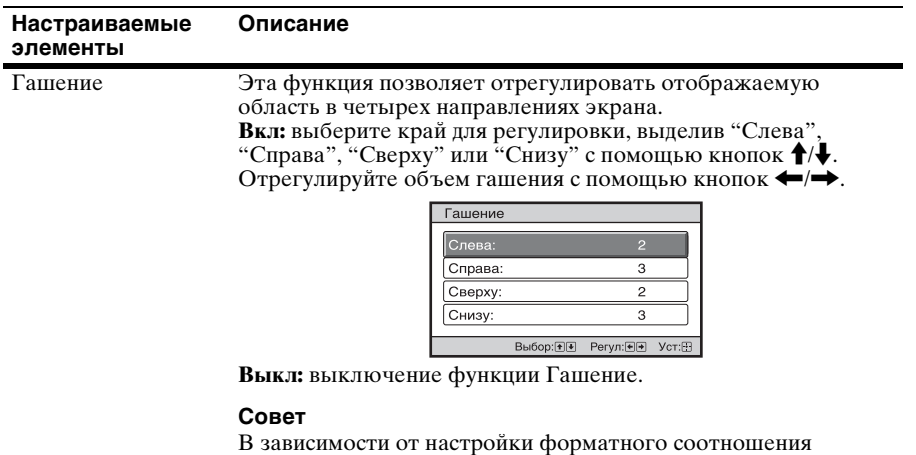

гашение справа/слева может быть недоступно.

## <span id="page-31-0"></span>**Меню Настройка**

Меню Настройка используется для изменения заводских настроек про умолчанию и т.д.

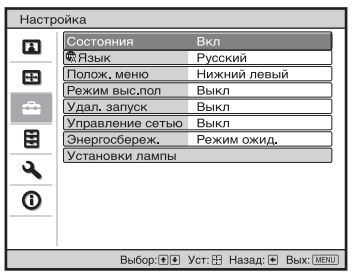

<span id="page-31-1"></span>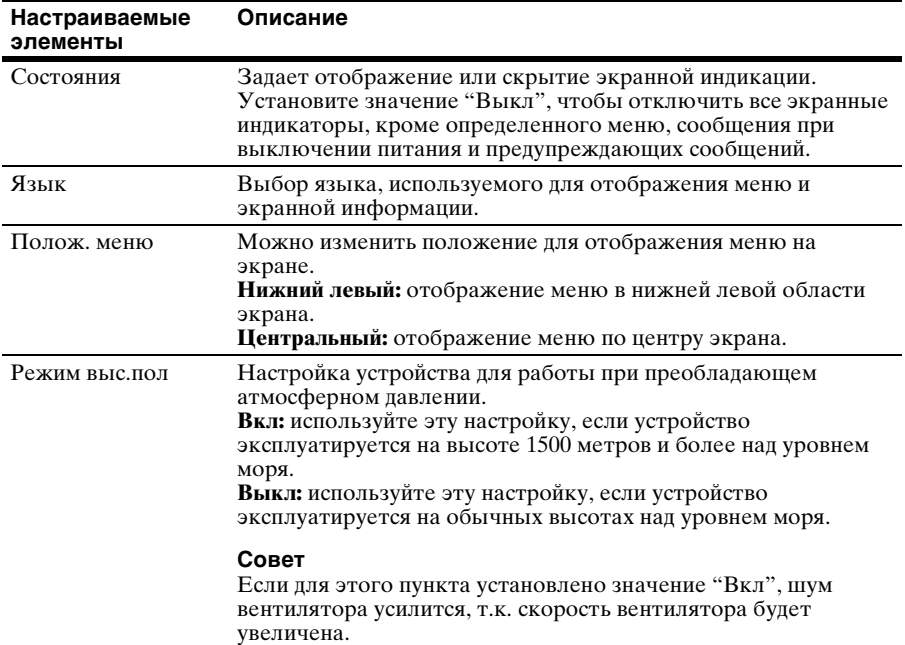

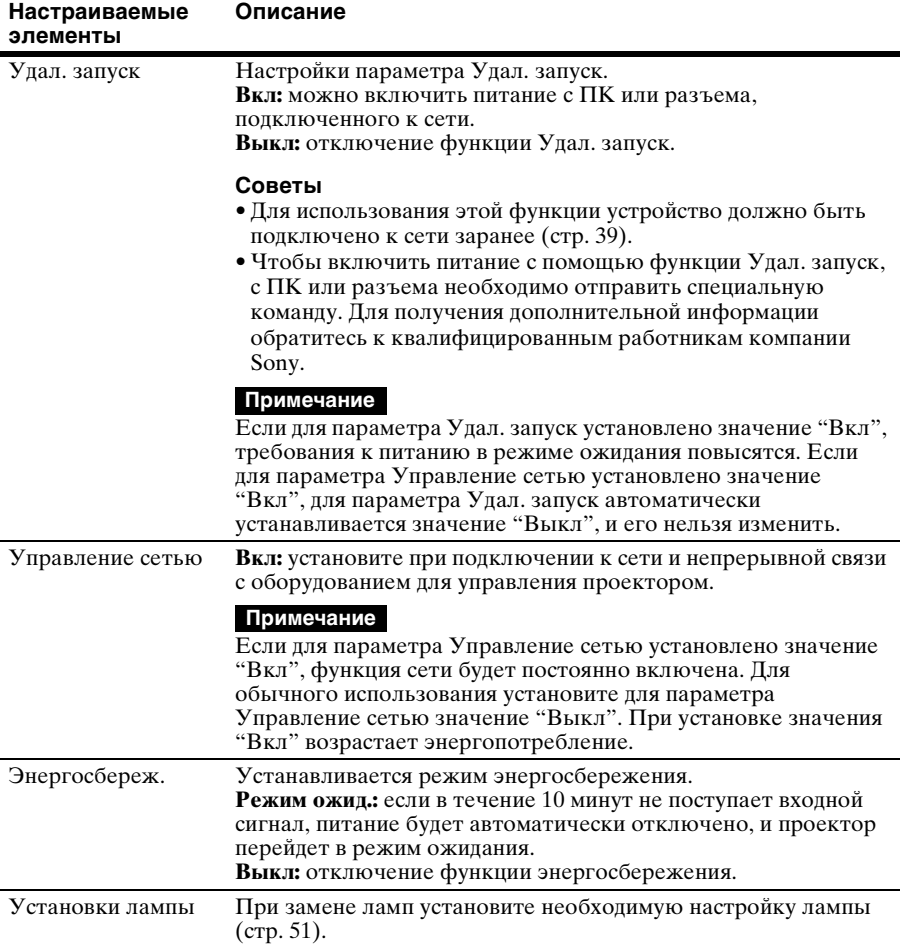

## <span id="page-33-0"></span>**Меню Функция**

Меню Функция используется для изменения настроек различных функций устройства.

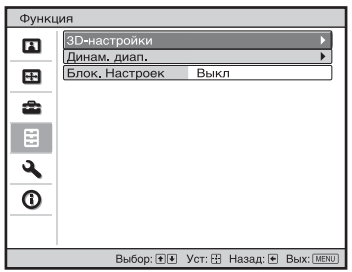

<span id="page-33-2"></span><span id="page-33-1"></span>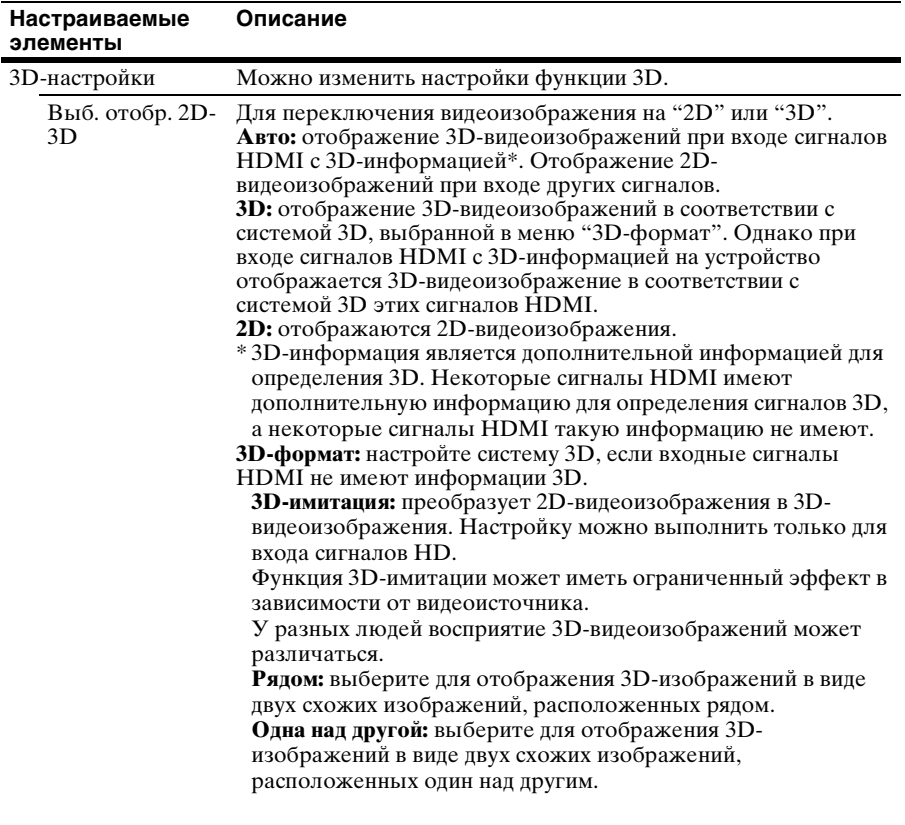

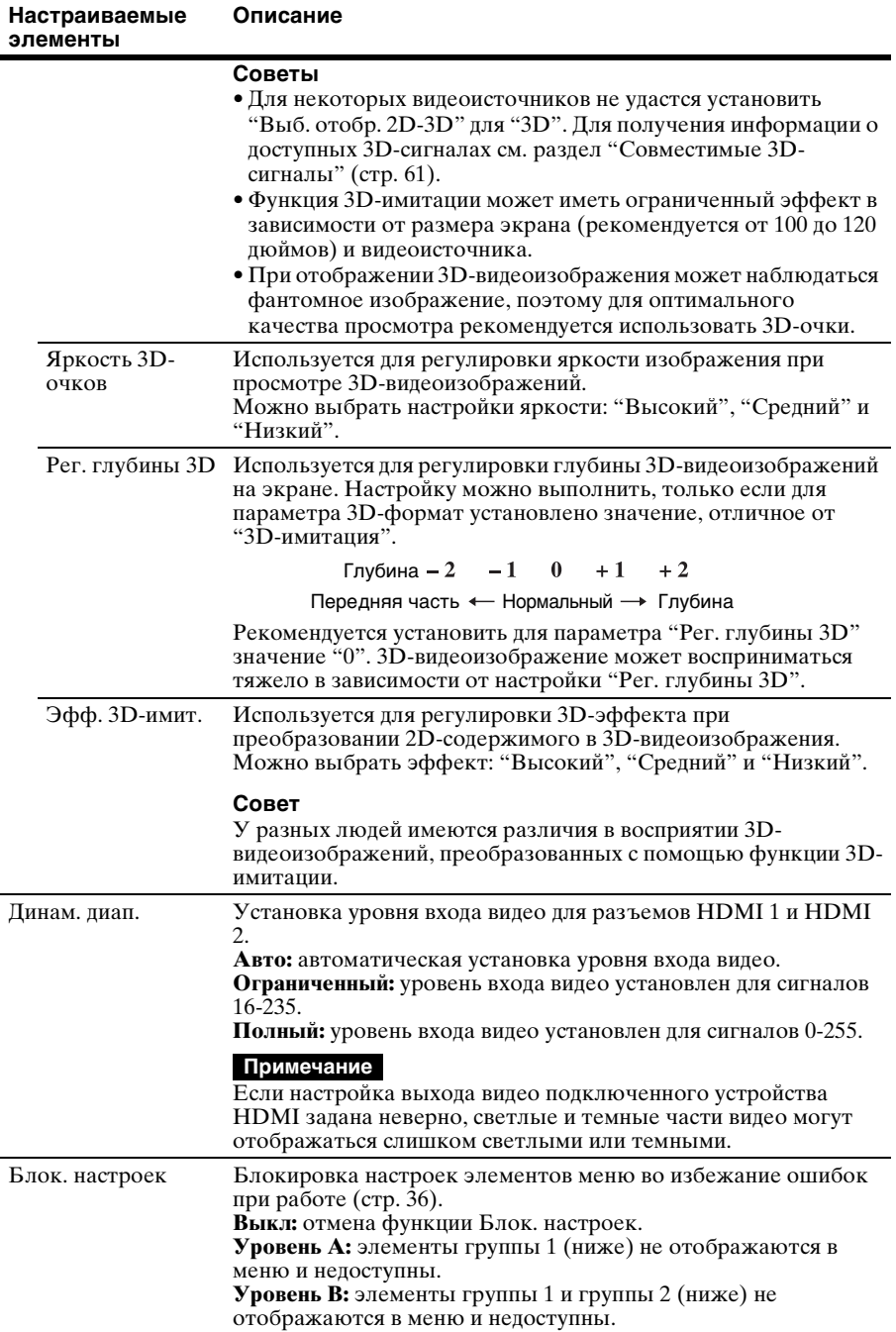

#### <span id="page-35-0"></span>**Элементы, заблокированные с помощью функции Блок. настроек**

#### **Меню Изображ.**

Сброс Естест. изображ. Усоверш. диафр. Улучшение контр. Рег. Лампы Motionflow Контраст Яркость Цветность Оттенок Цвет. темп. Резкость NR MPEG NR Плавный переход Режим фильма Гамма-корр. Корр. цветности Чистый белый x.v.Color Цвет. прост-во

#### **Группа 1 Группа 2**

#### **Меню Настройка**

Состояния Язык Полож. меню Режим выс.пол Удал. запуск Управление сетью Установки лампы

#### **Меню Функция**

Динам. диап.

#### **Меню Монтаж**

Перевер.изобр Выбор перекл. Вырав.панели Установка сети
# **Меню Монтаж**

Меню Монтаж используется для изменения настроек установки.

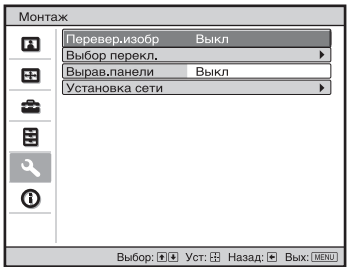

<span id="page-36-0"></span>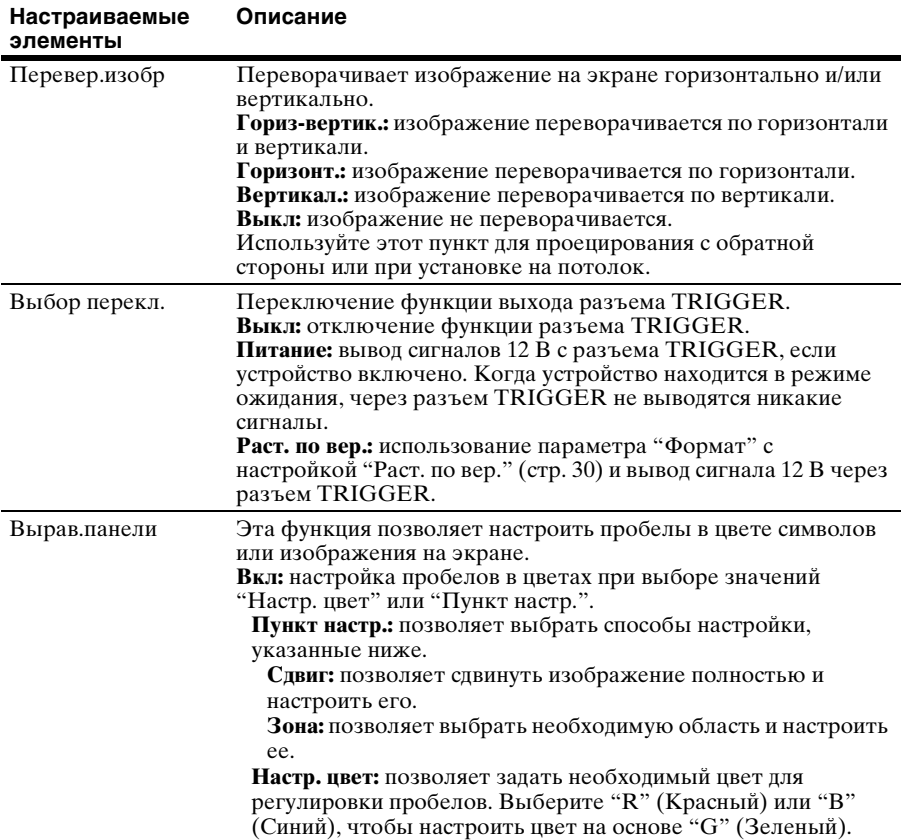

**Цвет.шаблон:** выберите "R/G" (красный и зеленый) или "R/ G/B" (белый, все цвета), если для параметра "Настр. цвет" установлено значение "R" (красный). Выберите "B/G" (синий и зеленый) или "R/G/B" (белый, все цвета), если для параметра "Настр. цвет" установлено значение "B" (синий). **Настройка:** настройку сдвига и зоны цвета, заданного в параметре "Настр. цвет", можно осуществить с помощью  $KHOHOK \leftarrow \rightarrow \mathbf{A}/\mathbf{L}$ .

Если выбран параметр "Сдвиг": назначьте настройки горизонтального направления (H) с помощью кнопок  $\leftrightarrow$ и вертикального направления  $(V)$  с помощью кнопок  $\uparrow$  на экране регулировки сдвига.

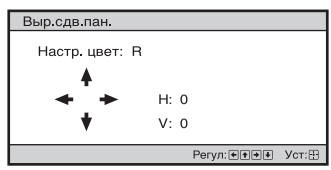

Если выбран параметр "Зона": выберите положение для регулировки с помощью кнопок  $\leftarrow$  пля

горизонтального положения (положение H) и с помощью кнопок  $\biguparrow/\bigdownarrow$  для вертикального положения (положение V), затем нажмите  $\langle \cdot \rangle$ .

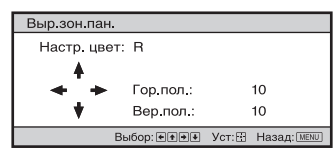

Установите уровень с помощью кнопок •/• для горизонтального направления (направление H) и с помощью кнопок  $\biguparrow/\bigdownarrow$  для вертикального направления (направление V). Можно снова выбрать положение для регулировки нажатием  $\left(\cdot\right)$ .

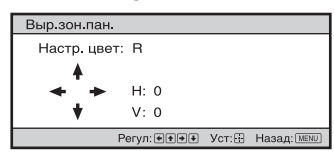

**Сброс:** выполняется возврат к заводским предустановкам. **Выкл:** настроены оптимизированные данные.

#### **Примечание**

В зависимости от вышеуказанных регулировок цвета могут стать искаженными или может поменяться разрешение.

<span id="page-38-0"></span>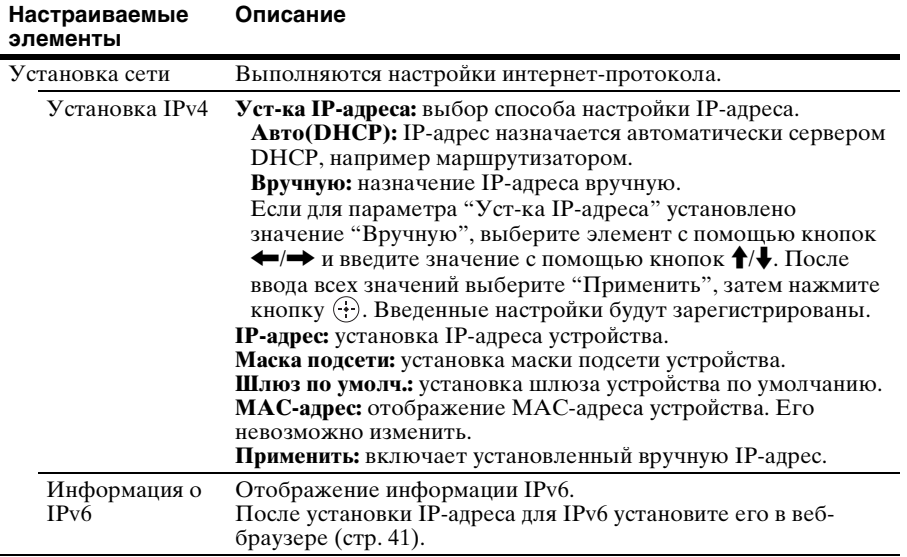

# <span id="page-39-0"></span>**Меню Информация**

В меню Информация отображается название модели, серийный номер, тип входного сигнала, версия ПО и общее время использования лампы.

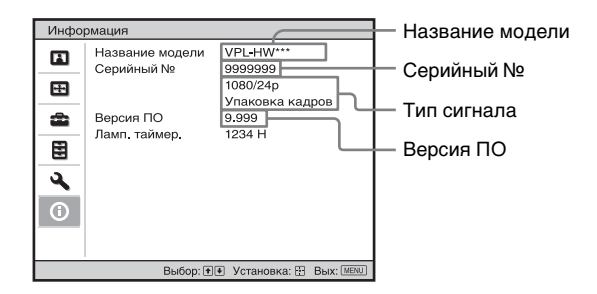

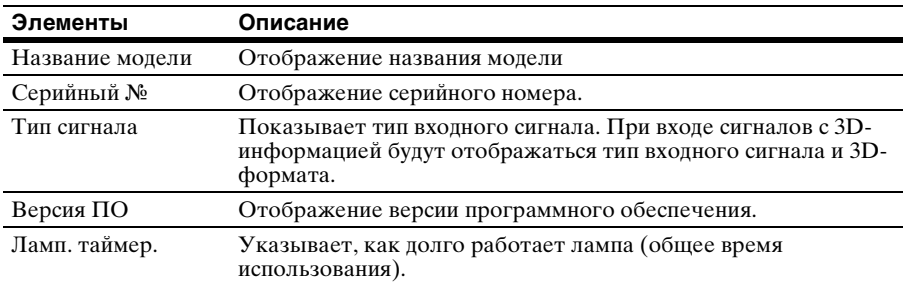

### **Примечание**

Не удастся отрегулировать или изменить перечисленные выше элементы индикации.

### **Память для предварительной настройки**

Данное устройство имеет данные изображений по умолчанию для соответствующей настройки заданных параметров входных сигналов в соответствии с сигналами, показанными в разделе ["Предустановленные сигналы"](#page-57-0)  [\(стр. 58\)](#page-57-0) (память для предварительной настройки). Когда на вход поступает предварительно настроенный сигнал, устройство автоматически определяет тип сигнала и вызывает из памяти сведения о сигнале, чтобы настроить оптимальное изображение. Тип сигнала отображается в меню Информация  $\bigcap$ .

#### **Примечание**

В зависимости от входного сигнала компьютера части экрана могут быть скрыты или могут отображаться неверно.

# **Использование сетевых функций**

Подключение к сети позволяет использовать следующие функции.

- Проверка текущего состояния устройства в веб-браузере.
- Выполнение настроек сети для устройства.
- Мониторинг и управление по сети с помощью протокола управления (SDAP [Advertisement], SDCP [PJ Talk], DDDP [AMX], Crestron RoomView, Control4).

### **Примечания**

- При подключении этого проектора к сети проконсультируйтесь с лицом, выполняющим настройку сети. Используйте только защищенную сеть.
- При использовании проектора, подключенного к сети, откройте окно управления с помощью веб-браузера и измените заводские настройки по умолчанию для ограничения доступа [\(стр. 43\)](#page-42-0). Рекомендуется регулярно менять пароль.
- По завершении настроек веб-браузера закройте веб-браузер, чтобы выйти из настроек.
- Дисплеи меню, приведенные ниже в качестве пояснений, могут отличаться в зависимости от используемой молели.
- Поддерживаются веб-браузеры Internet Explorer 8/9/10/11.
- Поддерживается только английский язык.
- Когда доступ к устройству возможен с компьютера, и если в браузере на компьютере установлено значение [Использовать прокси-сервер], щелкните по флажку, чтобы установить режим доступа без проксисервера.
- Программа AMX DDDP несовместима с IPv6.
- Эти сетевые функции доступны, когда устройство включено.

# <span id="page-40-0"></span>**Отображение окна управления устройством в веббраузере**

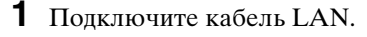

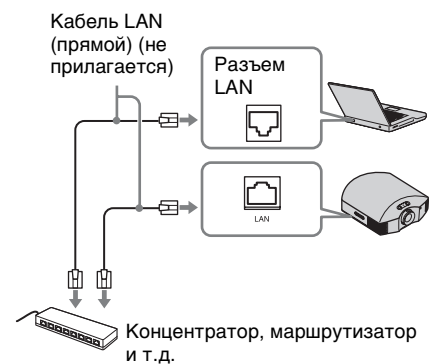

- **2** Настройте сетевые параметры проектора, выбрав параметр "Установка сети" в меню Монтаж  $\triangle$  [\(стр. 39\)](#page-38-0).
- **3** Запустите веб-браузер на компьютере, введите следующий адрес в адресную строку и нажмите клавишу Ввод. http://xxx.xxx.xxx.xxx (xxx.xxx.xxx.xxx: IP-адрес устройства)

### **При подключении по адресу IPv6**

http://[xxxx:xxxx:- xxxx]

IP-адрес проектора можно узнать в разделе "Установка сети" меню Монтаж .

### В веб-браузере откроется следующее окно.

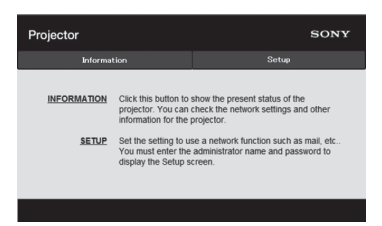

После настройки сетевых параметров открыть окно управления можно, только выполнив шаг **3** данной процедуры.

# **Использование окна управления**

### **Переключение страниц**

Нажмите одну из кнопок переключения страниц, чтобы открыть требуемую страницу настроек.

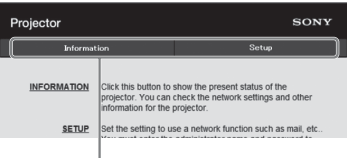

Кнопки переключения страниц

### **Установка ограничения доступа**

Можно ограничить доступ пользователя к определенным страницам.

> **Administrator:** доступ ко всем страницам

**User:** доступ ко всем страницам, за

исключением страницы Setup При первом открытии страницы Setup в диалогом окне аутентификации введите "root" в качестве имени пользователя и "Projector" в качестве пароля.

При первом входе в систему отобразится окно с уведомлением о смене пароля. Для смены пароля следуйте инструкциям на экране. В качестве имени администратора по умолчанию установлено имя "root".

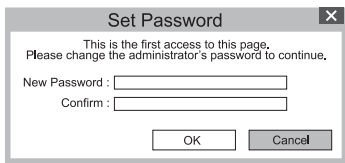

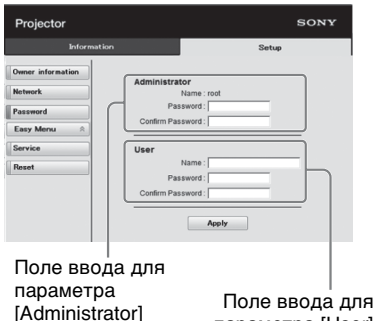

параметра [User]

Пароль можно изменить на странице Password на странице Setup.

<span id="page-42-0"></span>При изменении пароля введите новый пароль, удалив пароль (\*\*\*\*\*),

установленный ранее.

Пароли администратора и

пользователя должны содержать от 8 до 16 буквенно-цифровых символов. В буквенных символах учитывается регистр.

В качестве нового пароля нельзя задать пароль по умолчанию "Projector".

#### **Примечание**

Если вы забыли пароль, обратитесь за консультацией к квалифицированному персоналу Sony.

## **Получение информации об устройстве**

На странице Information можно подтвердить текущие настройки устройства.

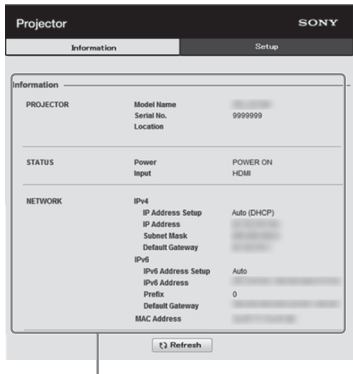

Область Information

# **Поиск и устранение неисправностей**

Если устройство работает неустойчиво, попробуйте выполнить диагностику и исправить проблему с помощью следующих инструкций. Если проблему не удастся устранить, обратитесь к квалифицированному персоналу Sony.

#### **Питание**

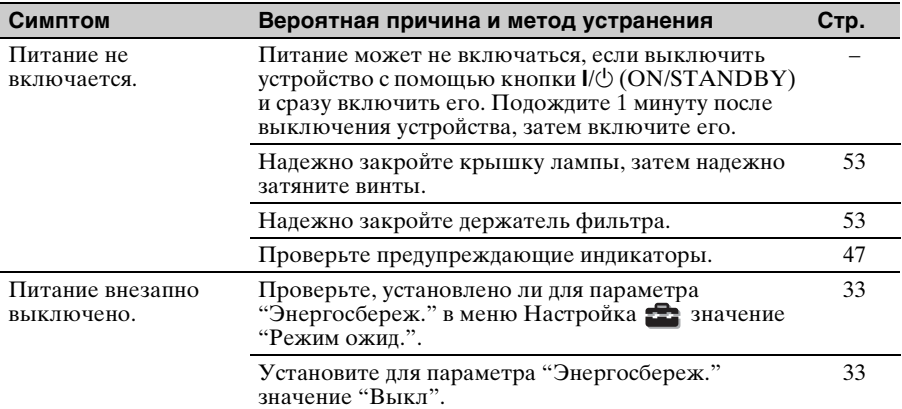

#### **Изображение**

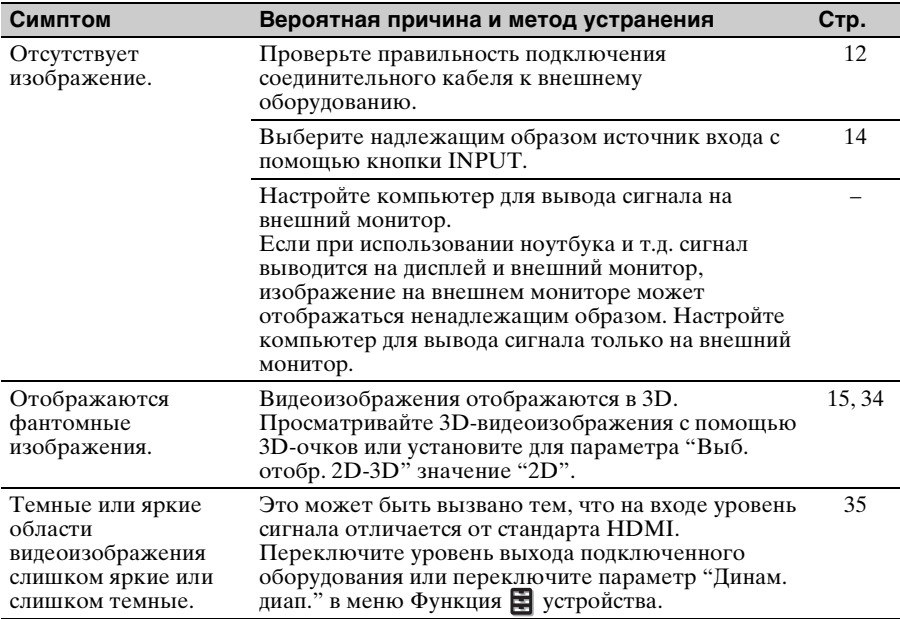

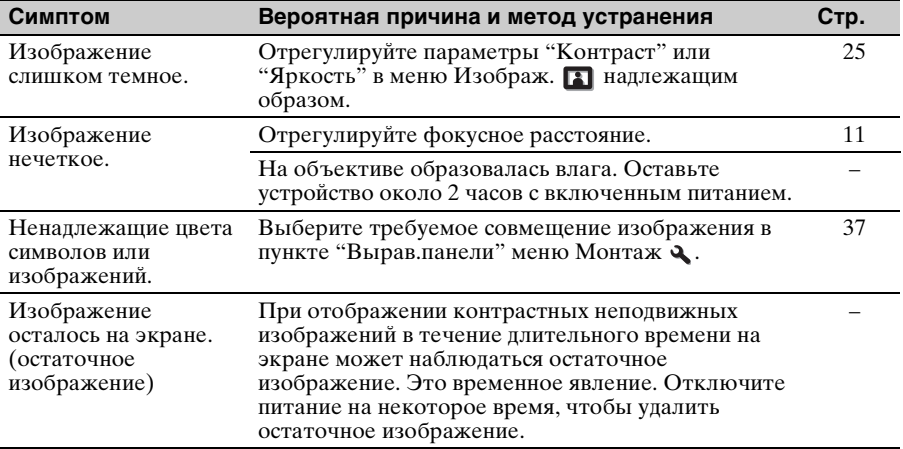

# **Экранная индикация**

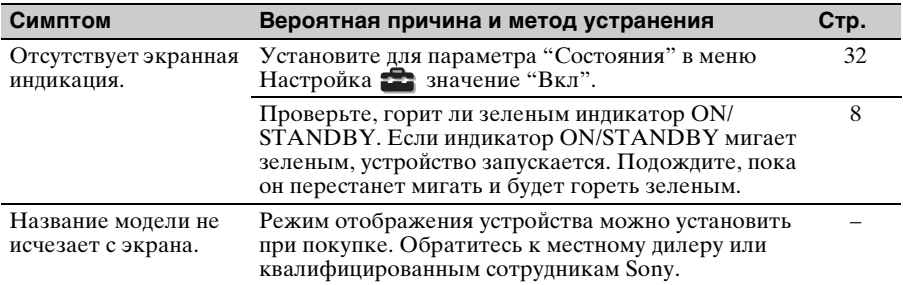

## **Пульт дистанционного управления**

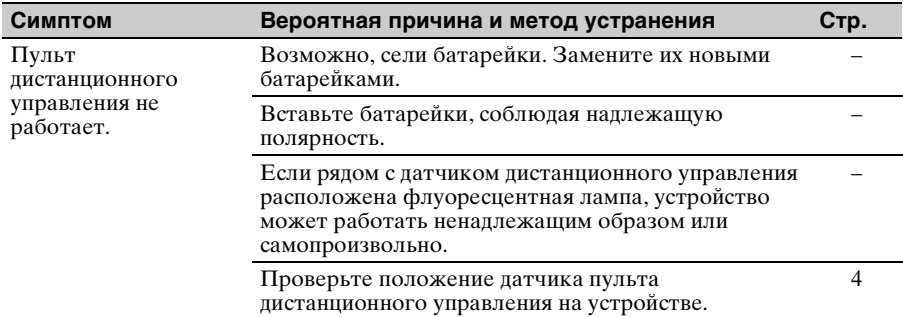

## **3D-видеоизображения**

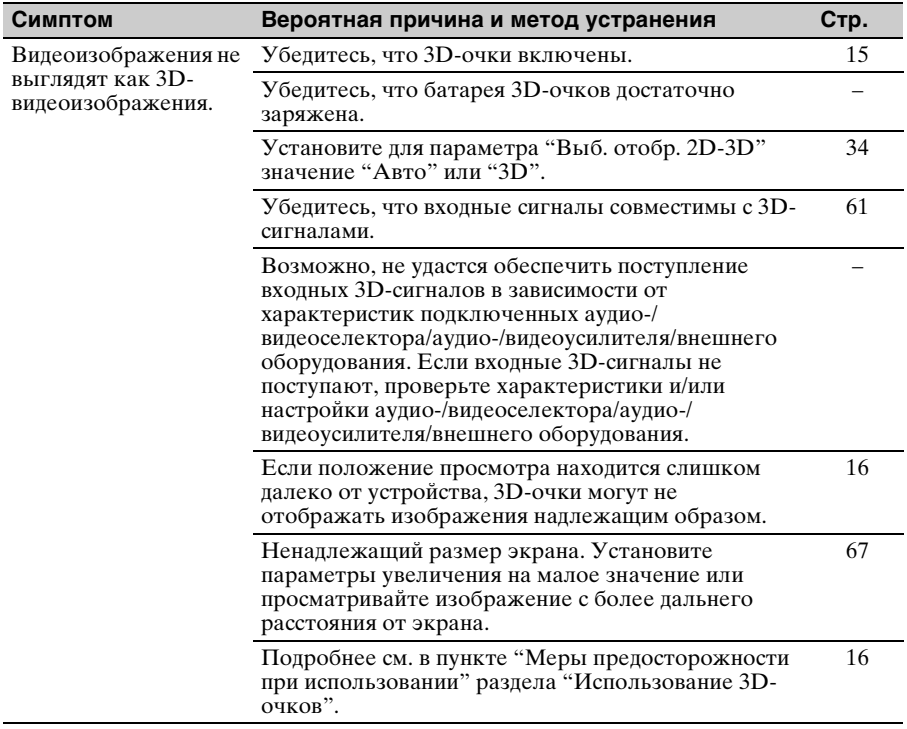

# **Прочее**

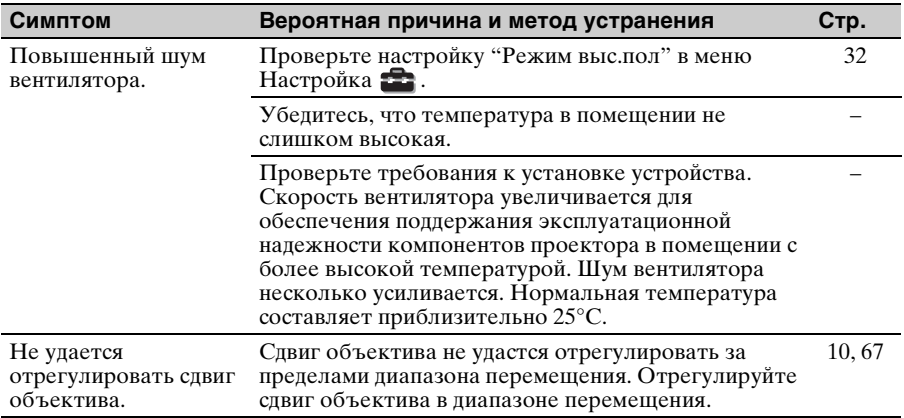

# <span id="page-46-0"></span>**Предупреждающие индикаторы**

Индикатор ON/STANDBY или WARNING загорается или мигает при наличии какой-либо неисправности проектора.

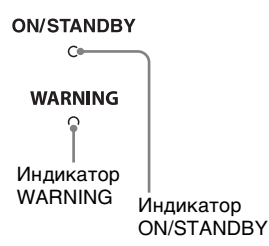

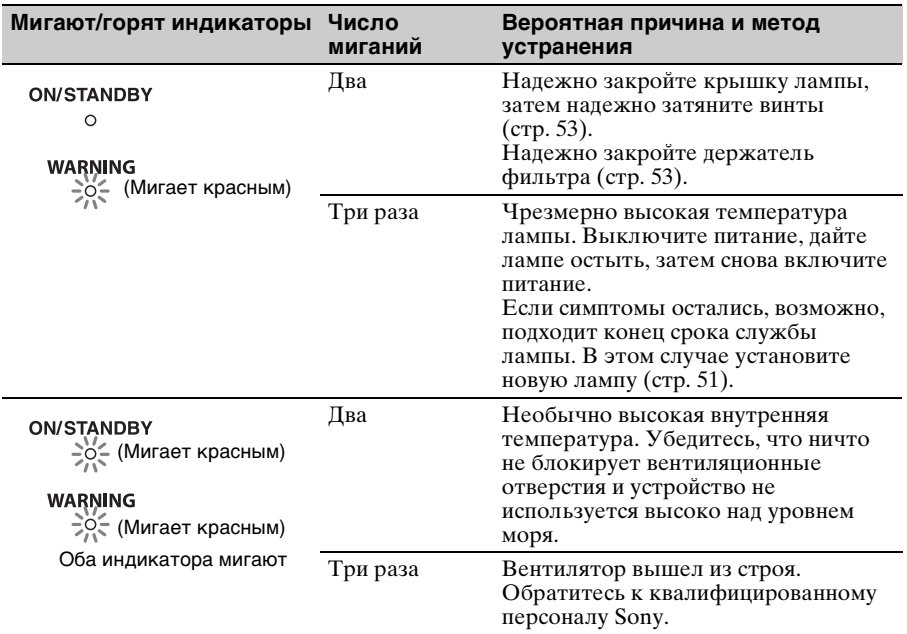

### **Примечание**

Если начинает мигать предупреждающий индикатор, отличный от вышеуказанных, и симптомы остаются даже после выполнения вышеуказанных действий, обратитесь к квалифицированному персоналу Sony.

# **Список сообщений**

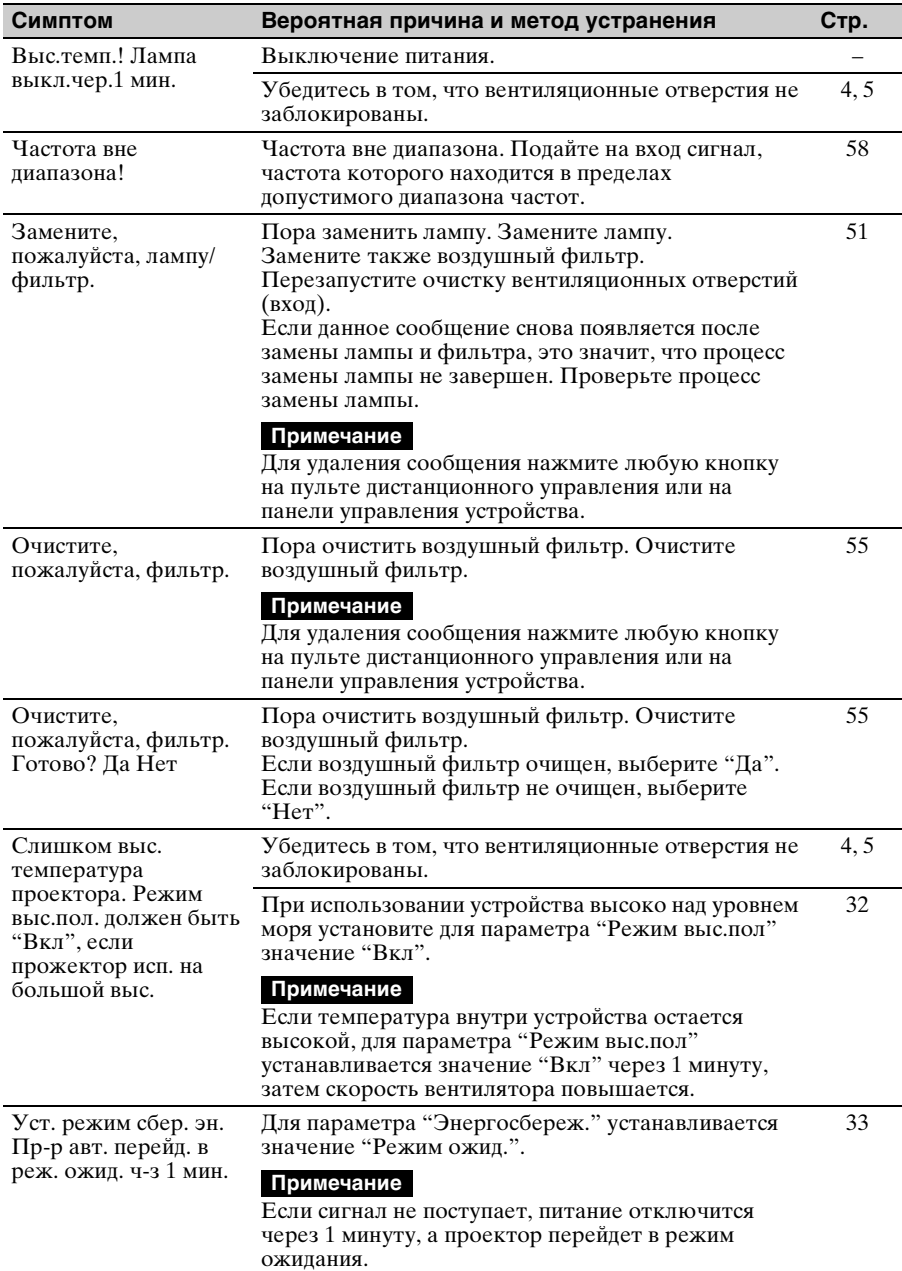

### **Предупреждающие сообщения**

## **Предостерегающие сообщения**

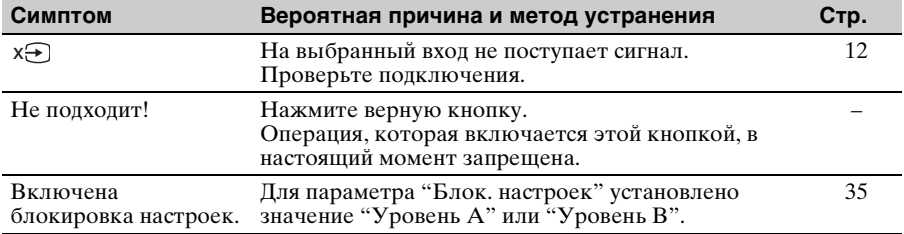

# **Прочее**

# **Обновление программного обеспечения**

Можно загрузить файлы для обновления программного обеспечения устройства. Скопируйте загруженные файлы на накопитель USB, вставьте накопитель USB в разъем USB устройства, затем выполните обновление. Для использования обновленных функций вставьте накопитель USB в ПК, подключенный к Интернету. Загрузите файлы обновления со следующего веб-сайта Sony: http://www.pro.sony.eu/ На веб-сайте также имеется описание установки обновления.

#### **Примечание**

Возможно, не поддерживается использование некоторых USBносителей. Для получения дополнительной информации см. вебсайт выше.

# **О стандарте x.v.Color**

- "x.v.Color" это название. предназначенное для продвижения товара, присваиваемое устройствам, которые способны воспроизводить широкое цветовое пространство на основании параметров xvYCC, является товарным знаком Sony Corporation.
- xvYCC это цветовое пространство для видеосигналов с расширенной гаммой, разработанное как международный стандарт технических характеристик. Цветовая гамма пространства xvYCC является более широкой, чем гамма пространства sRGB, которая используется в настоящей телевизионной системе.

# **О функции 3Dимитации**

- Используйте функцию 3D-имитации с учетом того, что изображение будет иметь другой вид, отличный от оригинального изображения, т.к. эта функция преобразует видеоизображения.
- Обратите внимание: если устройство используется в коммерческих целях или для публичного показа, отображение 2D-изображений в качестве 3Dвидеоизображений с преобразованием в 3D может нарушить права авторов или продюсеров, находящихся под защитой закона.

# <span id="page-50-0"></span>**Замена лампы и воздушного фильтра и очистка вентиляционных отверстий (вход)**

### **Потребуются следующие инструменты:**

- Лампа проектора LMP-H210 (дополнительная)
- Стандартная крестообразная отвертка
- Ткань (для защиты от царапин)

Лампа, используемая в качестве источника питания, имеет определенный срок службы. Если лампа тускнеет, баланс цвета становится странным или на экране отображается сообщение "Замените, пожалуйста, лампу/фильтр.", подошел конец срока службы лампы. Незамедлительно замените лампу на новую.

В качестве запасной используйте лампу проектора LMP-H210. Воздушный фильтр прилагается к лампе проектора LMP-H210. В случае замены лампы необходимо также заменить воздушный фильтр. При каждой замене лампы обязательно заменяйте воздушный фильтр на новый. Также очистите вентиляционные отверстия (вход).

#### **Совет**

Срок службы лампы, используемой в качестве источника света, изменяется в зависимости от среды установки и условий использования. Срок службы лампы можно увеличить, если не выключать лампу в течение нескольких минут после ее включения.

### **Осторожно**

- После выключения устройства с помощью кнопки  $\mathcal{U}^{(1)}$  (ON/ STANDBY) лампа остается горячей. Касание лампы может привести к ожогу пальцев. Перед заменой лампы подождите как минимум 1 час, чтобы дать лампе остыть.
- Не прикасайтесь к поверхности лампы. При касании сотрите отпечатки пальцев мягкой тканью.
- Соблюдайте особую осторожность при замене лампы, если устройство установлено на потолке.
- При извлечении лампы удерживайте ее в горизонтальном положении, а затем поднимите прямо вверх. Не наклоняйте лампу. Если во время извлечения лампы под наклоном лампа разобьется, разлетающиеся осколки могут причинить травму.
- При замене воздушного фильтра следите за тем, чтобы в проектор не попала пыль.
- Замена фильтра является крайне важной процедурой для поддержания высокой производительности проектора и предотвращения его неисправности. При появлении предупреждающего сообщения о замене воздушного фильтра замените воздушный фильтр немедленно.

### **Примечания**

- Используйте лампу проектора LMP-H210 для замены. Использование ламп, отличных от LMP-H210, может привести к неисправности устройства.
- Выключите устройство и отсоедините кабель питания перед заменой лампы, затем убедитесь, что индикатор ON/ STANDBY не горит.
- **1** Выключите питание проектора и вытащите из розетки вилку кабеля питания переменного тока.

**2** При установке проектора на плоской поверхности, например на столе и т. д., положите ткань во избежание появления царапин на поверхности. Переверните проектор, как показано на следующем рисунке, и положите его на ткань.

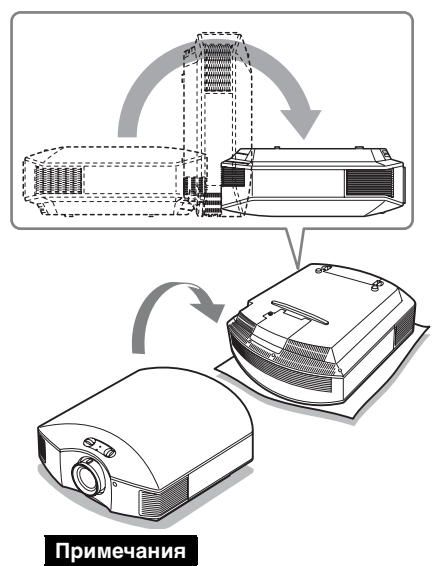

- Если лампа повреждена, осколки лампы могут разлететься, если не перевернуть проектор. Это может стать причиной травмы.
- Убедитесь, что проектор расположен на устойчивой поверхности.

**3** Ослабьте винт на крышке лампы крестообразной отверткой, затем откройте крышку лампы.

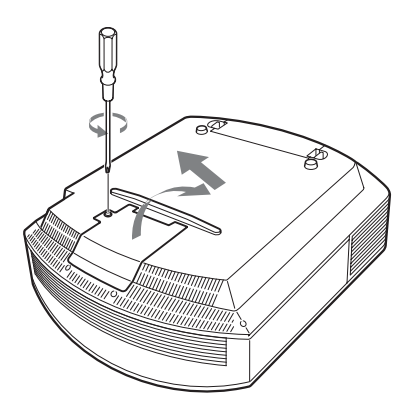

**4** Ослабьте 3 винта на лампе крестообразной отверткой. Удерживая зажим, извлеките лампу без перекоса.

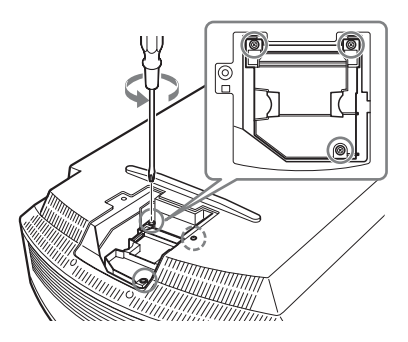

**5** Удерживая зажим новой лампы, плотно вставьте ее до конца, а затем затяните 3 винта.

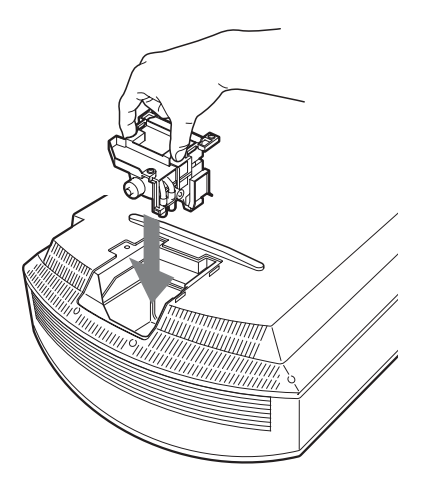

### **Примечание**

Соблюдайте осторожность, не прикасайтесь к оптическому блоку внутри устройства.

<span id="page-52-0"></span>**6** Закройте крышку лампы, затем затяните винты.

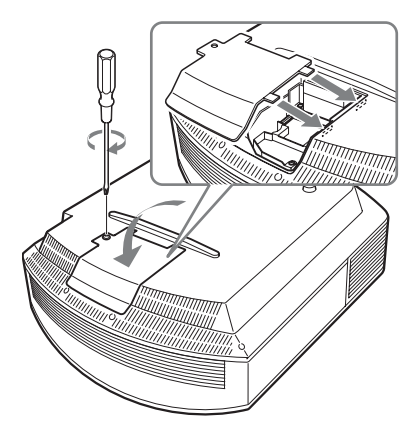

<span id="page-52-2"></span><span id="page-52-1"></span>**7** Снимите держатель фильтра.

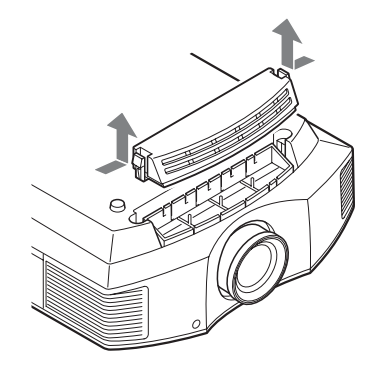

**8** Извлеките воздушный фильтр.

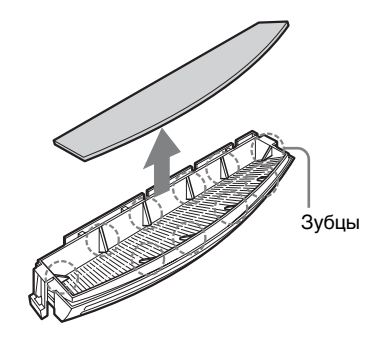

**9** Установите новый воздушный фильтр так, чтобы он входил во все зубцы (10 положений) на держателе фильтра.

### **Примечание**

Установите воздушный фильтр, выравнивая его по форме держателя фильтра.

Кроме того, не прикасайтесь к вентилятору после извлечения воздушного фильтра, установленного глубоко в проекторе.

**10** Прикрепите держатель фильтра.

#### **Примечание**

Проектор не включится, пока не будет надежно закрыт держатель фильтра.

**11**Сотрите пыль с вентиляционных отверстий (впускные) мягкой тканью.

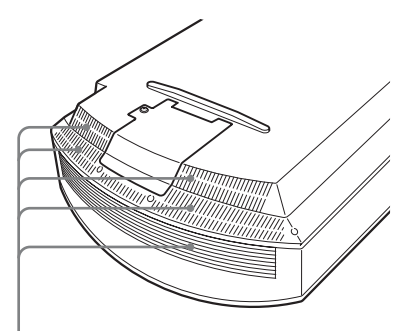

Вентиляционные отверстия (впускные)

- **12**Верните устройство в его оригинальное положение.
- **13**Включите устройство, затем выберите требуемый элемент настройки лампы в меню Настройка ...

Отобразится следующий экран.

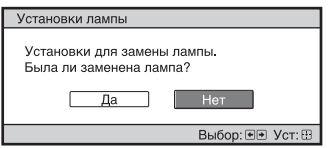

### **Совет**

Если для параметра "Блок. настроек" выбрано значение "Уровень B", установите значение "Выкл" один раз [\(стр. 35\).](#page-34-1)

# **14**Выберите "Да".

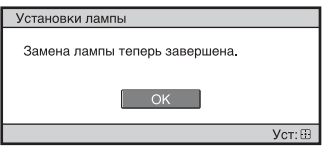

### **Осторожно**

Не засовывайте руки внутрь паза, служащего для замены лампы, и не допускайте попадания в паз жидкостей или инородных предметов, чтобы исключить риск возгорания и поражения электрическим током.

### **Примечания**

- Устройство не включится, пока лампа не будет надежно установлена.
- Устройство не включится, пока не будет надежно закрыта крышка лампы.
- Для удаления сообщения, отображаемого на экране, однократно нажмите любую кнопку на пульте дистанционного управления или на панели управления устройства.

### **Примечание**

Лампа содержит ртуть. Правила утилизации использованных люминесцентных ламп зависят от места проживания. Следуйте политике утилизации отходов, применяемой в области проживания.

# <span id="page-54-0"></span>**Очистка воздушного фильтра**

При появлении на экране сообщения "Очистите, пожалуйста, фильтр." необходимо очистить воздушный фильтр.

Воздушный фильтр следует очищать каждые 1500 часов. Это значение зависит от окружающей среды и способа эксплуатации проектора. 1500 часов - приблизительная цифра. После промывки слабым раствором очищающего средства высушите воздушный фильтр в затемненном месте.

### **Примечания**

- При очистке воздушного фильтра постарайтесь его не повредить. Для получения дополнительной информации об установке и извлечении воздушного фильтра см. раздел "Замена лампы и воздушного фильтра и очистка вентиляционных отверстий (вход)", шаги 7–10 [\(стр. 53\).](#page-52-2)
- При замене воздушного фильтра следите за тем, чтобы в проектор не попала пыль.
- Очистка фильтра является крайне важной процедурой для поддержания высокой производительности проектора и предотвращения его неисправности. При появлении предупреждающего сообщения об очистке воздушного фильтра очистите воздушный фильтр немедленно.

# **Установка крышки объектива**

При установке крышки объектива на объектив расположите крышку объектива так, чтобы выемка сбоку крышки попадала на рычажок привода трансфокатора, как показано на рисунке ниже.

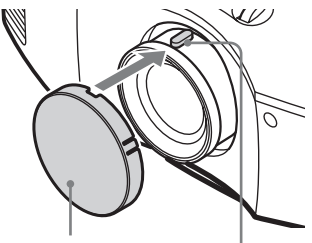

Крышка объектива Рычажок привода трансфокатора

# **Очистка**

### **Очистка объектива**

Для снижения отражения света поверхность объектива обрабатывается особым способом. Неправильный уход может ухудшить производительность проектора, поэтому принимайте во внимание следующие моменты.

- Осторожно протирайте объектив мягкой тканью, например протирочной тканью или тканью для протирки стекла.
- Трудноудаляемые пятна можно убрать мягкой тканью, например протирочной тканью или тканью для протирки стекла, слегка смоченной водой.
- Ни в коем случае не используйте растворители, например спирт, бензин или разбавитель, кислотные, щелочные или абразивные очищающие средства или ткань для химической очистки, так как они повредят поверхность объектива.

### **Чистка корпуса**

- Для удаления пыли с корпуса осторожно протирайте его мягкой тканью. Если пыль не удаляется полностью, протрите мягкой тканью, слегка смоченной в слабом растворе мягкого моющего средства.
- Ни в коем случае не используйте никакие абразивные материалы, щелочные/кислотные очистители, чистящие порошки и такие летучие растворители, как спирт, бензин, разбавитель или инсектициды.
- Очищайте поверхность устройства чистой тканью. Очистка устройства грязной тряпкой может привести к образованию царапин.
- Применение этих веществ или длительный контакт с изделиями из резины/винила могут повредить покрытие корпуса или поверхность экрана.

# **Технические характеристики**

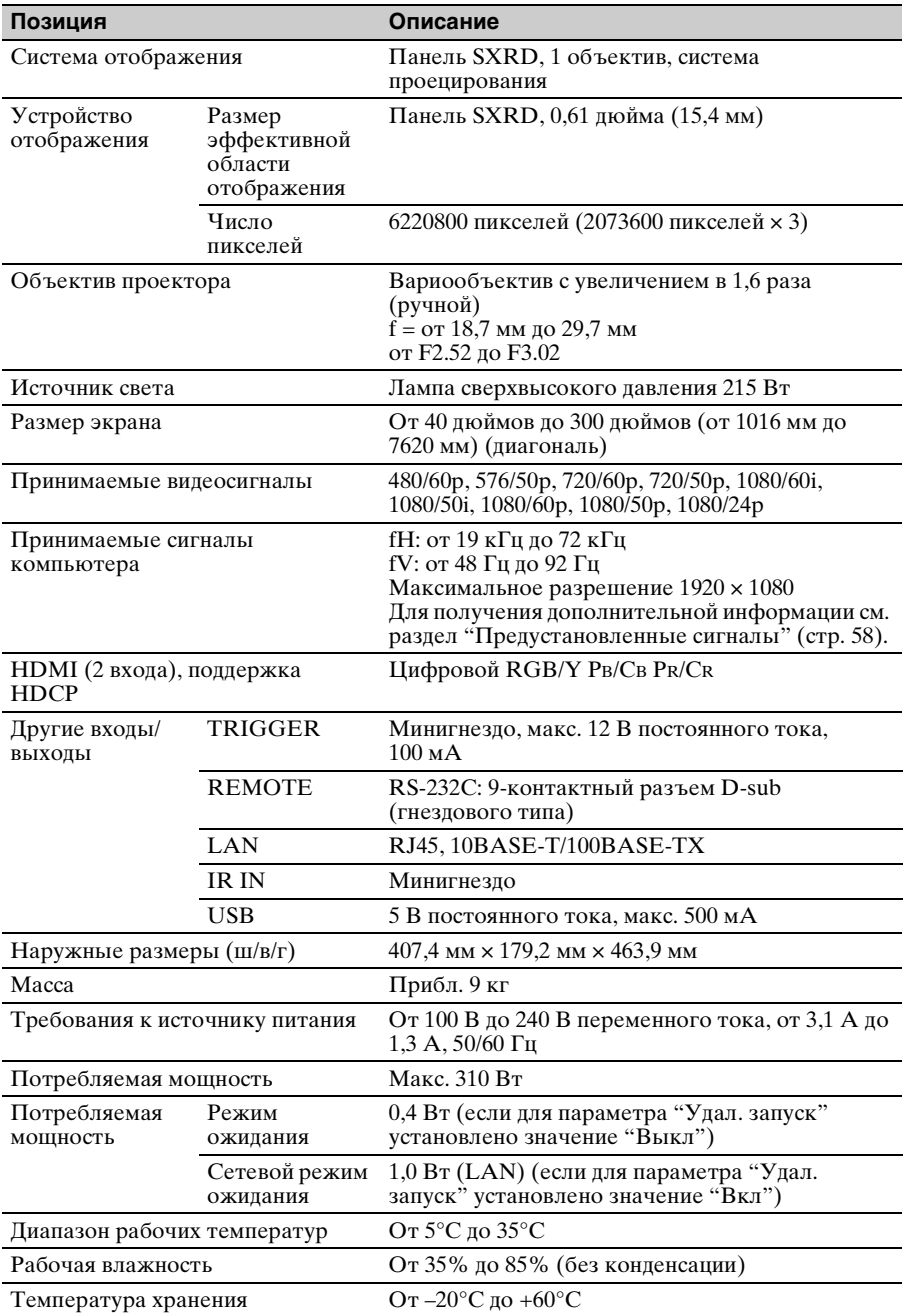

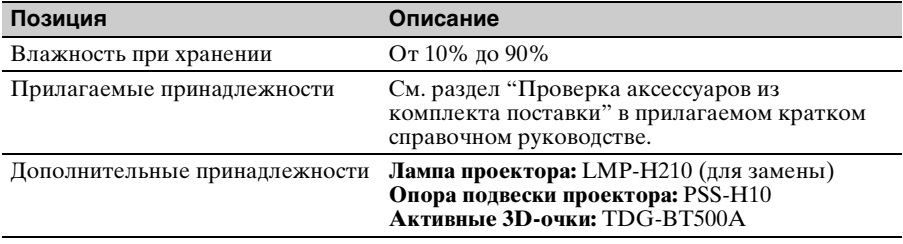

### **Примечания**

- Для массы и размеров указаны приблизительные значения.
- Не все дополнительные принадлежности доступны во всех странах и регионах. Обратитесь к местному уполномоченному дилеру Sony.
- Информация о дополнительных принадлежностях в этом руководстве приводится по состоянию на сентябрь 2015 года.

Конструкция и технические характеристики устройства и дополнительных принадлежностей могут быть изменены без предварительного уведомления.

### <span id="page-57-1"></span><span id="page-57-0"></span>**Предустановленные сигналы**

В следующей таблице содержатся сигналы и форматы видео, проецирование которых можно выполнить с помощью данного устройства.

Если поступает сигнал, отличный от следующих предустановленных сигналов, изображение может не отображаться надлежащим образом.

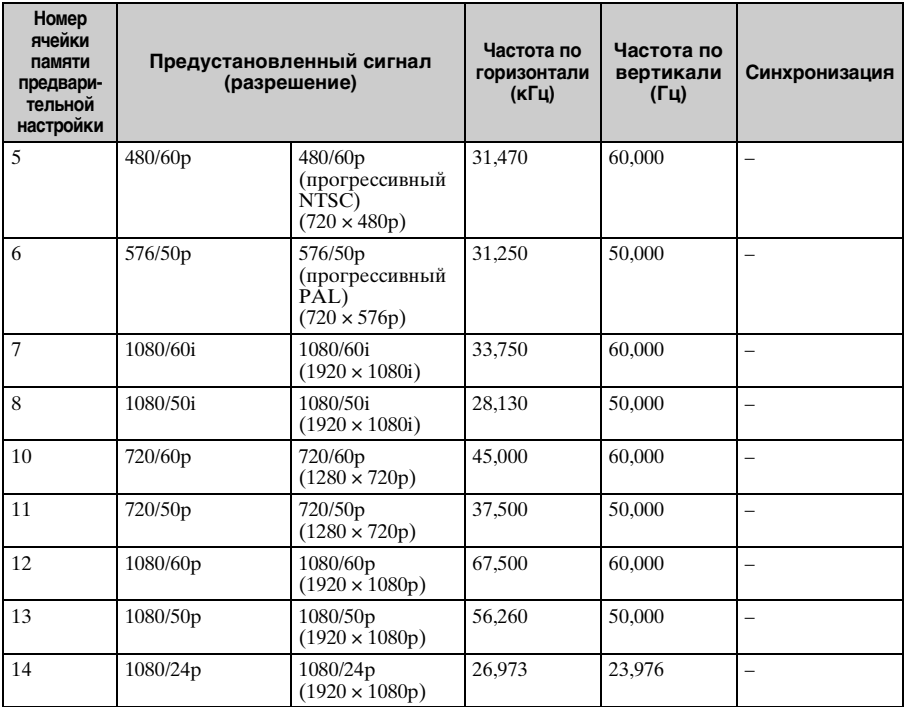

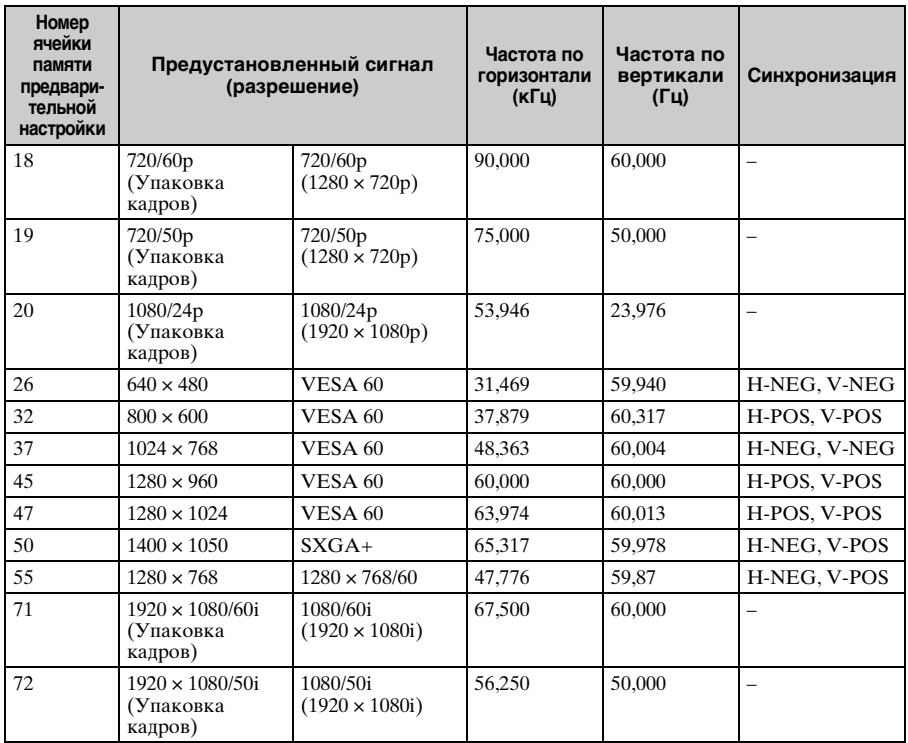

### **Номера ячеек памяти предварительной настройки для каждого входного сигнала**

### <span id="page-58-0"></span>**Цифровой сигнал**

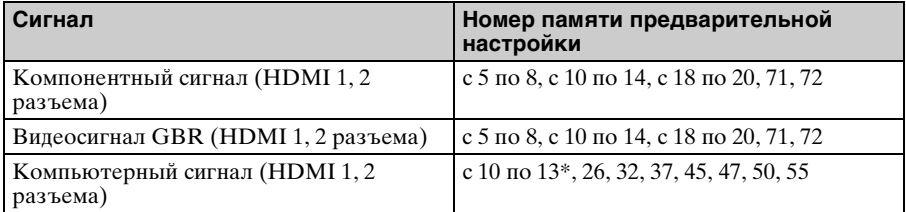

\* Вход некоторых цифровых сигналов с компьютера может отображаться в качестве номера ячейки памяти предварительных настроек компонентного или видеосигнала GBR.

## **Входные сигналы и регулируемые позиции/позиции настроек**

Доступные элементы в меню для регулировки различаются в зависимости от входного сигнала. Они указаны в следующей таблице. Те позиции, которые невозможно отрегулировать/настроить, не показаны в меню.

### **Меню Изображ.**

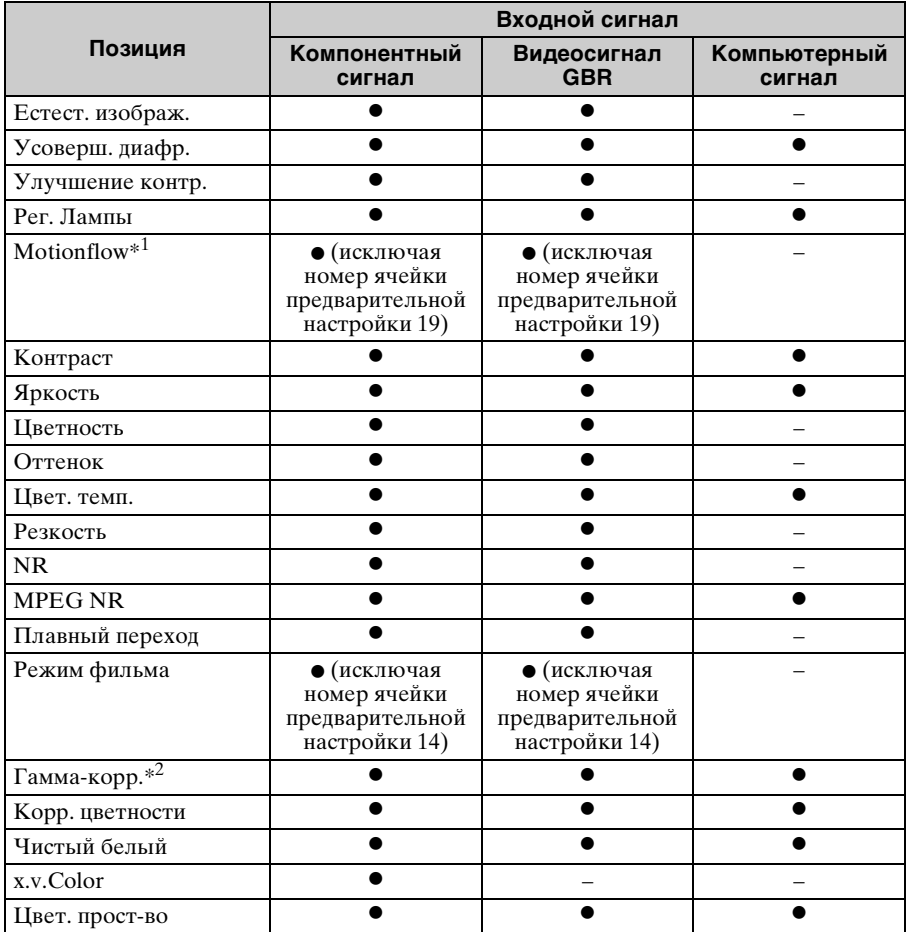

• возможна регулировка/настройка

–: регулировка/настройка невозможна

- \*1: Для получения дополнительной информации см. таблицы в разделе ["Motionflow"](#page-63-0)  [\(стр. 64\)](#page-63-0).
- \*2: Настройку можно выполнить, только если для параметра "x.v.Color" установлено значение "Выкл".

### **Меню Экран**

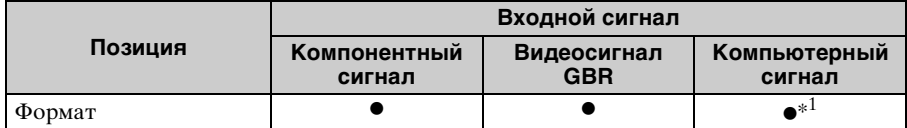

• возможна регулировка/настройка

–: регулировка/настройка невозможна

\*1: Если входной сигнал подается с компьютера, настройку невозможно выполнить при формальном соотношении 16:9 или шире (с фиксированным значением "Нормальный").

### **Примечание**

При подключении кабеля, например HDMI и т.д., проверьте тип сигнала в меню Информация  $\bigcap$  [\(стр. 40\)](#page-39-0) и разделе ["Цифровой сигнал" \(стр. 59\),](#page-58-0) а также проверьте элементы, которые можно отрегулировать/настроить.

### <span id="page-60-0"></span>**Совместимые 3D-сигналы**

Данное устройство поддерживает следующие типы 3D-сигналов.

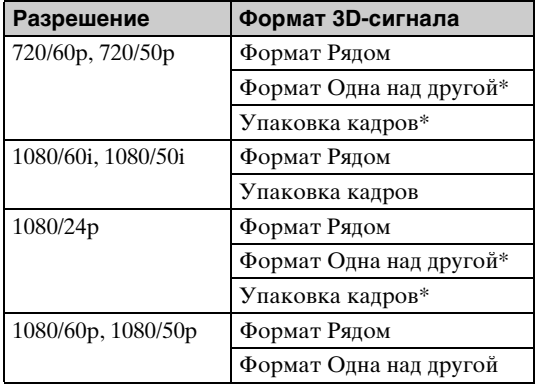

\*: обязательный формат 3D стандартов HDMI.

### **3D-сигналы и регулируемые позиции/позиции настроек**

Некоторые элементы меню не удастся отрегулировать/установить в зависимости от 3D-сигналов.

Те позиции, которые невозможно отрегулировать, не показаны в меню. Они указаны в следующей таблице.

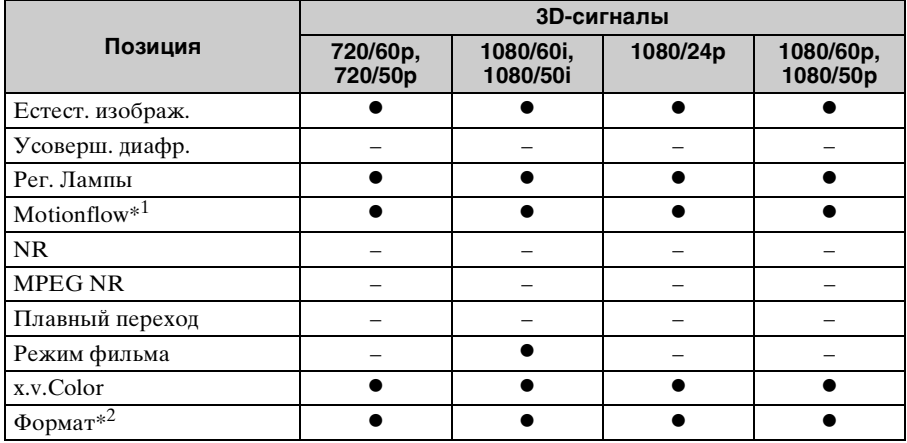

z: возможна регулировка/настройка

–: регулировка/настройка невозможна

- \*1: Элемент не удастся использовать с параметром Упаковка кадров/Одна над другой при значении 720/60p или Одна над другой при значении 1080/60p.
- \*2: Для получения дополнительной информации см. таблицы в разделе ["Режим](#page-62-0)  [форматного соотношения" \(стр. 63\).](#page-62-0)

Если устройство настроено на преобразование 2D-видеоизображений в 3Dвидеоизображения, некоторые элементы меню не удастся отрегулировать/ установить в зависимости от настроек "3D-формат" в меню Функция . Те позиции, которые невозможно отрегулировать, не показаны в меню. Они указаны в следующей таблице.

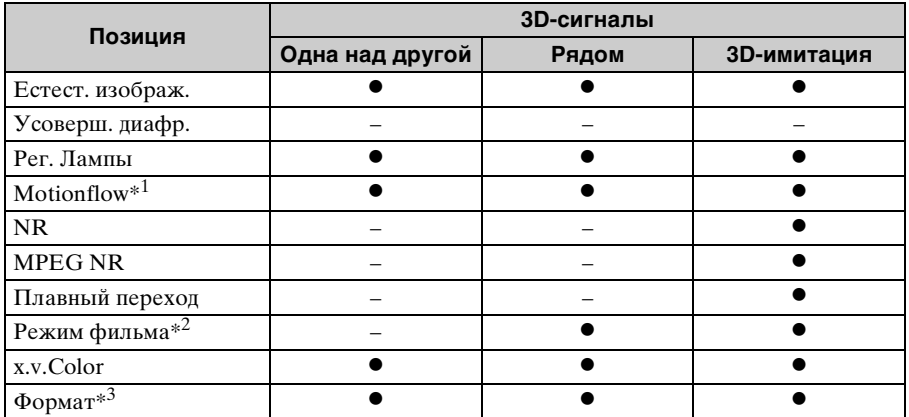

- возможна регулировка/настройка
- –: регулировка/настройка невозможна
- \*1: Элемент не удастся использовать с параметром Одна над другой при значении 720/ 60p или Одна над другой при значении 1080/60p.
- \*2: Этот элемент недоступен для параметра 720/60p или параметра Одна над другой при значении 1080/60p.
- \*3: Для получения дополнительной информации см. таблицы в разделе ["Режим](#page-62-0)  [форматного соотношения" \(стр. 63\).](#page-62-0)

### <span id="page-62-0"></span>**Режим форматного соотношения**

Элементы, которые можно выбрать, различаются в зависимости от типа входного сигнала или 3D-формата.

Для получения дополнительной информации см. следующие таблицы. Те позиции, которые невозможно выбрать, не показаны в меню.

### **2D**

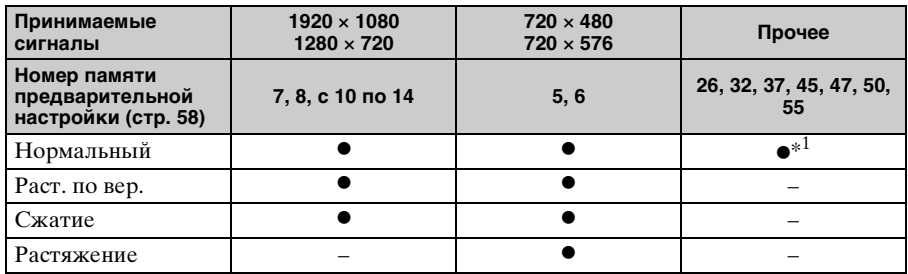

\*1: Не отображается в меню с фиксированным значением Нормальный.

### **3D**

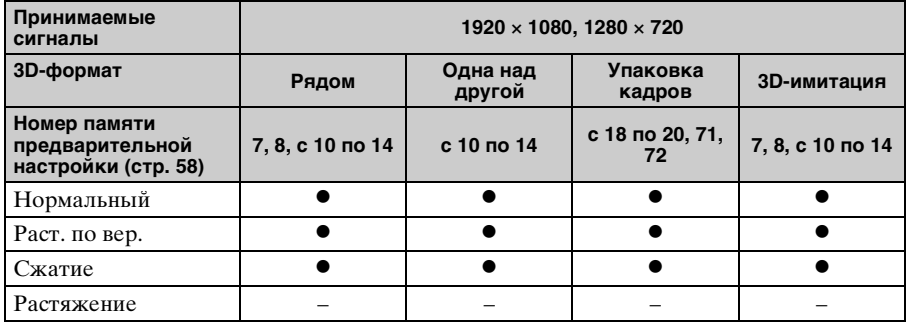

# <span id="page-63-0"></span>**Motionflow**

Элементы, которые можно выбрать, различаются в зависимости от типа входного сигнала или 3D-формата.

Для получения дополнительной информации см. следующие таблицы. Те позиции, которые невозможно выбрать, не показаны в меню.

### **2D**

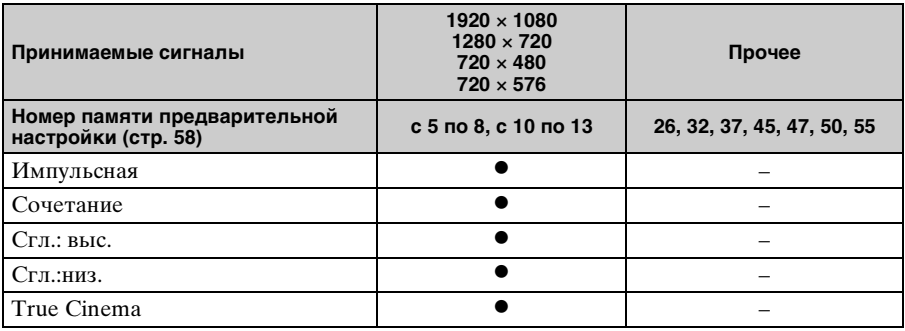

#### **3D**

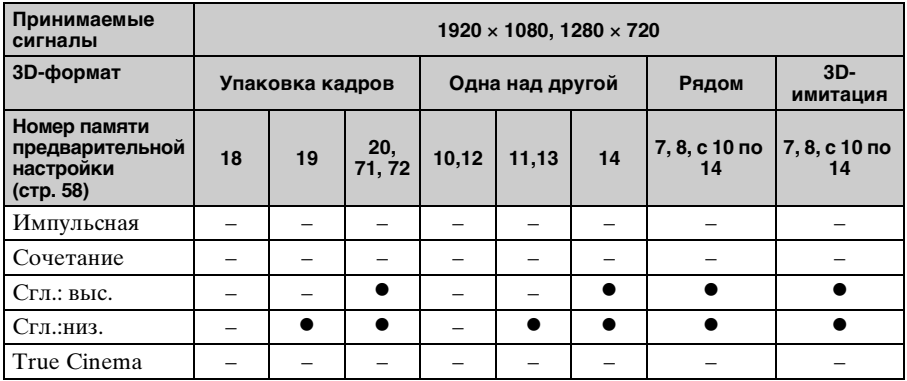

## **Условия сохранения регулируемых позиций/позиций настроек**

Каждая регулируемая позиция/позиция настроек отдельно сохраняется для каждого входного разъема. Для получения дополнительной информации см. следующие таблицы.

### **Номера ячеек памяти предварительной настройки для каждого входного сигнала**

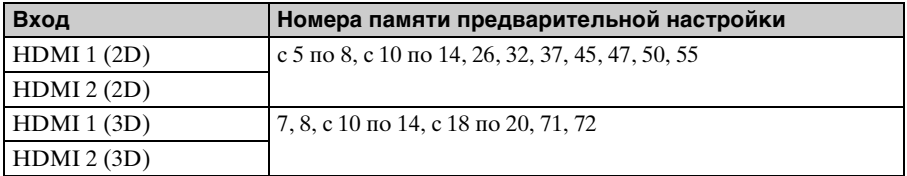

### **Меню Изображ.**

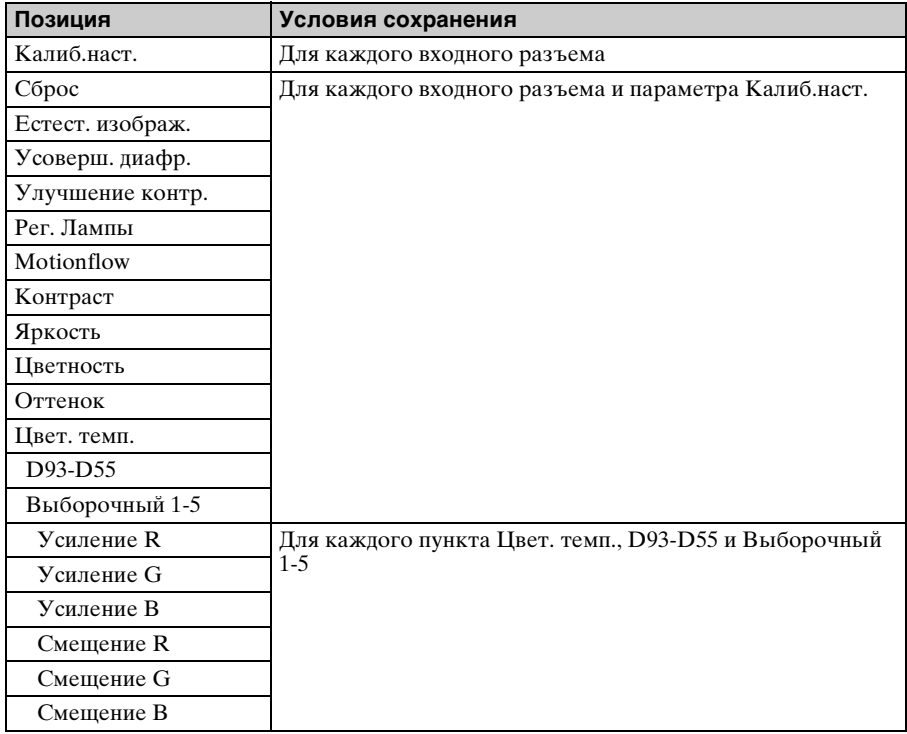

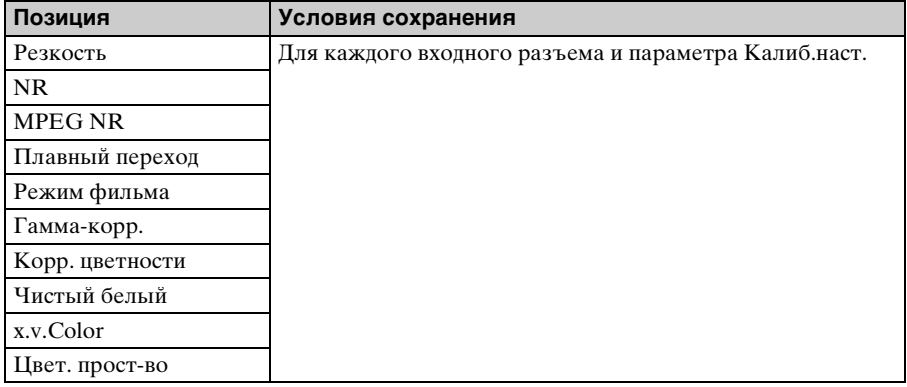

# <span id="page-66-0"></span>**Расстояние проецирования и диапазон сдвига объектива**

Расстояние проецирования соответствует расстоянию между передней частью объектива и проекционным экраном.

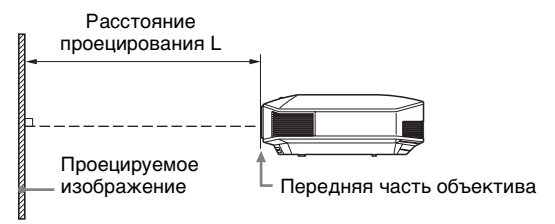

Диапазон сдвига объектива соответствует расстоянию в процентах (%), на которое можно сместить объектив от центра проецируемого изображения. Диапазон сдвига объектива принимается равным 0%, если точка на рисунке A (точка пересечения линии, проведенной от центра линзы и проецируемого изображения под прямым углом) выровнена с центральной частью проецируемого изображения и полная ширина, а также полная высота проецируемого изображения принимаются равными 100%.

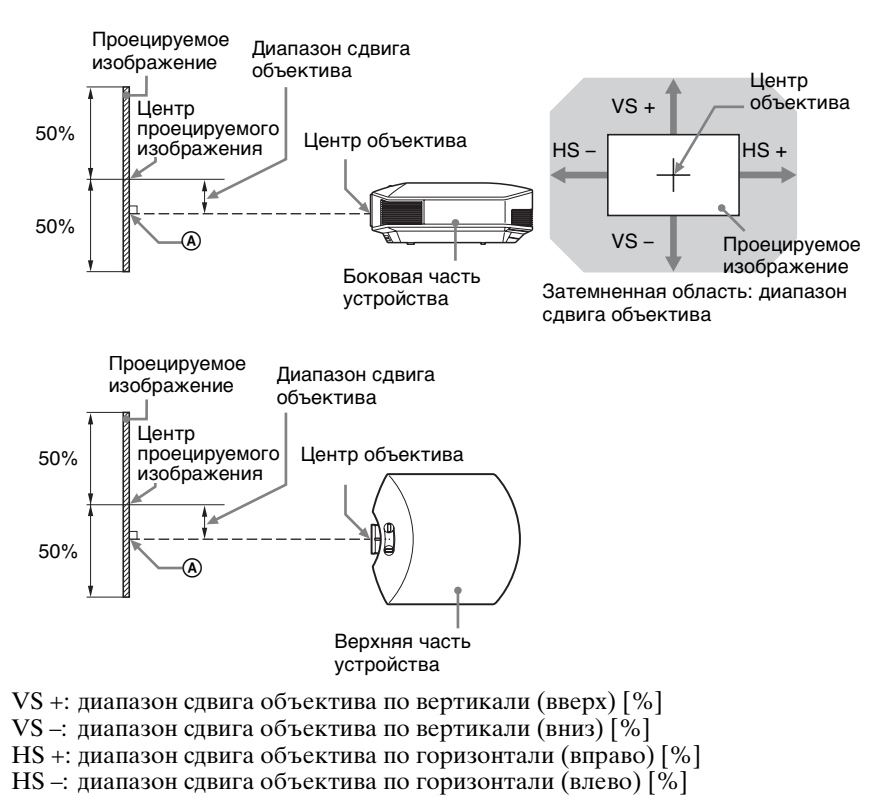

## **При проецировании в формате 1.78:1 (16:9)**

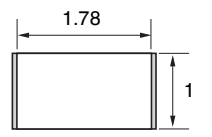

1 : Область отображения видео

Область проецирования

### **Расстояние проецирования**

Единица измерения: м

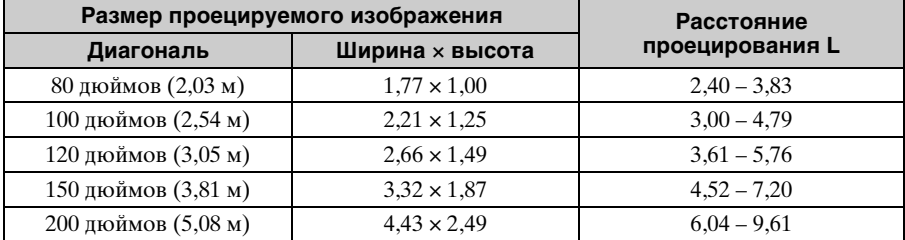

### **Формула расчета расстояния проецирования**

D: размер проецируемого изображения (диагональ) Единица измерения: м

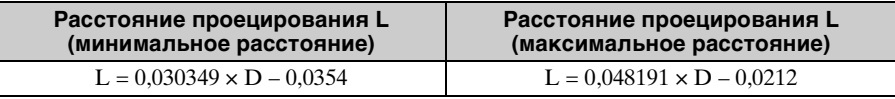

### **Диапазон сдвига объектива**

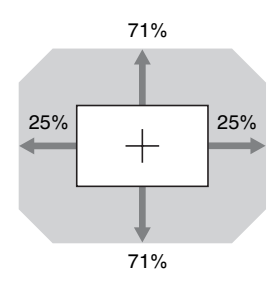

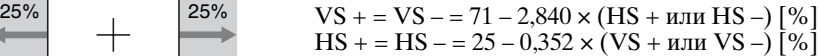

# **Paзмepы**

### **Передняя часть**

Единицы измерения: мм

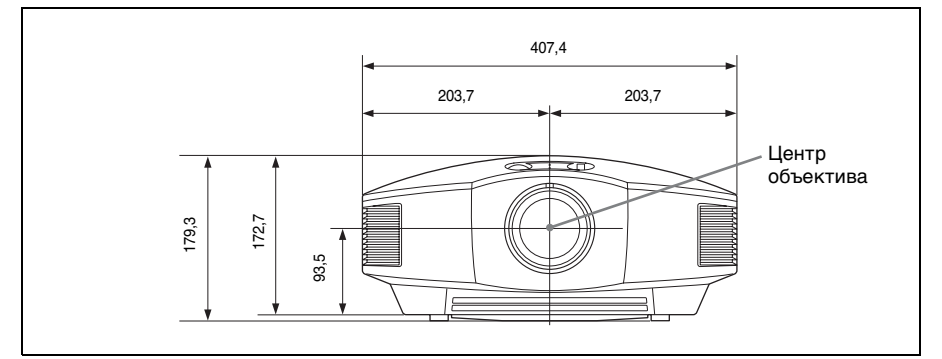

#### **Нижняя часть**

Единицы измерения: мм

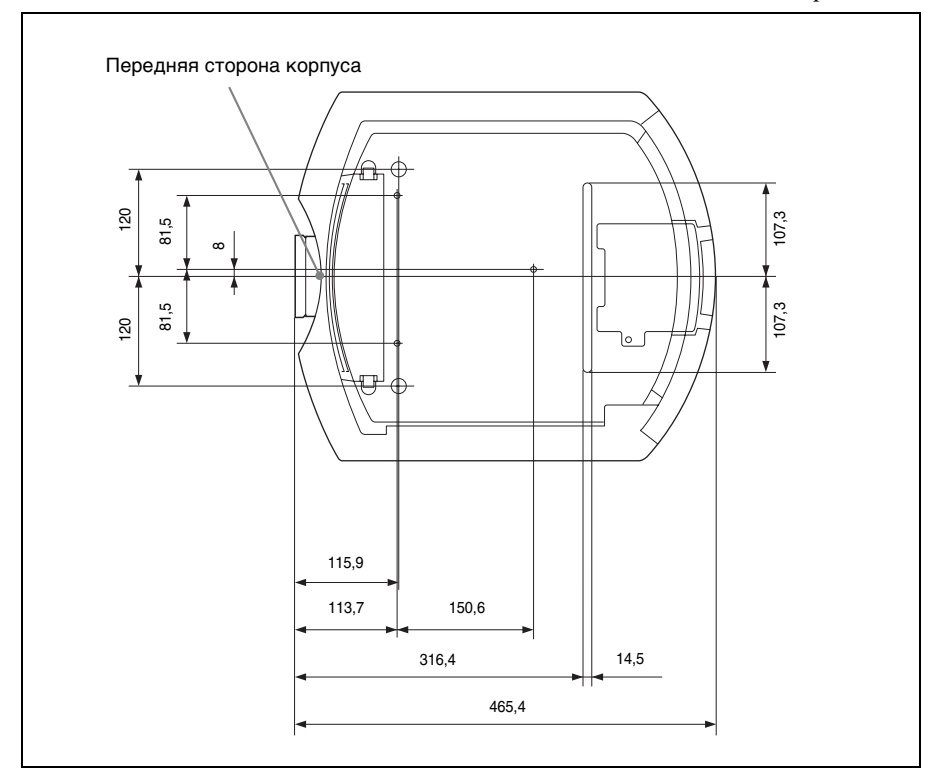

### **Крепление опоры подвески проектора PSS-H10**

### **Вид спереди**

Единицы измерения: мм

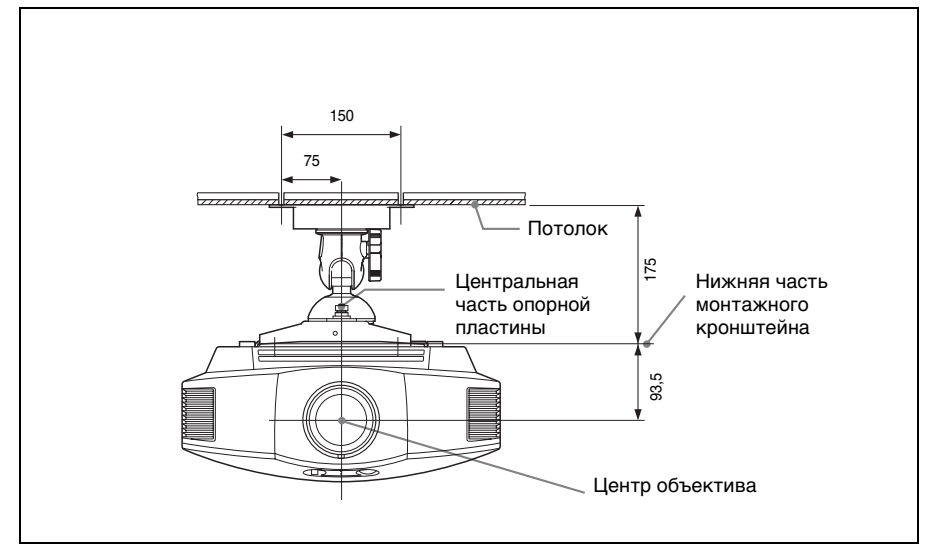

### **Вид сбоку**

Единицы измерения: мм

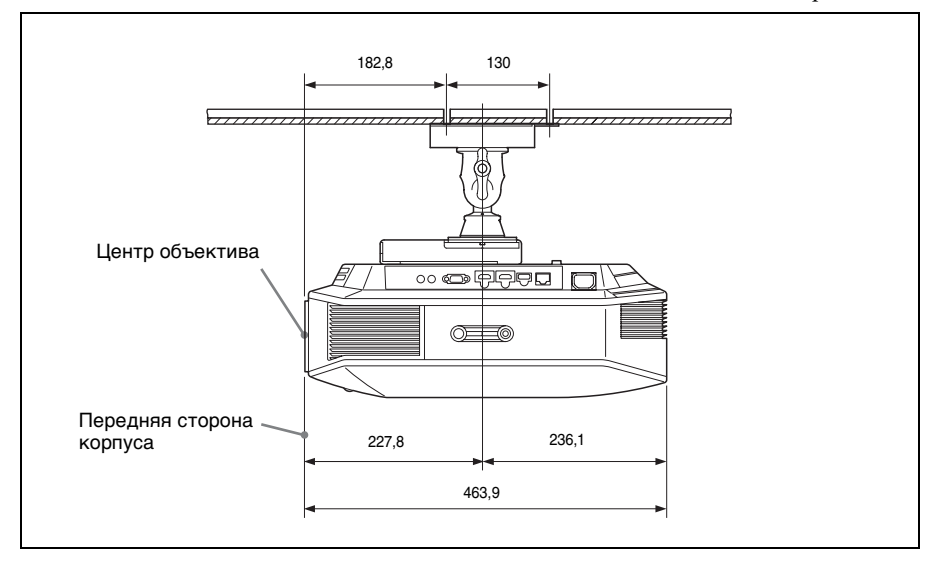

## Единицы измерения: мм

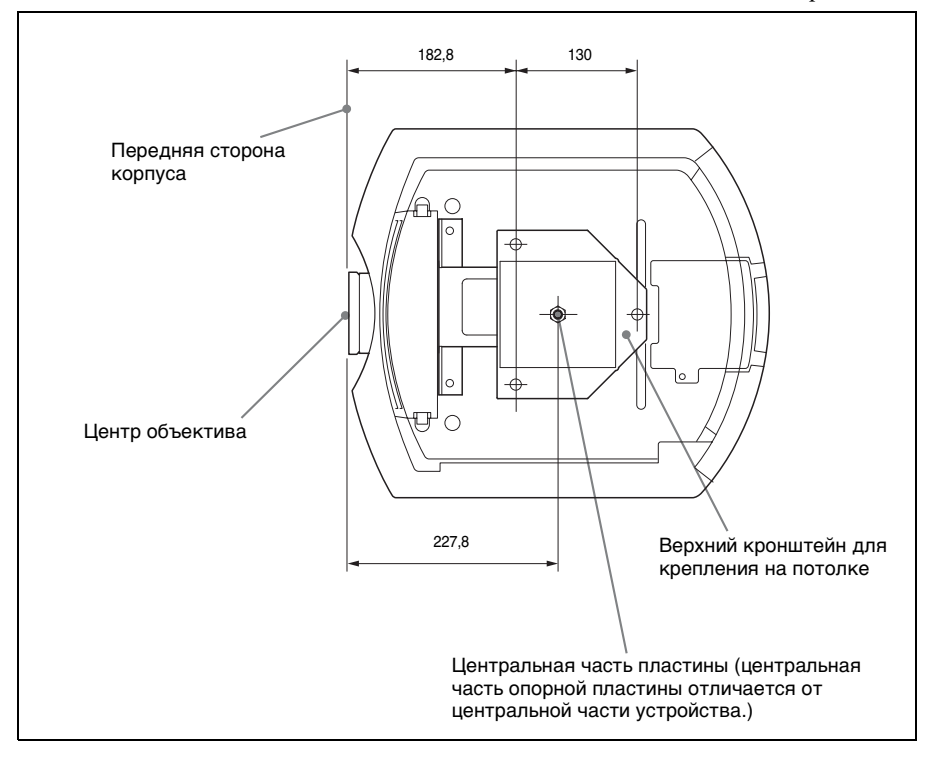

# **ПРИМЕЧАНИЯ И ЛИЦЕНЗИИ ДЛЯ ПРОГРАММНОГО ОБЕСПЕЧЕНИЯ, ИСПОЛЬЗУЕМОГО В ДАННОМ ПРОДУКТЕ**

### **GPL/LGPL LICENSED SOFTWARE**

The following GPL executables and LGPL libraries are used in this product and are subject to the GPL/ LGPL License Agreements included as part of this documentation:

#### **Package list:**

linux-kernel alsa-lib busybox crypto directfb dosfstools e2fsprogs exceptionmonitor fuse gdisk glib glibc iptables libmicrohttpd libnuma (in numactl) procps pump-autoip XZ utils Source code for these executables and libraries, as well as other executables and libraries, can be obtained using the following link:

http://oss.sony.net/Products/Linux/

### **GNU GENERAL PUBLIC LICENSE Version 2, June 1991**

==================================

Copyright (C) 1989, 1991 Free Software Foundation, Inc., 51 Franklin Street, Fifth Floor, Boston, MA 02110-1301, USA. Everyone is permitted to copy and distribute verbatim copies of this license document, but changing it is not allowed.

#### **Preamble**

The licenses for most software are designed to take away your freedom to share and change it. By

contrast, the GNU General Public License is intended to guarantee your freedom to share and change free software--to make sure the software is free for all its users. This General Public License applies to most of the Free Software Foundation's software and to any other program whose authors commit to using it. (Some other Free Software Foundation software is covered by the GNU Library General Public License instead.) You can apply it to your programs, too. When we speak of free software, we are referring to freedom, not price. Our General Public Licenses are designed to make sure that you have the freedom to distribute copies of free software (and charge for this service if you wish), that you receive source code or can get it if you want it, that you can change the software or use pieces of it in new free programs; and that you know you can do these things.

To protect your rights, we need to make restrictions that forbid anyone to deny you these rights or to ask you to surrender the rights. These restrictions translate to certain responsibilities for you if you distribute copies of the software, or if you modify it. For example, if you distribute copies of such a program, whether gratis or for a fee, you must give the recipients all the rights that you have. You must make sure that they, too, receive or can get the source code. And you must show them these terms so they know their rights.

We protect your rights with two steps: (1) copyright the software, and (2) offer you this license which gives you legal permission to copy, distribute and/or modify the software.

Also, for each author's protection and ours, we want to make certain that everyone understands that there is no warranty for this free software. If the software is modified by someone else and passed on, we want its recipients to know that what they have is not the original, so that any problems introduced by others will not reflect on the original authors' reputations. Finally, any free program is threatened constantly by software patents. We wish to avoid the danger that redistributors of a free program will individually obtain patent licenses, in effect making the program proprietary. To prevent this, we have made it clear that any patent must be licensed for everyone's free use or not licensed at all.

The precise terms and conditions for copying, distribution and modification follow.

#### **GNU GENERAL PUBLIC LICENSE TERMS AND CONDITIONS FOR COPYING, DISTRIBUTION AND MODIFICATION**

**0.** This License applies to any program or other work which contains a notice placed by the copyright holder saying it may be distributed under the terms of this General Public License. The "Program", below, refers to any such program or work, and a "work based on the Program" means either the Program or any derivative work under copyright law: that is to
say, a work containing the Program or a portion of it, either verbatim or with modifications and/or translated into another language. (Hereinafter, translation is included without limitation in the term "modification".) Each licensee is addressed as "you". Activities other than copying, distribution and modification are not covered by this License; they are outside its scope. The act of running the Program is not restricted, and the output from the Program is covered only if its contents constitute a work based on the Program (independent of having been made by running the Program). Whether that is true depends on what the Program does.

**1.** You may copy and distribute verbatim copies of the Program's source code as you receive it, in any medium, provided that you conspicuously and appropriately publish on each copy an appropriate copyright notice and disclaimer of warranty; keep intact all the notices that refer to this License and to the absence of any warranty; and give any other recipients of the Program a copy of this License along with the Program.

You may charge a fee for the physical act of transferring a copy, and you may at your option offer warranty protection in exchange for a fee.

**2.** You may modify your copy or copies of the Program or any portion of it, thus forming a work based on the Program, and copy and distribute such modifications or work under the terms of Section 1 above, provided that you also meet all of these conditions:

**a)** You must cause the modified files to carry prominent notices stating that you changed the files and the date of any change.

**b)** You must cause any work that you distribute or publish, that in whole or in part contains or is derived from the Program or any part thereof, to be licensed as a whole at no charge to all third parties under the terms of this License.

**c)** If the modified program normally reads commands interactively when run, you must cause it, when started running for such interactive use in the most ordinary way, to print or display an announcement including an appropriate copyright notice and a notice that there is no warranty (or else, saying that you provide a warranty) and that users may redistribute the program under these conditions, and telling the user how to view a copy of this License. (Exception: if the Program itself is interactive but does not normally print such an announcement, your work based on the Program is not required to print an announcement.)

These requirements apply to the modified work as a whole. If identifiable sections of that work are not derived from the Program, and can be reasonably considered independent and separate works in themselves, then this License, and its terms, do not apply to those sections when you distribute them as separate works. But when you distribute the same

sections as part of a whole which is a work based on the Program, the distribution of the whole must be on the terms of this License, whose permissions for other licensees extend to the entire whole, and thus to each and every part regardless of who wrote it.

Thus, it is not the intent of this section to claim rights or contest your rights to work written entirely by you; rather, the intent is to exercise the right to control the distribution of derivative or collective works based on the Program.

In addition, mere aggregation of another work not based on the Program with the Program (or with a work based on the Program) on a volume of a storage or distribution medium does not bring the other work under the scope of this License.

**3.** You may copy and distribute the Program (or a work based on it, under Section 2) in object code or executable form under the terms of Sections 1 and 2 above provided that you also do one of the following: **a)** Accompany it with the complete corresponding machine-readable source code, which must be distributed under the terms of Sections 1 and 2 above on a medium customarily used for software interchange; or,

**b)** Accompany it with a written offer, valid for at least three years, to give any third party, for a charge no more than your cost of physically performing source distribution, a complete machine-readable copy of the corresponding source code, to be distributed under the terms of Sections 1 and 2 above on a medium customarily used for software interchange; or,

**c)** Accompany it with the information you received as to the offer to distribute corresponding source code. (This alternative is allowed only for noncommercial distribution and only if you received the program in object code or executable form with such an offer, in accord with Subsection b above.)

The source code for a work means the preferred form of the work for making modifications to it. For an executable work, complete source code means all the source code for all modules it contains, plus any associated interface definition files, plus the scripts used to control compilation and installation of the executable. However, as a special exception, the source code distributed need not include anything that is normally distributed (in either source or binary form) with the major components (compiler, kernel, and so on) of the operating system on which the executable

runs, unless that component itself accompanies the executable.

If distribution of executable or object code is made by offering access to copy from a designated place, then offering equivalent access to copy the source code from the same place counts as distribution of the source code, even though third parties are not compelled to copy the source along with the object code.

**4.** You may not copy, modify, sublicense, or distribute the Program except as expressly provided under this License. Any attempt otherwise to copy, modify, sublicense or distribute the Program is void, and will automatically terminate your rights under this License.

However, parties who have received copies, or rights, from you under this License will not have their licenses terminated so long as such parties remain in full compliance.

**5.** You are not required to accept this License, since you have not signed it. However, nothing else grants you permission to modify or distribute the Program or its derivative works. These actions are prohibited by law if you do not accept this License. Therefore, by modifying or distributing the Program (or any work based on the Program), you indicate your acceptance of this License to do so, and all its terms and conditions for copying, distributing or modifying the Program or works based on it.

**6.** Each time you redistribute the Program (or any work based on the Program), the recipient automatically receives a license from the original licensor to copy, distribute or modify the Program subject to these terms and conditions. You may not impose any further restrictions on the recipients' exercise of the rights granted herein. You are not responsible for enforcing compliance by third parties to this License.

**7.** If, as a consequence of a court judgment or allegation of patent infringement or for any other reason (not limited to patent issues), conditions are imposed on you (whether by court order, agreement or otherwise) that contradict the conditions of this License, they do not excuse you from the conditions of this License. If you cannot distribute so as to satisfy simultaneously your obligations under this License and any other pertinent obligations, then as a consequence you may not distribute the Program at all. For example, if a patent license would not permit royalty-free redistribution of the Program by all those who receive copies directly or indirectly through you, then the only way you could satisfy both it and this License would be to refrain entirely from distribution of the Program.

If any portion of this section is held invalid or unenforceable under any particular circumstance, the balance of the section is intended to apply and the section as a whole is intended to apply in other circumstances. It is not the purpose of this section to induce you to infringe any patents or other property right claims or to contest validity of any such claims; this section has the sole purpose of protecting the integrity of the free software distribution system, which is implemented by public license practices. Many people have made generous contributions to the wide range of software distributed through that system in reliance on consistent application of that system; it is up to the author/donor to decide if he or she is willing to distribute software through any other system and a licensee cannot impose that choice. This section is intended to make thoroughly clear what is believed to be a consequence of the rest of this License.

**8.** If the distribution and/or use of the Program is restricted in certain countries either by patents or by copyrighted interfaces, the original copyright holder who places the Program under this License may add an explicit geographical distribution limitation excluding those countries, so that distribution is permitted only in or among countries not thus excluded. In such case, this License incorporates the limitation as if written in the body of this License. **9.** The Free Software Foundation may publish revised and/or new versions of the General Public License from time to time. Such new versions will be similar in spirit to the present version, but may differ in detail to address new problems or concerns.

Each version is given a distinguishing version number.

If the Program specifies a version number of this License which applies to it and "any later version", you have the option of following the terms and conditions either of that version or of any later version published by the Free Software Foundation. If the Program does not specify a version number of this License, you may choose any version ever published by the Free Software Foundation.

**10.** If you wish to incorporate parts of the Program into other free programs whose distribution conditions are different, write to the author to ask for permission. For software which is copyrighted by the Free Software Foundation, write to the Free Software Foundation; we sometimes make exceptions for this. Our decision will be guided by the two goals of preserving the free status of all derivatives of our free software and of promoting the sharing and reuse of software generally.

#### **NO WARRANTY**

BECAUSE THE PROGRAM IS LICENSED FREE OF CHARGE, THERE IS NO WARRANTY FOR THE PROGRAM, TO THE EXTENT PERMITTED BY APPLICABLE LAW. EXCEPT WHEN OTHERWISE STATED IN WRITING THE COPYRIGHT HOLDERS AND/OR OTHER PARTIES PROVIDE THE PROGRAM "AS IS" WITHOUT WARRANTY OF ANY KIND, EITHER EXPRESSED OR IMPLIED, INCLUDING, BUT NOT LIMITED TO, THE IMPLIED WARRANTIES OF MERCHANTABILITY AND FITNESS FOR A PARTICULAR PURPOSE. THE ENTIRE RISK AS TO THE QUALITY AND PERFORMANCE OF THE PROGRAM IS WITH YOU. SHOULD THE PROGRAM PROVE DEFECTIVE. YOU ASSUME THE COST OF ALL NECESSARY SERVICING, REPAIR OR CORRECTION.

IN NO EVENT UNLESS REQUIRED BY APPLICABLE LAW OR AGREED TO IN WRITING WILL ANY COPYRIGHT HOLDER. OR ANY OTHER PARTY WHO MAY MODIFY AND/OR REDISTRIBUTE THE PROGRAM AS PERMITTED ABOVE, BE LIABLE TO YOU FOR DAMAGES, INCLUDING ANY GENERAL, SPECIAL, INCIDENTAL OR CONSEQUENTIAL DAMAGES ARISING OUT OF THE USE OR INABILITY TO USE THE PROGRAM (INCLUDING BUT NOT LIMITED TO LOSS OF DATA OR DATA BEING RENDERED INACCURATE OR LOSSES SUSTAINED BY YOU OR THIRD PARTIES OR A FAILURE OF THE PROGRAM TO OPERATE WITH ANY OTHER PROGRAMS), EVEN IF SUCH HOLDER OR OTHER PARTY HAS BEEN ADVISED OF THE POSSIBILITY OF SUCH DAMAGES.

#### **END OF TERMS AND CONDITIONS How to Apply These Terms to Your New Programs**

If you develop a new program, and you want it to be of the greatest possible use to the public, the best way to achieve this is to make it free software which everyone can redistribute and change under these terms.

To do so, attach the following notices to the program. It is safest to attach them to the start of each source file to most effectively convey the exclusion of warranty; and each file should have at least the "copyright" line and a pointer to where the full notice is found.

<one line to give the program's name and a brief idea of what it does.> Copyright  $(C)$  <year> <name of author>

This program is free software; you can redistribute it and/or modify it under the terms of the GNU General Public License as published by the Free Software Foundation; either version 2 of the License, or (at your option) any later version.

This program is distributed in the hope that it will be useful, but WITHOUT ANY WARRANTY; without even the implied warranty of MERCHANTABILITY or FITNESS FOR A PARTICULAR PURPOSE. See the GNU General Public License for more details. You should have received a copy of the GNU General Public License along with this program; if not, write to the Free Software Foundation, Inc., 51 Franklin Street, Fifth Floor, Boston, MA 02110-1301, USA. Also add information on how to contact you by electronic and paper mail.

If the program is interactive, make it output a short notice like this when it starts in an interactive mode: Gnomovision version 69, Copyright (C) year name of author Gnomovision comes with ABSOLUTELY NO WARRANTY; for details type 'show w'.

This is free software, and you are welcome to redistribute it under certain conditions; type 'show c' for details.

The hypothetical commands 'show w' and 'show c' should show the appropriate parts of the General Public License. Of course, the commands you use may be called something other than 'show w' and 'show c'; they could even be mouse-clicks or menu items--whatever suits your program.

You should also get your employer (if you work as a programmer) or your school, if any, to sign a "copyright disclaimer" for the program, if necessary. Here is a sample; alter the names:

Yoyodyne, Inc., hereby disclaims all copyright interest in the program 'Gnomovision' (which makes passes at compilers) written by James Hacker. <signature of Ty Coon>, 1 April 1989

Ty Coon, President of Vice

This General Public License does not permit incorporating your program into proprietary programs.

If your program is a subroutine library, you may consider it more useful to permit linking proprietary applications with the library. If this is what you want to do, use the GNU Library General Public License instead of this License.

=================================

#### **GNU LESSER GENERAL PUBLIC LICENSE Version 2.1, February 1999**

Copyright (C) 1991, 1999 Free Software Foundation, Inc. 51 Franklin Street, Fifth Floor, Boston, MA 02110-1301, USA. Everyone is permitted to copy and distribute verbatim copies of this license document, but changing it is not allowed.

[This is the first released version of the Lesser GPL. It also counts as the successor of the GNU Library Public License, version 2, hence the version number 2.1.]

### **Preamble**

The licenses for most software are designed to take away your freedom to share and change it. By contrast, the GNU General Public Licenses are intended to guarantee your freedom to share and change free software-to make sure the software is free for all its users.

This license, the Lesser General Public License, applies to some specially designated software packagestypically libraries--of the Free Software Foundation and other authors who decide to use it. You can use it too, but we suggest you first think carefully about whether this license or the ordinary General Public License is the better strategy to use in any particular case, based on the explanations below. When we speak of free software, we are referring to freedom of use, not price. Our General Public

Licenses are designed to make sure that you have the freedom to distribute copies of free software (and charge for this service if you wish); that you receive source code or can get it if you want it; that you can change the software and use pieces of it in new free programs; and that you are informed that you can do these things.

To protect your rights, we need to make restrictions that forbid distributors to deny you these rights or to ask you to surrender these rights. These restrictions translate to certain responsibilities for you if you distribute copies of the library or if you modify it. For example, if you distribute copies of the library, whether gratis or for a fee, you must give the recipients all the rights that we gave you. You must make sure that they, too, receive or can get the source code. If you link other code with the library, you must provide complete object files to the recipients, so that they can relink them with the library after making changes to the library and recompiling it. And you must show them these terms so they know their rights. We protect your rights with a two-step method: (1) we copyright the library, and (2) we offer you this license, which gives you legal permission to copy, distribute and/or modify the library.

To protect each distributor, we want to make it very clear that there is no warranty for the free library. Also, if the library is modified by someone else and passed on, the recipients should know that what they have is not the original version, so that the original author's reputation will not be affected by problems that might be introduced by others.

Finally, software patents pose a constant threat to the existence of any free program. We wish to make sure that a company cannot effectively restrict the users of a free program by obtaining a restrictive license from a patent holder. Therefore, we insist that any patent license obtained for a version of the library must be consistent with the full freedom of use specified in this license.

Most GNU software, including some libraries, is covered by the ordinary GNU General Public License. This license, the GNU Lesser General Public License, applies to certain designated libraries, and is quite different from the ordinary General Public License. We use this license for certain libraries in order to permit linking those libraries into non-free programs.

When a program is linked with a library, whether statically or using a shared library, the combination of the two is legally speaking a combined work, a derivative of the original library. The ordinary General Public License therefore permits such linking only if the entire combination fits its criteria of freedom. The Lesser General Public License permits more lax criteria for linking other code with the library.

We call this license the "Lesser" General Public License because it does Less to protect the user's freedom than the ordinary General Public License. It also provides other free software developers Less of an advantage over competing non-free programs. These disadvantages are the reason we use the ordinary General Public License for many libraries. However, the Lesser license provides advantages in certain special circumstances.

For example, on rare occasions, there may be a special need to encourage the widest possible use of a certain library, so that it becomes a de-facto standard. To achieve this, non-free programs must be allowed to use the library. A more frequent case is that a free library does the same job as widely used non-free libraries. In this case, there is little to gain by limiting the free library to free software only, so we use the Lesser General Public License.

In other cases, permission to use a particular library in non-free programs enables a greater number of people to use a large body of free software. For example, permission to use the GNU C Library in non-free programs enables many more people to use the whole GNU operating system, as well as its variant, the GNU/Linux operating system. Although the Lesser General Public License is Less protective of the users' freedom, it does ensure that the user of a program that is linked with the Library has the freedom and the wherewithal to run that program using a modified version of the Library. The precise terms and conditions for copying, distribution and modification follow. Pay close attention to the difference between a "work based on the library" and a "work that uses the library". The former contains code derived from the library, whereas the latter must be combined with the library in order to run.

#### **GNU LESSER GENERAL PUBLIC LICENSE TERMS AND CONDITIONS FOR COPYING, DISTRIBUTION AND MODIFICATION**

**0.** This License Agreement applies to any software library or other program which contains a notice placed by the copyright holder or other authorized party saying it may be distributed under the terms of this Lesser General Public License (also called "this License"). Each licensee is addressed as "you". A "library" means a collection of software functions and/or data prepared so as to be conveniently linked with application programs (which use some of those functions and data) to form executables.

The "Library", below, refers to any such software library or work which has been distributed under these terms.

A "work based on the Library" means either the Library or any derivative work under copyright law: that is to say, a work containing the Library or a portion of it, either verbatim or with modifications and/or translated straightforwardly into another

language. (Hereinafter, translation is included without limitation in the term "modification".) "Source code" for a work means the preferred form of the work for making modifications to it. For a library, complete source code means all the source code for all modules it contains, plus any associated interface definition files, plus the scripts used to control compilation and installation of the library. Activities other than copying, distribution and modification are not covered by this License; they are outside its scope. The act of running a program using the Library is not restricted, and output from such a program is covered only if its contents constitute a work based on the Library (independent of the use of the Library in a tool for writing it). Whether that is true depends on what the Library does and what the program that uses the Library does.

**1.** You may copy and distribute verbatim copies of the Library's complete source code as you receive it, in any medium, provided that you conspicuously and appropriately publish on each copy an appropriate copyright notice and disclaimer of warranty; keep intact all the notices that refer to this License and to the absence of any warranty; and distribute a copy of this License along with the Library.

You may charge a fee for the physical act of transferring a copy, and you may at your option offer warranty protection in exchange for a fee.

**2.** You may modify your copy or copies of the Library or any portion of it, thus forming a work based on the Library, and copy and distribute such modifications or work under the terms of Section 1 above, provided that you also meet all of these conditions:

**a)** The modified work must itself be a software library.

**b)** You must cause the files modified to carry prominent notices stating that you changed the files and the date of any change.

**c)** You must cause the whole of the work to be licensed at no charge to all third parties under the terms of this License.

**d)** If a facility in the modified Library refers to a function or a table of data to be supplied by an application program that uses the facility, other than as an argument passed when the facility is invoked, then you must make a good faith effort to ensure that, in the event an application does not supply such function or table, the facility still operates, and performs whatever part of its purpose remains meaningful.

(For example, a function in a library to compute square roots has a purpose that is entirely welldefined independent of the application. Therefore, Subsection 2d requires that any application-supplied function or table used by this function must be optional: if the application does not supply it, the square root function must still compute square roots.) These requirements apply to the modified work as a whole. If identifiable sections of that work are not

derived from the Library, and can be reasonably considered independent and separate works in themselves, then this License, and its terms, do not apply to those sections when you distribute them as separate works. But when you distribute the same sections as part of a whole which is a work based on the Library, the distribution of the whole must be on the terms of this License, whose permissions for other licensees extend to the entire whole, and thus to each and every part regardless of who wrote it.

Thus, it is not the intent of this section to claim rights or contest your rights to work written entirely by you; rather, the intent is to exercise the right to control the distribution of derivative or collective works based on the Library.

In addition, mere aggregation of another work not based on the Library with the Library (or with a work based on the Library) on a volume of a storage or distribution medium does not bring the other work under the scope of this License.

**3.** You may opt to apply the terms of the ordinary GNU General Public License instead of this License to a given copy of the Library. To do this, you must alter all the notices that refer to this License, so that they refer to the ordinary GNU General Public License, version 2, instead of to this License. (If a newer version than version 2 of the ordinary GNU General Public License has appeared, then you can specify that version instead if you wish.) Do not make any other change in these notices.

Once this change is made in a given copy, it is irreversible for that copy, so the ordinary GNU General Public License applies to all subsequent copies and derivative works made from that copy. This option is useful when you wish to copy part of the code of the Library into a program that is not a library.

**4.** You may copy and distribute the Library (or a portion or derivative of it, under Section 2) in object code or executable form under the terms of Sections 1 and 2 above provided that you accompany it with the complete corresponding machine-readable source code, which must be distributed under the terms of Sections 1 and 2 above on a medium customarily used for software interchange.

If distribution of object code is made by offering access to copy from a designated place, then offering equivalent access to copy the source code from the same place satisfies the requirement to distribute the source code, even though third parties are not compelled to copy the source along with the object code.

**5.** A program that contains no derivative of any portion of the Library, but is designed to work with the Library by being compiled or linked with it, is called a "work that uses the Library". Such a work, in isolation, is not a derivative work of the Library, and therefore falls outside the scope of this License.

However, linking a "work that uses the Library" with the Library creates an executable that is a derivative of the Library (because it contains portions of the Library), rather than a "work that uses the library". The executable is therefore covered by this License. Section 6 states terms for distribution of such executables.

When a "work that uses the Library" uses material from a header file that is part of the Library, the object code for the work may be a derivative work of the Library even though the source code is not. Whether this is true is especially significant if the work can be linked without the Library, or if the work is itself a library. The threshold for this to be true is not precisely defined by law.

If such an object file uses only numerical parameters, data structure layouts and accessors, and small macros and small inline functions (ten lines or less in length), then the use of the object file is unrestricted, regardless of whether it is legally a derivative work. (Executables containing this object code plus portions of the Library will still fall under Section 6.) Otherwise, if the work is a derivative of the Library, you may distribute the object code for the work under the terms of Section 6. Any executables containing that work also fall under Section 6, whether or not they are linked directly with the Library itself.

**6.** As an exception to the Sections above, you may also combine or link a "work that uses the Library" with the Library to produce a work containing portions of the Library, and distribute that work under terms of your choice, provided that the terms permit modification of the work for the customer's own use and reverse engineering for debugging such modifications.

You must give prominent notice with each copy of the work that the Library is used in it and that the Library and its use are covered by this License. You must supply a copy of this License. If the work during execution displays copyright notices, you must include the copyright notice for the Library among them, as well as a reference directing the user to the copy of this License. Also, you must do one of these things:

**a)** Accompany the work with the complete corresponding machine-readable source code for the Library including whatever changes were used in the work (which must be distributed under Sections 1 and 2 above); and, if the work is an executable linked with the Library, with the complete machine-readable "work that uses the Library", as object code and/or source code, so that the user can modify the Library and then relink to produce a modified executable containing the modified Library. (It is understood that the user who changes the contents of definitions files in the Library will not necessarily be able to recompile the application to use the modified definitions.)

**b)** Use a suitable shared library mechanism for linking with the Library. A suitable mechanism is one that (1) uses at run time a copy of the library already present on the user's computer system, rather than copying library functions into the executable, and (2) will operate properly with a modified version of the library, if the user installs one, as long as the modified version is interface-compatible with the version that the work was made with.

**c)** Accompany the work with a written offer, valid for at least three years, to give the same user the materials specified in Subsection 6a, above, for a charge no more than the cost of performing this distribution. **d)** If distribution of the work is made by offering access to copy from a designated place, offer equivalent access to copy the above specified materials from the same place.

**e)** Verify that the user has already received a copy of these materials or that you have already sent this user a copy.

For an executable, the required form of the "work that uses the Library" must include any data and utility programs needed for reproducing the executable from it. However, as a special exception, the materials to be distributed need not include anything that is normally distributed (in either source or binary form) with the major components (compiler, kernel, and so on) of the operating system on which the executable runs, unless that component itself accompanies the executable.

It may happen that this requirement contradicts the license restrictions of other proprietary libraries that do not normally accompany the operating system. Such a contradiction means you cannot use both them and the Library together in an executable that you distribute.

**7.** You may place library facilities that are a work based on the Library side-by-side in a single library together with other library facilities not covered by this License, and distribute such a combined library, provided that the separate distribution of the work based on the Library and of the other library facilities is otherwise permitted, and provided that you do these two things:

**a)** Accompany the combined library with a copy of the same work based on the Library, uncombined with any other library facilities. This must be distributed under the terms of the Sections above. **b)** Give prominent notice with the combined library of the fact that part of it is a work based on the Library, and explaining where to find the accompanying uncombined form of the same work. **8.** You may not copy, modify, sublicense, link with, or distribute the Library except as expressly provided under this License. Any attempt otherwise to copy, modify, sublicense, link with, or distribute the Library is void, and will automatically terminate your rights under this License. However, parties who have received copies, or rights, from you under this

License will not have their licenses terminated so long as such parties remain in full compliance.

**9.** You are not required to accept this License, since you have not signed it. However, nothing else grants you permission to modify or distribute the Library or its derivative works. These actions are prohibited by law if you do not accept this License. Therefore, by modifying or distributing the Library (or any work based on the Library), you indicate your acceptance of this License to do so, and all its terms and conditions for copying, distributing or modifying the Library or works based on it.

**10.** Each time you redistribute the Library (or any work based on the Library), the recipient automatically receives a license from the original licensor to copy, distribute, link with or modify the Library subject to these terms and conditions. You may not impose any further restrictions on the recipients' exercise of the rights granted herein. You are not responsible for enforcing compliance by third parties with this License.

**11.** If, as a consequence of a court judgment or allegation of patent infringement or for any other reason (not limited to patent issues), conditions are imposed on you (whether by court order, agreement or otherwise) that contradict the conditions of this License, they do not excuse you from the conditions of this License. If you cannot distribute so as to satisfy simultaneously your obligations under this License and any other pertinent obligations, then as a consequence you may not distribute the Library at all. For example, if a patent license would not permit royalty-free redistribution of the Library by all those who receive copies directly or indirectly through you, then the only way you could satisfy both it and this License would be to refrain entirely from distribution of the Library.

If any portion of this section is held invalid or unenforceable under any particular circumstance, the balance of the section is intended to apply, and the section as a whole is intended to apply in other circumstances.

It is not the purpose of this section to induce you to infringe any patents or other property right claims or to contest validity of any such claims; this section has the sole purpose of protecting the integrity of the free software distribution system which is implemented by public license practices. Many people have made generous contributions to the wide range of software distributed through that system in reliance on consistent application of that system; it is up to the author/donor to decide if he or she is willing to distribute software through any other system and a licensee cannot impose that choice.

This section is intended to make thoroughly clear what is believed to be a consequence of the rest of this License.

**12.** If the distribution and/or use of the Library is restricted in certain countries either by patents or by copyrighted interfaces, the original copyright holder who places the Library under this License may add an explicit geographical distribution limitation excluding those countries, so that distribution is permitted only in or among countries not thus excluded. In such case, this License incorporates the limitation as if written in the body of this License. **13.** The Free Software Foundation may publish revised and/or new versions of the Lesser General Public License from time to time. Such new versions will be similar in spirit to the present version, but may differ in detail to address new problems or concerns. Each version is given a distinguishing version number.

If the Library specifies a version number of this License which applies to it and "any later version", you have the option of following the terms and conditions either of that version or of any later version published by the Free Software Foundation. If the Library does not specify a license version number, you may choose any version ever published by the Free Software Foundation.

**14.** If you wish to incorporate parts of the Library into other free programs whose distribution conditions are incompatible with these, write to the author to ask for permission. For software which is copyrighted by the Free Software Foundation, write to the Free Software Foundation; we sometimes make exceptions for this. Our decision will be guided by the two goals of preserving the free status of all derivatives of our free software and of promoting the sharing and reuse of software generally.

#### **NO WARRANTY**

**15.** BECAUSE THE LIBRARY IS LICENSED FREE OF CHARGE, THERE IS NO WARRANTY FOR THE LIBRARY, TO THE EXTENT PERMITTED BY APPLICABLE LAW. EXCEPT WHEN OTHERWISE STATED IN WRITING THE COPYRIGHT HOLDERS AND/ OR OTHER PARTIES PROVIDE THE LIBRARY "AS IS" WITHOUT WARRANTY OF ANY KIND, EITHER EXPRESSED OR IMPLIED, INCLUDING, BUT NOT LIMITED TO, THE IMPLIED WARRANTIES OF MERCHANTABILITY AND FITNESS FOR A PARTICULAR PURPOSE. THE ENTIRE RISK AS TO THE QUALITY AND PERFORMANCE OF THE LIBRARY IS WITH YOU. SHOULD THE LIBRARY PROVE DEFECTIVE, YOU ASSUME THE COST OF ALL NECESSARY SERVICING, REPAIR OR CORRECTION. **16.** IN NO EVENT UNLESS REQUIRED BY APPLICABLE LAW OR AGREED TO IN WRITING WILL ANY COPYRIGHT HOLDER OR ANY OTHER PARTY WHO MAY MODIFY AND/OR REDISTRIBUTE THE LIBRARY AS PERMITTED ABOVE, BE LIABLE TO YOU FOR DAMAGES, INCLUDING ANY GENERAL,

SPECIAL, INCIDENTAL OR CONSEQUENTIAL DAMAGES ARISING OUT OF THE USE OR INABILITY TO USE THE LIBRARY (INCLUDING BUT NOT LIMITED TO LOSS OF DATA OR DATA BEING RENDERED INACCURATE OR LOSSES SUSTAINED BY YOU OR THIRD PARTIES OR A FAILURE OF THE LIBRARY TO OPERATE WITH ANY OTHER SOFTWARE), EVEN IF SUCH HOLDER OR OTHER PARTY HAS BEEN ADVISED OF THE POSSIBILITY OF SUCH DAMAGES.

#### **END OF TERMS AND CONDITIONS How to Apply These Terms to Your New Libraries**

If you develop a new library, and you want it to be of the greatest possible use to the public, we recommend making it free software that everyone can redistribute and change. You can do so by permitting redistribution under these terms (or, alternatively, under the terms of the ordinary General Public License).

To apply these terms, attach the following notices to the library. It is safest to attach them to the start of each source file to most effectively convey the exclusion of warranty; and each file should have at least the "copyright" line and a pointer to where the full notice is found.

<one line to give the library's name and a brief idea of what it does.>

Copyright  $(C)$  < year > < name of author This library is free software; you can redistribute it and/or modify it under the terms of the GNU Lesser General Public license as published by the Free Software Foundation; either version 2.1 of the License, or (at your option) any later version. This library is distributed in the hope that it will be useful, but WITHOUT ANY WARRANTY; without even the implied warranty of MERCHANTABILITY or FITNESS FOR A PARTICULAR PURPOSE. See the GNU Lesser General Public License for more details.

You should have received a copy of the GNU Lesser General Public License along with this library; if not, write to the Free Software Foundation, Inc., 51 Franklin Street, Fifth Floor, Boston, MA 02110- 1301, USA.

Also add information on how to contact you by electronic and paper mail.

You should also get your employer (if you work as a programmer) or your school, if any, to sign a "copyright disclaimer" for the library, if necessary. Here is a sample; alter the names:

Yoyodyne, Inc., hereby disclaims all copyright interest in the library 'Frob' (a library for tweaking knobs) written by James Random Hacker. <signature of Ty Coon>, 1 April 1990 Ty Coon, President of Vice

===============================

**Notification of BSD**

Redistribution and use in source and binary forms, with or without modification, are permitted provided that the following conditions are met:

**1.** Redistributions of source code must retain the above copyright notice, this list of conditions and the following disclaimer.

**2.** Redistributions in binary form must reproduce the above copyright notice, this list of conditions and the following disclaimer in the documentation and/or other materials provided with the distribution.

**3.** All advertising materials mentioning features or use of this software must display the following acknowledgement:

**4.** Neither the name of the following developers nor the names of its contributors may be used to endorse or promote products derived from this software without specific prior written permission. THIS SOFTWARE IS PROVIDED BY THE REGENTS AND CONTRIBUTORS "AS IS" AND ANY EXPRESS OR IMPLIED WARRANTIES, INCLUDING, BUT NOT LIMITED TO, THE IMPLIED WARRANTIES OF MERCHANTABILITY AND FITNESS FOR A PARTICULAR PURPOSE ARE DISCLAIMED. IN NO EVENT SHALL THE REGENTS OR CONTRIBUTORS BE LIABLE FOR ANY DIRECT, INDIRECT, INCIDENTAL, SPECIAL, EXEMPLARY, OR CONSEQUENTIAL DAMAGES (INCLUDING, BUT NOT LIMITED TO, PROCUREMENT OF SUBSTITUTE GOODS OR SERVICES; LOSS OF USE, DATA, OR PROFITS; OR BUSINESS INTERRUPTION) HOWEVER CAUSED AND ON ANY THEORY OF LIABILITY, WHETHER IN CONTRACT, STRICT LIABILITY, OR TORT (INCLUDING NEGLIGENCE OR OTHERWISE) ARISING IN ANY WAY OUT OF THE USE OF THIS SOFTWARE, EVEN IF ADVISED OF THE POSSIBILITY OF SUCH DAMAGE.

The following notices are required to satisfy the license terms of the software that we have mentioned in this document:

This product includes software developed by the NetBSD Foundation, Inc. and its contributors. This product includes software developed by the University of California, Berkeley and its contributors.

This product includes software developed for the NetBSD Project. See http://www.NetBSD.org/ for information about NetBSD.

This product includes software developed by Christos Zoulas.

This product includes software developed by Niels Provos.

This product includes software developed by the University of California, Lawrence Berkeley Laboratory.

This product includes software developed by WIDE Project and its contributors.

This product includes software developed by Brian Aker.

This product includes software developed by Danga Interactive, Inc.

=================================

### **INDEPENDENT JPEG GROUP SOFTWARE**

This software is based in part on the work of the Independent JPEG Group.

==================================

### **SOFTWARE DEVELOPED BY THE OPENSSL PROJECT FOR USE IN THE SSL TOOLKIT**

Copyright (c) 1998-2008 The OpenSSL Project. All rights reserved.

Redistribution and use in source and binary forms, with or without modification, are permitted provided that the following conditions are met:

**1.** Redistributions of source code must retain the above copyright notice, this list of conditions and the following disclaimer.

**2.** Redistributions in binary form must reproduce the above copyright notice, this list of conditions and the following disclaimer in the documentation and/or other materials provided with the distribution.

**3.** All advertising materials mentioning features or use of this software must display the following acknowledgment: "This product includes software developed by the OpenSSL Project for use in the OpenSSL Toolkit. (<http://www.openssl.org/>)"

**4.** The names "OpenSSL Toolkit" and "OpenSSL Project" must not be used to endorse or promote products derived from this software without prior written permission. For written permission, please contact openssl-core@openssl.org.

**5.** Products derived from this software may not be called "OpenSSL" nor may "OpenSSL" appear in their names without prior written permission of the OpenSSL Project.

**6.** Redistributions of any form whatsoever must retain the following acknowledgment: "This product includes software developed by the OpenSSL Project for use in the OpenSSL Toolkit (<http:// www.openssl.org/>)"

THIS SOFTWARE IS PROVIDED BY THE OpenSSL PROJECT "AS IS'' AND ANY EXPRESSED OR IMPLIED WARRANTIES, INCLUDING, BUT NOT LIMITED TO, THE IMPLIED WARRANTIES OF MERCHANTABILITY AND FITNESS FOR A PARTICULAR PURPOSE ARE DISCLAIMED. IN NO EVENT SHALL THE OpenSSL PROJECT OR ITS CONTRIBUTORS BE LIABLE FOR ANY DIRECT, INDIRECT, INCIDENTAL, SPECIAL,

EXEMPLARY, OR CONSEQUENTIAL DAMAGES (INCLUDING, BUT NOT LIMITED TO, PROCUREMENT OF SUBSTITUTE GOODS OR SERVICES; LOSS OF USE, DATA, OR PROFITS; OR BUSINESS INTERRUPTION) HOWEVER CAUSED AND ON ANY THEORY OF LIABILITY, WHETHER IN CONTRACT, STRICT LIABILITY, OR TORT (INCLUDING NEGLIGENCE OR OTHERWISE) ARISING IN ANY WAY OUT OF THE USE OF THIS SOFTWARE, EVEN IF ADVISED OF THE POSSIBILITY OF SUCH DAMAGE.

This product includes cryptographic software written by Eric Young (eay@cryptsoft.com). This product includes software written by Tim Hudson (tjh@cryptsoft.com). Original SSLeay License ----------------------

Copyright (C) 1995-1998 Eric Young (eay@cryptsoft.com)

All rights reserved.

This package is an SSL implementation written by Eric Young (eay@cryptsoft.com).

The implementation was written so as to conform with Netscapes SSL.

This library is free for commercial and noncommercial use as long as the following conditions are adhered to.

The following conditions apply to all code found in this distribution, be it the RC4, RSA, lhash, DES, etc., code; not just the SSL code. The SSL documentation included with this distribution is covered by the same copyright terms except that the holder is Tim Hudson (tjh@cryptsoft.com).

Copyright remains Eric Young's, and as such any Copyright notices in the code are not to be removed. If this package is used in a product, Eric Young should be given attribution as the author of the parts of the library used. This can be in the form of a textual message at program startup or in documentation (online or textual) provided with the package. Redistribution and use in source and binary forms, with or without modification, are permitted provided that the following conditions are met:

**1.** Redistributions of source code must retain the copyright notice, this list of conditions and the following disclaimer.

**2.** Redistributions in binary form must reproduce the above copyright notice, this list of conditions and the following disclaimer in the documentation and/or other materials provided with the distribution.

**3.** All advertising materials mentioning features or use of this software must display the following acknowledgement: "This product includes cryptographic software written by Eric Young (eay@cryptsoft.com)".

The word 'cryptographic' can be left out if the routines from the library being used are not cryptographic related:-).

**4.** If you include any Windows specific code (or a derivative thereof) from the apps directory (application code) you must include an acknowledgement: "This product includes software written by Tim Hudson (tjh@cryptsoft.com)". THIS SOFTWARE IS PROVIDED BY ERIC YOUNG "AS IS'' AND ANY EXPRESS OR IMPLIED WARRANTIES, INCLUDING, BUT NOT LIMITED TO, THE IMPLIED WARRANTIES OF MERCHANTABILITY AND FITNESS FOR A PARTICULAR PURPOSE ARE DISCLAIMED. IN NO EVENT SHALL THE AUTHOR OR CONTRIBUTORS BE LIABLE FOR ANY DIRECT, INDIRECT, INCIDENTAL, SPECIAL, EXEMPLARY, OR CONSEQUENTIAL DAMAGES (INCLUDING, BUT NOT LIMITED TO, PROCUREMENT OF SUBSTITUTE GOODS OR SERVICES; LOSS OF USE, DATA, OR PROFITS; OR BUSINESS INTERRUPTION) HOWEVER CAUSED AND ON ANY THEORY OF LIABILITY, WHETHER IN CONTRACT, STRICT LIABILITY, OR TORT (INCLUDING NEGLIGENCE OR OTHERWISE) ARISING IN ANY WAY OUT OF THE USE OF THIS SOFTWARE, EVEN IF ADVISED OF THE POSSIBILITY OF SUCH DAMAGE.

The license and distribution terms for any publically available version or derivative of this code cannot be changed. i.e. this code cannot simply be copied and put under another distribution license [including the GNU Public License.]

=================================

#### **FREETYPE/FREETYPE2 SOFTWARE**

The software is based in part of the work of the FreeType Team.

==================================

#### **Notification of MIT**

#### EXPAT

Copyright (c) 1998, 1999, 2000 Thai Open Source Software Center Ltd and Clark Cooper Copyright (c) 2001, 2002, 2003, 2004, 2005, 2006 Expat maintainers. JSONcpp Copyright (c) 2007-2010 Baptiste Lepilleur yaml-cpp Copyright (c) 2008 Jesse Beder. cJSON Copyright (c) 2009 Dave Gamble GIFLIB Copyright (c) 1997 Eric S. Raymond PyYAML Copyright (c) 2006 Kirill Simonov Parson Copyright (c) 2012 - 2014 Krzysztof Gabis Permission is hereby granted, free of charge, to any person obtaining a copy of this software and associated documentation files (the "Software"), to deal in the Software without restriction, including without limitation the rights to use, copy, modify, merge, publish, distribute, sublicense, and/or sell copies of the Software, and to permit persons to

whom the Software is furnished to do so, subject to the following conditions:

The above copyright notice and this permission notice shall be included in all copies or substantial portions of the Software.

THE SOFTWARE IS PROVIDED "AS IS", WITHOUT WARRANTY OF ANY KIND, EXPRESS OR IMPLIED, INCLUDING BUT NOT LIMITED TO THE WARRANTIES OF MERCHANTABILITY, FITNESS FOR A PARTICULAR PURPOSE AND NONINFRINGEMENT. IN NO EVENT SHALL THE AUTHORS OR COPYRIGHT HOLDERS BE LIABLE FOR ANY CLAIM, DAMAGES OR OTHER LIABILITY, WHETHER IN AN ACTION OF CONTRACT, TORT OR OTHERWISE, ARISING FROM, OUT OF OR IN CONNECTION WITH THE SOFTWARE OR THE USE OR OTHER DEALINGS IN THE SOFTWARE.

**CURL SOFTWARE**

COPYRIGHT AND PERMISSION NOTICE. Copyright (c) 1996 - 2012, Daniel Stenberg, <daniel@haxx.se>.

=================================

All rights reserved.

Permission to use, copy, modify, and distribute this software for any purpose with or without fee is hereby granted, provided that the above copyright notice and this permission notice appear in all copies. THE SOFTWARE IS PROVIDED "AS IS", WITHOUT WARRANTY OF ANY KIND, EXPRESS OR IMPLIED, INCLUDING BUT NOT LIMITED TO THE WARRANTIES OF MERCHANTABILITY, FITNESS FOR A PARTICULAR PURPOSE AND NONINFRINGEMENT OF THIRD PARTY RIGHTS. IN NO EVENT SHALL THE AUTHORS OR COPYRIGHT HOLDERS BE LIABLE FOR ANY CLAIM, DAMAGES OR OTHER LIABILITY, WHETHER IN AN ACTION OF CONTRACT, TORT OR OTHERWISE, ARISING FROM, OUT OF OR IN CONNECTION WITH THE SOFTWARE OR THE USE OR OTHER DEALINGS IN THE SOFTWARE. Except as contained in this notice, the name of a copyright holder shall not be used in advertising or otherwise to promote the sale, use or other dealings in this Software without prior written authorization of the copyright holder.

**klibc and jemalloc**

All of the documentation and software included in the 4.4BSD and 4.4BSD-Lite Releases is copyrighted by The Regents of the University of California. Copyright 1979, 1980, 1983, 1986, 1988, 1989, 1991, 1992, 1993, 1994 The Regents of the University of California.

==================================

All rights reserved.

Redistribution and use in source and binary forms, with or without modification, are permitted provided that the following conditions are met:

Redistributions of source code must retain the above copyright notice, this list of conditions and the following disclaimer.

Redistributions in binary form must reproduce the above copyright notice, this list of conditions and the following disclaimer in the documentation and/or other materials provided with the distribution.

All advertising materials mentioning features or use of this software must display the following acknowledgement:

This product includes software developed by the University of California, Berkeley and its contributors.

Neither the name of the University nor the names of its contributors may be used to endorse or promote products derived from this software without specific prior written permission.

THIS SOFTWARE IS PROVIDED BY THE REGENTS AND CONTRIBUTORS "AS IS'' AND ANY EXPRESS OR IMPLIED WARRANTIES, INCLUDING, BUT NOT LIMITED TO, THE IMPLIED WARRANTIES OF MERCHANTABILITY AND FITNESS FOR A PARTICULAR PURPOSE ARE DISCLAIMED. IN NO EVENT SHALL THE REGENTS OR CONTRIBUTORS BE LIABLE FOR ANY DIRECT, INDIRECT, INCIDENTAL, SPECIAL, EXEMPLARY, OR CONSEQUENTIAL DAMAGES (INCLUDING, BUT NOT LIMITED TO, PROCUREMENT OF SUBSTITUTE GOODS OR SERVICES; LOSS OF USE, DATA, OR PROFITS; OR BUSINESS INTERRUPTION) HOWEVER CAUSED AND ON ANY THEORY OF LIABILITY, WHETHER IN CONTRACT, STRICT LIABILITY, OR TORT (INCLUDING NEGLIGENCE OR OTHERWISE) ARISING IN ANY WAY OUT OF THE USE OF THIS SOFTWARE, EVEN IF ADVISED OF THE POSSIBILITY OF SUCH DAMAGE. The Institute of Electrical and Electronics Engineers

and the American National Standards Committee X3, on Information Processing Systems have given us permission to reprint portions of their documentation. In the following statement, the phrase "this text'' refers

to portions of the system documentation. Portions of this text are reprinted and reproduced in electronic form in the second BSD Networking Software Release, from IEEE Std 1003.1-1988, IEEE Standard Portable Operating System Interface for Computer Environments (POSIX), copyright C 1988 by the Institute of Electrical and Electronics Engineers, Inc. In the event of any discrepancy between these versions and the original IEEE

Standard, the original IEEE Standard is the referee document.

In the following statement, the phrase "This material'' refers to portions of the system documentation.

This material is reproduced with permission from American National Standards Committee X3, on Information Processing Systems. Computer and Business Equipment Manufacturers Association (CBEMA), 311 First St., NW, Suite 500, Washington, DC

20001-2178. The developmental work of Programming Language C was completed by the X3J11 Technical Committee.

The views and conclusions contained in the software and documentation are those of the authors and should not be interpreted as representing official policies, either expressed or implied, of the Regents of the University of California.

=================================

### **Big5 Font(DynaComware)**

The DynaFont used on the screen display are solely develop by DynaComware.

==================================

### **icu(libic)**

ICU License - ICU 1.8.1 and later COPYRIGHT AND PERMISSION NOTICE Copyright (c) 1995-2012 International Business Machines Corporation and others All rights reserved.

Permission is hereby granted, free of charge, to any person obtaining a copy of this software and associated documentation files (the "Software"), to deal in the Software without restriction, including without limitation the rights to use, copy, modify, merge, publish, distribute, and/or sell copies of the Software, and to permit persons to whom the Software is furnished to do so, provided that the above copyright notice(s) and this permission notice appear in all copies of the Software and that both the above copyright notice(s) and this permission notice appear in supporting documentation.

THE SOFTWARE IS PROVIDED "AS IS", WITHOUT WARRANTY OF ANY KIND, EXPRESS OR IMPLIED, INCLUDING BUT NOT LIMITED TO THE WARRANTIES OF MERCHANTABILITY, FITNESS FOR A PARTICULAR PURPOSE AND NONINFRINGEMENT OF THIRD PARTY RIGHTS. IN NO EVENT SHALL THE COPYRIGHT HOLDER OR HOLDERS INCLUDED IN THIS NOTICE BE LIABLE FOR ANY CLAIM, OR ANY SPECIAL INDIRECT OR CONSEQUENTIAL DAMAGES, OR ANY DAMAGES WHATSOEVER RESULTING FROM LOSS OF USE, DATA OR PROFITS, WHETHER

IN AN ACTION OF CONTRACT, NEGLIGENCE OR OTHER TORTIOUS ACTION, ARISING OUT OF OR IN CONNECTION WITH THE USE OR PERFORMANCE OF THIS SOFTWARE.

Except as contained in this notice, the name of a copyright holder shall not be used in advertising or otherwise to promote the sale, use or other dealings in this Software without prior written authorization of the copyright holder.

--------------------------------------------

All trademarks and registered trademarks mentioned herein are the property of their respective owners. ===============================

#### **dhcpd**

Copyright (c) 2004-2011 by Internet Systems Consortium, Inc. ("ISC")

Copyright (c) 1995-2003 by Internet Software Consortium

Permission to use, copy, modify, and distribute this software for any purpose with or without fee is hereby granted, provided that the above copyright notice and this permission notice appear in all copies. THE SOFTWARE IS PROVIDED "AS IS" AND ISC DISCLAIMS ALL WARRANTIES WITH REGARD TO THIS SOFTWARE INCLUDING ALL IMPLIED WARRANTIES OF MERCHANTABILITY AND FITNESS. IN NO EVENT SHALL ISC BE LIABLE FOR ANY SPECIAL, DIRECT, INDIRECT, OR CONSEQUENTIAL DAMAGES OR ANY DAMAGES WHATSOEVER RESULTING FROM LOSS OF USE, DATA OR PROFITS, WHETHER IN AN ACTION OF CONTRACT, NEGLIGENCE OR OTHER TORTIOUS ACTION, ARISING OUT OF OR IN CONNECTION WITH THE USE OR PERFORMANCE OF THIS SOFTWARE. Internet Systems Consortium, Inc. 950 Charter Street Redwood City, CA 94063 info@isc.org https://www.isc.org/ ===============================

### **libevent**

Libevent is available for use under the following license, commonly known as the 3-clause (or "modified") BSD license:

============== Copyright (c) 2000-2007 Niels Provos <provos@citi.umich.edu> Copyright (c) 2007-2010 Niels Provos and Nick Mathewson

Redistribution and use in source and binary forms, with or without modification, are permitted provided that the following conditions are met:

**1.** Redistributions of source code must retain the above copyright notice, this list of conditions and the following disclaimer.

**2.** Redistributions in binary form must reproduce the above copyright notice, this list of conditions and the following disclaimer in the documentation and/or other materials provided with the distribution. **3.** The name of the author may not be used to endorse or promote products derived from this software without specific prior written permission. THIS SOFTWARE IS PROVIDED BY THE AUTHOR "AS IS" AND ANY EXPRESS OR IMPLIED WARRANTIES, INCLUDING, BUT NOT LIMITED TO, THE IMPLIED WARRANTIES OF MERCHANTABILITY AND FITNESS FOR A PARTICULAR PURPOSE ARE DISCLAIMED. IN NO EVENT SHALL THE AUTHOR BE LIABLE FOR ANY DIRECT, INDIRECT, INCIDENTAL, SPECIAL, EXEMPLARY, OR CONSEQUENTIAL DAMAGES (INCLUDING, BUT NOT LIMITED TO, PROCUREMENT OF SUBSTITUTE GOODS OR SERVICES; LOSS OF USE, DATA, OR PROFITS; OR BUSINESS INTERRUPTION) HOWEVER CAUSED AND ON ANY THEORY OF LIABILITY, WHETHER IN CONTRACT, STRICT LIABILITY, OR TORT (INCLUDING NEGLIGENCE OR OTHERWISE) ARISING IN ANY WAY OUT OF THE USE OF THIS SOFTWARE, EVEN IF ADVISED OF THE POSSIBILITY OF SUCH DAMAGE.

============== Portions of Libevent are based on works by others, also made available by them under the three-clause BSD license above. The copyright notices are available in the corresponding source files; the license is as above. Here's a list: log.c: Copyright (c) 2000 Dug Song <dugsong@monkey.org> Copyright (c) 1993 The Regents of the University of California. strlcpy.c: Copyright (c) 1998 Todd C. Miller <Todd.Miller@courtesan.com> win32select.c: Copyright (c) 2003 Michael A. Davis <mike@datanerds.net> evport.c: Copyright (c) 2007 Sun Microsystems ht-internal.h: Copyright (c) 2002 Christopher Clark minheap-internal.h: Copyright (c) 2006 Maxim Yegorushkin <maxim.yegorushkin@gmail.com> ==============

The arc4module is available under the following, sometimes called the "OpenBSD" license: Copyright (c) 1996, David Mazieres <dm@uun.org> Copyright (c) 2008, Damien Miller <djm@openbsd.org>

Permission to use, copy, modify, and distribute this software for any purpose with or without fee is hereby granted, provided that the above copyright notice and this permission notice appear in all copies. THE SOFTWARE IS PROVIDED "AS IS" AND THE AUTHOR DISCLAIMS ALL WARRANTIES WITH REGARD TO THIS SOFTWARE INCLUDING ALL IMPLIED WARRANTIES OF MERCHANTABILITY AND FITNESS. IN NO EVENT SHALL THE AUTHOR BE LIABLE FOR ANY SPECIAL, DIRECT, INDIRECT, OR CONSEQUENTIAL DAMAGES OR ANY DAMAGES WHATSOEVER RESULTING FROM LOSS OF USE, DATA OR PROFITS, WHETHER IN AN ACTION OF CONTRACT, NEGLIGENCE OR OTHER TORTIOUS ACTION, ARISING OUT OF OR IN CONNECTION WITH THE USE OR PERFORMANCE OF THIS SOFTWARE. =================================

#### **boost**

Boost Software License - Version 1.0 - August 17th, 2003

Permission is hereby granted, free of charge, to any person or organization obtaining a copy of the software and accompanying documentation covered by this license (the "Software") to use, reproduce, display, distribute, execute, and transmit the Software, and to prepare derivative works of the Software, and to permit third-parties to whom the Software is furnished to do so, all subject to the following:

The copyright notices in the Software and this entire statement, including the above license grant, this restriction and the following disclaimer, must be included in all copies of the Software, in whole or in part, and all derivative works of the Software, unless such copies or derivative works are solely in the form of machine-executable object code generated by a source language processor.

THE SOFTWARE IS PROVIDED "AS IS", WITHOUT WARRANTY OF ANY KIND, EXPRESS OR IMPLIED, INCLUDING BUT NOT LIMITED TO THE WARRANTIES OF MERCHANTABILITY, FITNESS FOR A PARTICULAR PURPOSE, TITLE AND NON-INFRINGEMENT. IN NO EVENT SHALL THE COPYRIGHT HOLDERS OR ANYONE DISTRIBUTING THE SOFTWARE BE LIABLE FOR ANY DAMAGES OR OTHER LIABILITY, WHETHER IN CONTRACT, TORT OR OTHERWISE, ARISING FROM, OUT OF OR IN CONNECTION WITH THE SOFTWARE OR THE USE OR OTHER DEALINGS IN THE SOFTWARE.

===========================

#### **ppp**

Copyrights: \*\*\*\*\*\*\*\*\*\*\*

All of the code can be freely used and redistributed. The individual source files each have their own copyright and permission notice.

Pppd, pppstats and pppdump are under BSD-style notices. Some of the pppd plugins are GPL'd. Chat is public domain.

### ==================================

### **ntp**

Copyright (c) University of Delaware 1992-2012. Permission to use, copy, modify, and distribute this software and its documentation for any purpose with or without fee is hereby granted, provided that the above copyright notice appears in all copies and that both the copyright notice and this permission notice appear in supporting documentation, and that the name University of Delaware not be used in advertising or publicity pertaining to distribution of the software without specific, written prior permission. The University of Delaware makes no representations about the suitability this software for any purpose. It is provided "as is" without express or implied warranty.

### **libcap**

Unless otherwise \*explicitly\* stated, the following text describes the licensed conditions under which the contents of this libcap release may be used and distributed:

===============================

Redistribution and use in source and binary forms of libcap, with or without modification, are permitted provided that the following conditions are met: **1.** Redistributions of source code must retain any existing copyright notice, and this entire permission notice in its entirety, including the disclaimer of warranties.

**2.** Redistributions in binary form must reproduce all prior and current copyright notices, this list of conditions, and the following disclaimer in the documentation and/or other materials provided with the distribution.

**3.** The name of any author may not be used to endorse or promote products derived from this software without their specific prior written permission. ALTERNATIVELY, this product may be distributed under the terms of the GNU General Public License, in which case the provisions of the GNU GPL are required INSTEAD OF the above restrictions. (This clause is necessary due to a potential conflict between the GNU GPL and the restrictions contained in a BSD-style copyright.)

THIS SOFTWARE IS PROVIDED "AS IS'' AND ANY EXPRESS OR IMPLIED WARRANTIES,

INCLUDING, BUT NOT LIMITED TO, THE IMPLIED WARRANTIES OF MERCHANTABILITY AND FITNESS FOR A PARTICULAR PURPOSE ARE DISCLAIMED. IN NO EVENT SHALL THE AUTHOR(S) BE LIABLE FOR ANY DIRECT, INDIRECT, INCIDENTAL, SPECIAL, EXEMPLARY, OR CONSEQUENTIAL DAMAGES (INCLUDING, BUT NOT LIMITED TO, PROCUREMENT OF SUBSTITUTE GOODS OR SERVICES; LOSS OF USE, DATA, OR PROFITS; OR BUSINESS INTERRUPTION) HOWEVER CAUSED AND ON ANY THEORY OF LIABILITY, WHETHER IN CONTRACT, STRICT LIABILITY, OR TORT (INCLUDING NEGLIGENCE OR OTHERWISE) ARISING IN ANY WAY OUT OF THE USE OF THIS SOFTWARE, EVEN IF ADVISED OF THE POSSIBILITY OF SUCH DAMAGE. ===============================

**Python®**

Python® is a registered trademark of the Python Software Foundation. ===============================

**lighttpd**

Copyright (c) 2004, Jan Kneschke, incremental All rights reserved.

Redistribution and use in source and binary forms, with or without modification, are permitted provided that the following conditions are met:

- Redistributions of source code must retain the above copyright notice, this list of conditions and the following disclaimer.
- Redistributions in binary form must reproduce the above copyright notice, this list of conditions and the following disclaimer in the documentation and/ or other materials provided with the distribution.
- Neither the name of the 'incremental' nor the names of its contributors may be used to endorse or promote products derived from this software without specific prior written permission.

THIS SOFTWARE IS PROVIDED BY THE COPYRIGHT HOLDERS AND CONTRIBUTORS "AS IS" AND ANY EXPRESS OR IMPLIED WARRANTIES, INCLUDING, BUT NOT LIMITED TO, THE IMPLIED WARRANTIES OF MERCHANTABILITY AND FITNESS FOR A PARTICULAR PURPOSE ARE DISCLAIMED. IN NO EVENT SHALL THE COPYRIGHT OWNER OR CONTRIBUTORS BE LIABLE FOR ANY DIRECT, INDIRECT, INCIDENTAL, SPECIAL, EXEMPLARY, OR CONSEQUENTIAL DAMAGES (INCLUDING, BUT NOT LIMITED TO, PROCUREMENT OF SUBSTITUTE GOODS OR SERVICES; LOSS OF USE, DATA, OR PROFITS; OR BUSINESS INTERRUPTION) HOWEVER CAUSED AND ON ANY THEORY OF LIABILITY, WHETHER IN CONTRACT, STRICT LIABILITY, OR TORT (INCLUDING NEGLIGENCE OR OTHERWISE) ARISING IN ANY WAY OUT OF THE USE OF THIS SOFTWARE, EVEN IF ADVISED OF THE POSSIBILITY OF SUCH DAMAGE. ===================================

**pcre**

PCRE LICENCE

------------

PCRE is a library of functions to support regular expressions whose syntax and semantics are as close as possible to those of the Perl 5 language. Release 8 of PCRE is distributed under the terms of the "BSD" licence, as specified below. The documentation for PCRE, supplied in the "doc" directory, is distributed under the same terms as the software itself.

The basic library functions are written in C and are freestanding. Also included in the distribution is a set of C++ wrapper functions.

#### THE BASIC LIBRARY FUNCTIONS

---------------------------

Written by: Philip Hazel Email local part: ph10 Email domain: cam.ac.uk University of Cambridge Computing Service, Cambridge, England. Copyright (c) 1997-2010 University of Cambridge All rights reserved.

#### THE C++ WRAPPER FUNCTIONS

------------------------- Contributed by: Google Inc. Copyright (c) 2007-2010, Google Inc. All rights reserved.

#### THE "BSD" LICENCE

----------------- Redistribution and use in source and binary forms, with or without modification, are permitted provided that the following conditions are met:

- Redistributions of source code must retain the above copyright notice, this list of conditions and the following disclaimer.
- Redistributions in binary form must reproduce the above copyright notice, this list of conditions and the following disclaimer in the documentation and/ or other materials provided with the distribution.
- Neither the name of the University of Cambridge nor the name of Google Inc. nor the names of their contributors may be used to endorse or promote products derived from this software without specific prior written permission.

THIS SOFTWARE IS PROVIDED BY THE COPYRIGHT HOLDERS AND CONTRIBUTORS "AS IS" AND ANY EXPRESS OR IMPLIED WARRANTIES, INCLUDING, BUT NOT LIMITED TO, THE IMPLIED WARRANTIES OF MERCHANTABILITY AND FITNESS FOR A PARTICULAR PURPOSE ARE DISCLAIMED. IN NO EVENT SHALL THE COPYRIGHT OWNER OR CONTRIBUTORS BE LIABLE FOR ANY DIRECT, INDIRECT, INCIDENTAL, SPECIAL, EXEMPLARY, OR CONSEQUENTIAL DAMAGES (INCLUDING, BUT NOT LIMITED TO, PROCUREMENT OF SUBSTITUTE GOODS OR SERVICES; LOSS OF USE, DATA, OR PROFITS; OR BUSINESS INTERRUPTION) HOWEVER CAUSED AND ON ANY THEORY OF LIABILITY, WHETHER IN CONTRACT, STRICT LIABILITY, OR TORT (INCLUDING NEGLIGENCE OR OTHERWISE) ARISING IN ANY WAY OUT OF THE USE OF THIS SOFTWARE, EVEN IF ADVISED OF THE POSSIBILITY OF SUCH DAMAGE. End

# **Алфавитный указатель**

# **ЧИСЛЕННЫЕ ЗНАЧЕНИЯ**

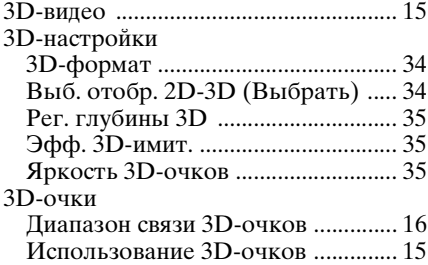

# **M**

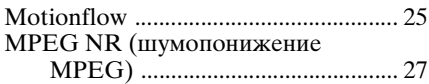

## **N**

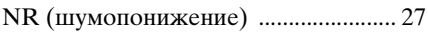

# **X**

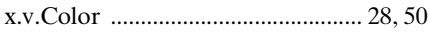

# **Б**

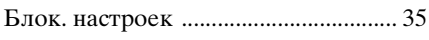

# **В**

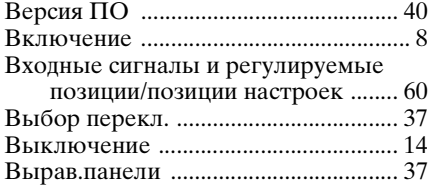

# **Г**

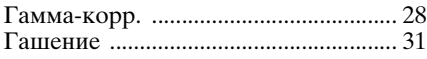

# **Д**

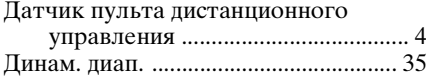

### **Е**

 $\blacksquare$ 

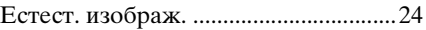

# **З**

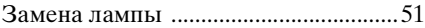

### **К**

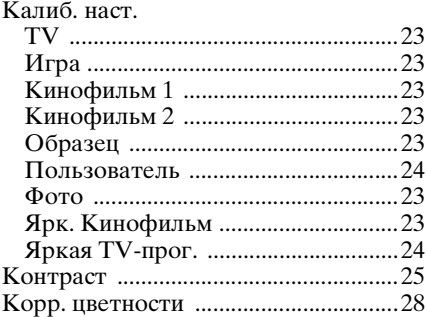

### **Л**

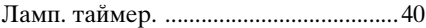

### **М**

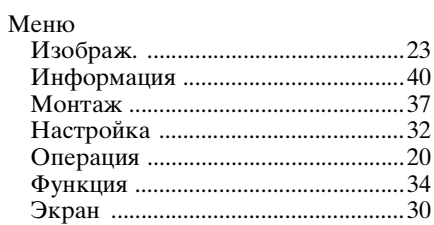

## **Н**

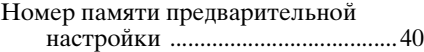

# **О**

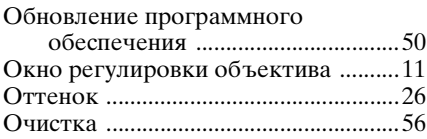

# **П**

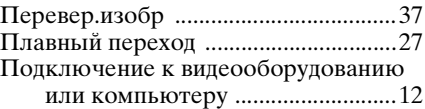

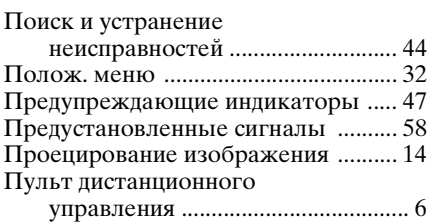

### **Р**

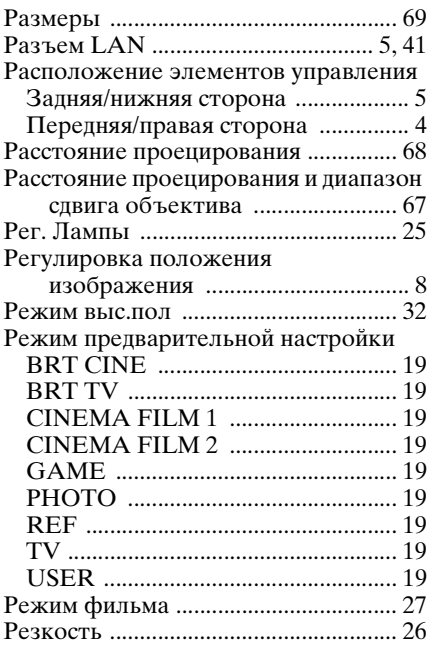

### **С**

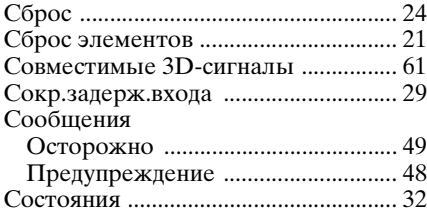

# **Т**

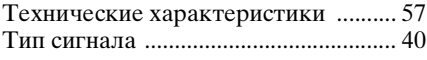

### **У**

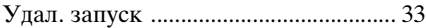

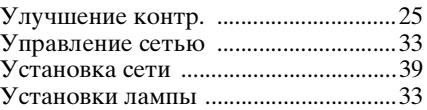

### **Ф**

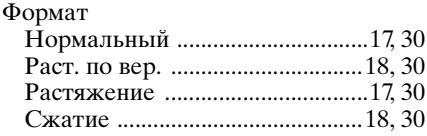

### **Ц**

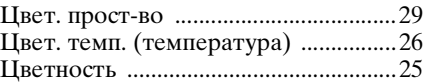

### **Ч**

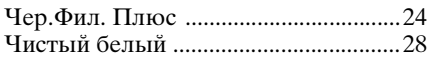

### **Э**

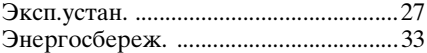

### **Я**

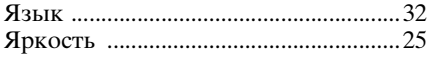

### **Информация о товарных знаках**

- "PlayStation" является зарегистрированным товарным знаком компании Sony Computer Entertainment Inc.
- Термины HDMI и HDMI High-Definition Multimedia Interface, а также логотип HDMI являются товарными знаками или зарегистрированными товарными знаками HDMI Licensing LLC в США и других странах.
- "Blu-ray" и "Blu-ray Disc" являются товарными знаками Blu-ray Disc Association.

........................................................................ Данный проектор поддерживает DeepColor, x.v.Color, LipSync, сигнал 3D и входной сигнал компьютера стандартов HDMI. Также поддерживается HDCP.

© 2015 Sony Corporation